# **Graphite Documentation**

*Release 1.1.1*

**Chris Davis**

**Feb 13, 2018**

# **Contents**

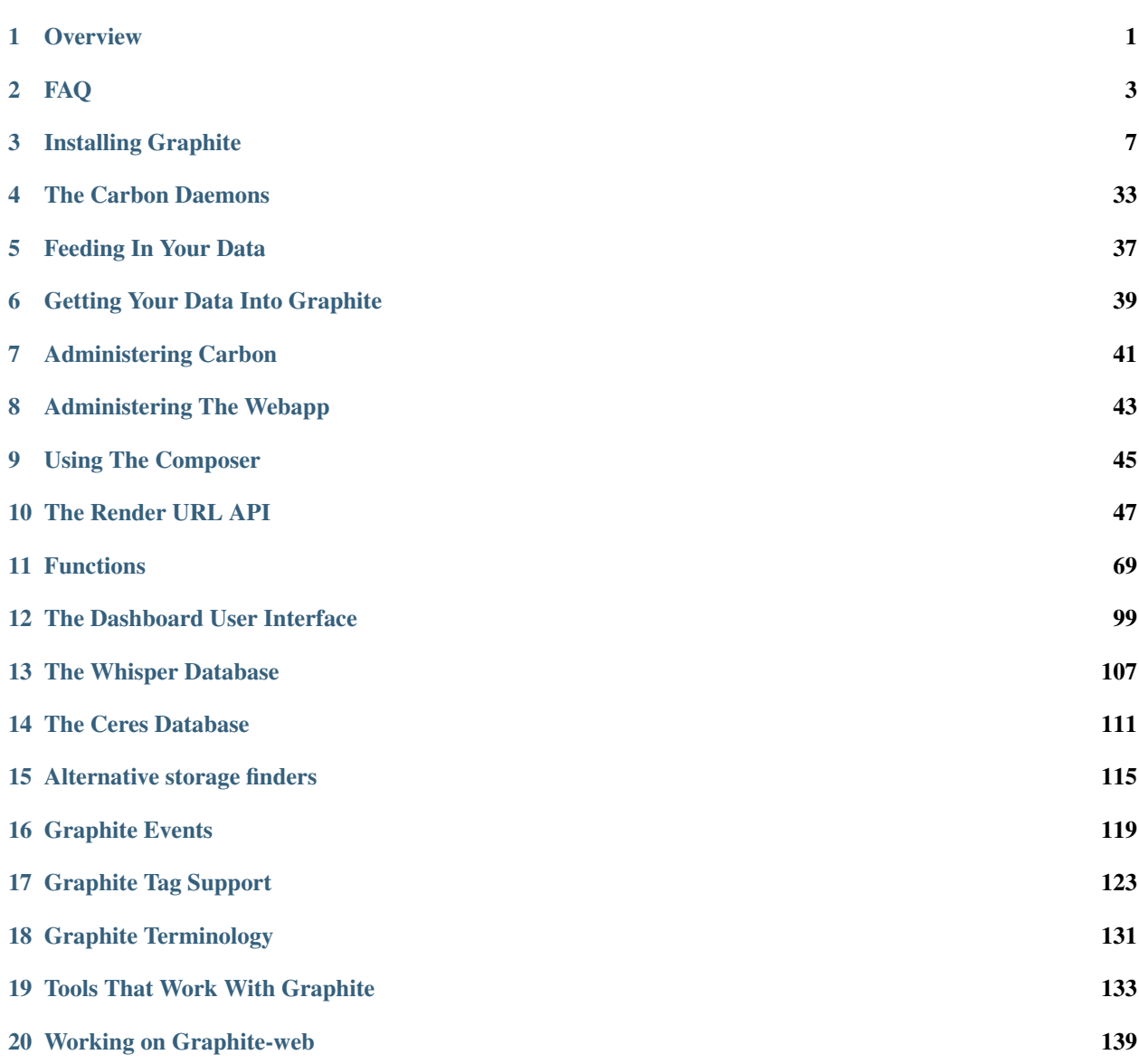

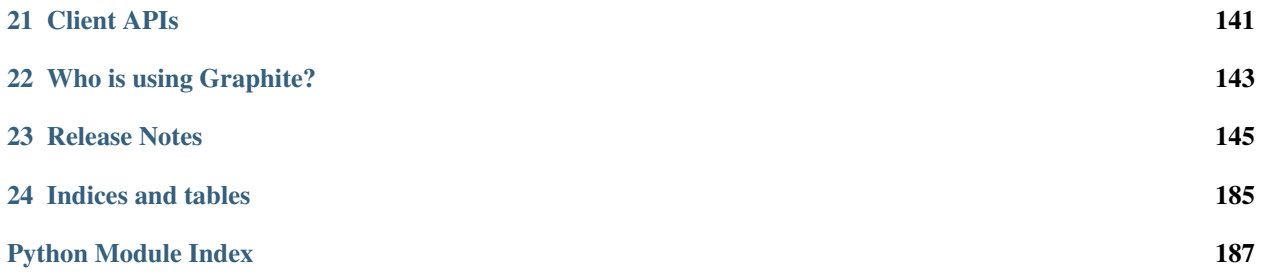

# CHAPTER 1

# **Overview**

# <span id="page-4-0"></span>**1.1 What Graphite is and is not**

Graphite does two things:

- 1. Store numeric time-series data
- 2. Render graphs of this data on demand

What Graphite does not do is collect data for you, however there are some *[tools](#page-136-0)* out there that know how to send data to graphite. Even though it often requires a little code, *[sending data](#page-40-0)* to Graphite is very simple.

# **1.2 About the project**

Graphite is an enterprise-scale monitoring tool that runs well on cheap hardware. It was originally designed and written by [Chris Davis](mailto:chrismd@gmail.com) at [Orbitz](http://www.orbitz.com/) in 2006 as side project that ultimately grew to be a foundational monitoring tool. In 2008, Orbitz allowed Graphite to be released under the open source Apache 2.0 license. Since then Chris has continued to work on Graphite and has deployed it at other companies including [Sears,](http://www.sears.com/) where it serves as a pillar of the e-commerce monitoring system. Today many large *[companies](#page-146-0)* use it.

# **1.3 The architecture in a nutshell**

Graphite consists of 3 software components:

- 1. carbon a [Twisted](http://www.twistedmatrix.com/) daemon that listens for time-series data
- 2. whisper a simple database library for storing time-series data (similar in design to [RRD\)](http://oss.oetiker.ch/rrdtool/)
- 3. graphite webapp A [Django](http://www.djangoproject.com/) webapp that renders graphs on-demand using [Cairo](http://www.cairographics.org/)

*[Feeding in your data](#page-40-0)* is pretty easy, typically most of the effort is in collecting the data to begin with. As you send datapoints to Carbon, they become immediately available for graphing in the webapp. The webapp offers several ways to create and display graphs including a simple *[URL API](#page-50-0)* for rendering that makes it easy to embed graphs in other webpages.

# CHAPTER 2

# FAQ

# <span id="page-6-0"></span>**2.1 What is Graphite?**

Graphite is a highly scalable real-time graphing system. As a user, you write an application that collects numeric timeseries data that you are interested in graphing, and send it to Graphite's processing backend, *[carbon](#page-36-0)*, which stores the data in Graphite's specialized database. The data can then be visualized through graphite's web interfaces.

# **2.2 Who should use Graphite?**

Anybody who would want to track values of anything over time. If you have a number that could potentially change over time, and you might want to represent the value over time on a graph, then Graphite can probably meet your needs.

Specifically, Graphite is designed to handle numeric time-series data. For example, Graphite would be good at graphing stock prices because they are numbers that change over time. Whether it's a few data points, or dozens of performance metrics from thousands of servers, then Graphite is for you. As a bonus, you don't necessarily know the names of those things in advance (who wants to maintain such huge configuration?); you simply send a metric name, a timestamp, and a value, and Graphite takes care of the rest!

# **2.3 How scalable is Graphite?**

From a CPU perspective, Graphite scales horizontally on both the frontend and the backend, meaning you can simply add more machines to the mix to get more throughput. It is also fault tolerant in the sense that losing a backend machine will cause a minimal amount of data loss (whatever that machine had cached in memory) and will not disrupt the system if you have sufficient capacity remaining to handle the load.

From an I/O perspective, under load Graphite performs lots of tiny I/O operations on lots of different files very rapidly. This is because each distinct metric sent to Graphite is stored in its own database file, similar to how many tools (drraw, Cacti, Centreon, etc) built on top of RRD work. In fact, Graphite originally did use RRD for storage until fundamental limitations arose that required a new storage engine.

High volume (a few thousand distinct metrics updating every minute) pretty much requires a good RAID array and/or SSDs. Graphite's backend caches incoming data if the disks cannot keep up with the large number of small write operations that occur (each data point is only a few bytes, but most standard disks cannot do more than a few thousand I/O operations per second, even if they are tiny). When this occurs, Graphite's database engine, whisper, allows carbon to write multiple data points at once, thus increasing overall throughput only at the cost of keeping excess data cached in memory until it can be written.

Graphite also supports *[alternative storage backends](#page-118-0)* which can greatly change these characteristics.

# **2.4 How real-time are the graphs?**

Very. Even under heavy load, where the number of metrics coming in each time interval is much greater than the rate at which your storage system can perform I/O operations and lots of data points are being cached in the storage pipeline (see previous question for explanation), Graphite still draws real-time graphs. The trick is that when the Graphite webapp receives a request to draw a graph, it simultaneously retrieves data off the disk as well as from the pre-storage cache (which may be distributed if you have multiple backend servers) and combines the two sources of data to create a real-time graph.

# **2.5 Who already uses Graphite?**

Graphite was internally developed by [Orbitz](http://www.orbitz.com/) where it is used to visualize a variety of operations-critical data including application metrics, database metrics, sales, etc. At the time of this writing, the production system at Orbitz can handle approximately 160,000 distinct metrics per minute running on two niagra-2 Sun servers on a very fast SAN.

# **2.6 What is Graphite written in?**

Python2. The Graphite webapp is built on the [Django](http://www.djangoproject.com/) web framework and uses the ExtJS javascript GUI toolkit. The graph rendering is done using the Cairo graphics library. The backend and database are written in pure Python.

# **2.7 Who writes and maintains Graphite?**

Graphite was initially developed by [Chris Davis](mailto:chrismd@gmail.com) at [Orbitz.](http://www.orbitz.com/) Orbitz has long been a part of the open source community and has published several other internally developed products.

Graphite is currently developed by a team of volunteers under the [Graphite-Project](https://github.com/graphite-project/) GitHub Organization.

# **2.8 What license is Graphite released under?**

The [Apache 2.0 License.](http://www.apache.org/licenses/LICENSE-2.0.html)

# **2.9 Does Graphite use RRDtool?**

No, not since Graphite was first written in 2006 at least. Graphite has its own specialized database library called *[whisper](#page-110-0)*, which is very similar in design to RRD, but has a subtle yet fundamentally important difference that Graphite requires. There are two reasons whisper was created. The first reason is that RRD is designed under the assumption that data will always be inserted into the database on a regular basis, and this assumption causes RRD behave undesirably when given irregularly occurring data. Graphite was built to facilitate visualization of various application metrics that do not always occur regularly, like when an uncommon request is handled and the latency is measured and sent to Graphite. Using RRD, the data gets put into a temporary area inside the database where it is not accessible until the current time interval has passed *and* another value is inserted into the database for the following interval. If that does not happen within an allotted period of time, the original data point will get overwritten and is lost. Now for some metrics, the lack of a value can be correctly interpreted as a value of zero, however this is not the case for metrics like latency because a zero indicates that work was done in zero time, which is different than saying no work was done. Assuming a zero value for latency also screws up analysis like calculating the average latency, etc.

The second reason whisper was written is performance. RRDtool is very fast; in fact it is much faster than whisper. But the problem with RRD (at the time whisper was written) was that RRD only allowed you to insert a single value into a database at a time, while whisper was written to allow the insertion of multiple data points at once, compacting them into a single write operation. This improves performance drastically under high load because Graphite operates on many many files, and with such small operations being done (write a few bytes here, a few over there, etc) the bottleneck is caused by the *number of I/O operations*. Consider the scenario where Graphite is receiving 100,000 distinct metric values each minute; in order to sustain that load Graphite must be able to write that many data points to disk each minute. But assume that your underlying storage can only handle 20,000 I/O operations per minute. With RRD (at the time whisper was written), there was no chance of keeping up. But with whisper, we can keep caching the incoming data until we accumulate say 10 minutes worth of data for a given metric, then instead of doing 10 I/O operations to write those 10 data points, whisper can do it in one operation. The reason I have kept mentioning "at the time whisper was written" is that RRD now supports this behavior. However Graphite will continue to use whisper as long as the first issue still exists.

# **2.10 How do I report problems or request features for Graphite?**

Please post any feature requests or bug reports to the [GitHub Issues](https://github.com/graphite-project/graphite-web/issues) page.

# **2.11 Is this Graphite related to the SIL font rendering graphite?**

No. SIL Graphite is completely unrelated to this Graphite.

# **2.12 Is this Graphite related to the sourceforge project called graphite?**

No. The sourceforge project called graphite is completely unrelated to this Graphite.

# **2.13 Is there a diagram of Graphite's architecture?**

There sure is! Here it is:

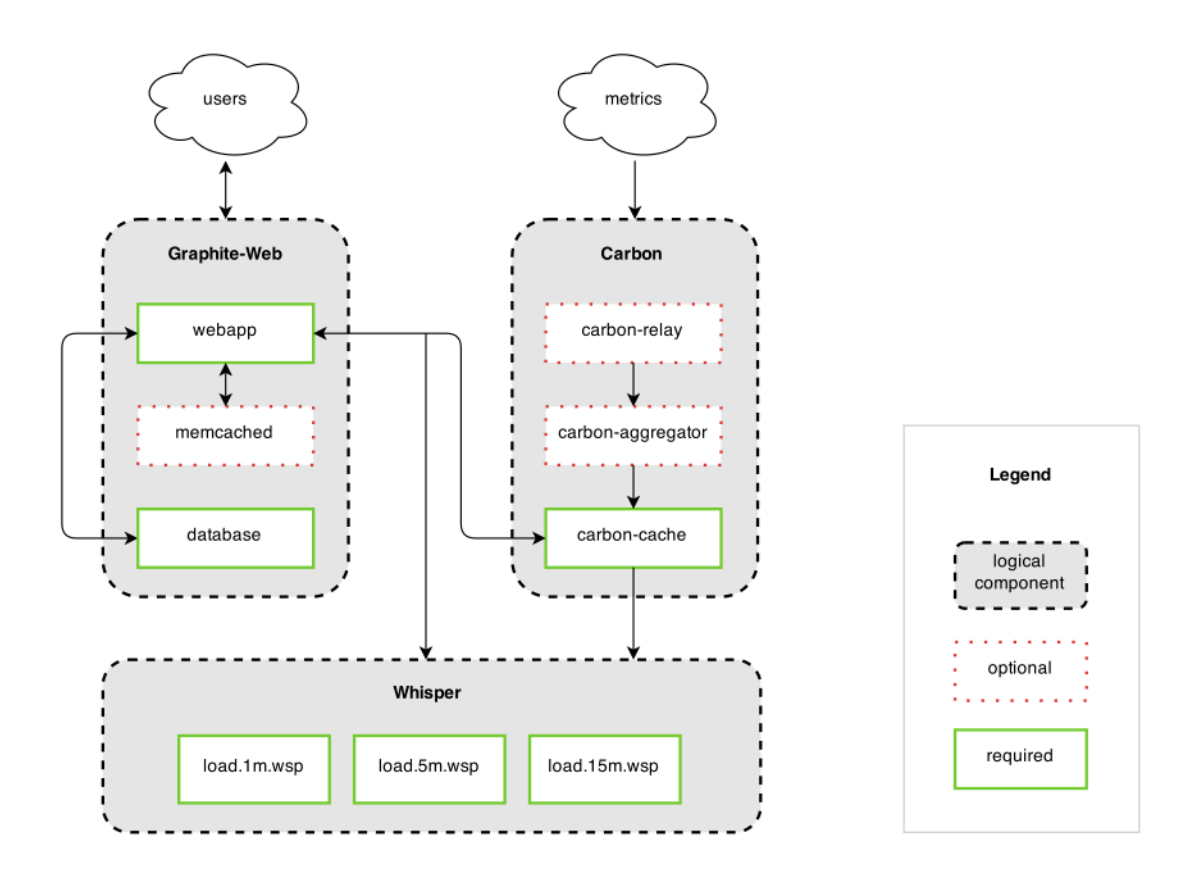

# CHAPTER 3

# Installing Graphite

# <span id="page-10-0"></span>**3.1 Docker**

Try Graphite in Docker and have it running in seconds:

```
docker run -d\
--name graphite\
--restart=always\
-p 80:80\
-p 2003-2004:2003-2004\
-p 2023-2024:2023-2024\
-p 8125:8125/udp\
-p 8126:8126\
graphiteapp/graphite-statsd
```
Check [docker repo](https://github.com/graphite-project/docker-graphite-statsd) for details.

This is portable, fast and easy to use. Or use instructions below for installation.

# **3.2 Dependencies**

Graphite renders graphs using the Cairo graphics library. This adds dependencies on several graphics-related libraries not typically found on a server. If you're installing from source you can use the check-dependencies.py script to see if the dependencies have been met or not.

Basic Graphite requirements:

- a UNIX-like Operating System
- Python 2.7 or greater (including experimental Python3 support)
- [cairocffi](https://pythonhosted.org/cairocffi/)
- [Django](http://www.djangoproject.com/) 1.8 1.11 (for Python3 1.11 only)
- [django-tagging](http://django-tagging.readthedocs.io/) 0.4.6 (not *django-taggit* yet)
- [pytz](https://pypi.python.org/pypi/pytz/)
- [scandir](https://pypi.python.org/pypi/scandir)
- [fontconfig](http://www.freedesktop.org/wiki/Software/fontconfig/) and at least one font package (a system package usually)
- A WSGI server and web server. Popular choices are:
	- [Apache](https://projects.apache.org/project.html?httpd-http_server) with [mod\\_wsgi](https://modwsgi.readthedocs.io/)
	- [gunicorn](http://gunicorn.org/) with [nginx](http://nginx.org/)
	- [uWSGI](http://uwsgi-docs.readthedocs.io/) with [nginx](http://nginx.org/)

Additionally, the Graphite webapp and Carbon require the Whisper database library which is part of the Graphite project.

There are also several other dependencies required for additional features:

- Render caching: [memcached](http://memcached.org/) and [python-memcache](https://www.tummy.com/software/python-memcached/)
- LDAP authentication: [python-ldap](https://www.python-ldap.org/) (for LDAP authentication support in the webapp)
- AMQP support: [txamqp](https://launchpad.net/txamqp/) (version 0.8 is required)
- RRD support: [python-rrdtool](http://oss.oetiker.ch/rrdtool/prog/rrdpython.en.html)
- Dependent modules for additional database support (MySQL, PostgreSQL, etc). See [Django database install](https://docs.djangoproject.com/en/dev/topics/install/#get-your-database-running) instructions and the [Django database](https://docs.djangoproject.com/en/dev/ref/databases/) documentation for details

#### See also:

On some systems it is necessary to install fonts for Cairo to use. If the webapp is running but all graphs return as broken images, this may be why.

- <https://answers.launchpad.net/graphite/+question/38833>
- <https://answers.launchpad.net/graphite/+question/133390>
- <https://answers.launchpad.net/graphite/+question/127623>

# **3.3 Fulfilling Dependencies**

Most current Linux distributions have all of the requirements available in the base packages. RHEL based distributions may require the [EPEL](http://fedoraproject.org/wiki/EPEL) repository for requirements. Python module dependencies can be install with [pip](https://pip.pypa.io/) rather than system packages if desired or if using a Python version that differs from the system default. Some modules (such as Cairo) may require library development headers to be available.

# <span id="page-11-0"></span>**3.4 Default Installation Layout**

Graphite defaults to an installation layout that puts the entire install in its own directory:  $/\text{opt}/\text{graphite}$ 

### **3.4.1 Whisper**

Whisper is installed Python's system-wide site-packages directory with Whisper's utilities installed in the bin dir of the system's default prefix (generally /usr/bin/).

### **3.4.2 Carbon and Graphite-web**

Carbon and Graphite-web are installed in /opt/graphite/ with the following layout:

- bin/
- conf/
- $\cdot$  lib/

Carbon PYTHONPATH

- storage/
	- log

Log directory for Carbon and Graphite-web

– rrd

Location for RRD files to be read

– whisper

Location for Whisper data files to be stored and read

– ceres

Location for Ceres data files to be stored and read

• webapp/

Graphite-web PYTHONPATH

– graphite/

Location of local\_settings.py

– content/

Graphite-web static content directory

# **3.5 Installing Graphite**

Several installation options exist:

### <span id="page-12-0"></span>**3.5.1 Installing From Source**

The latest source tarballs for Graphite-web, Carbon, and Whisper may be fetched from the Graphite project [download](https://launchpad.net/graphite/+download) [page](https://launchpad.net/graphite/+download) or the latest development branches may be cloned from the [Github project page:](http://github.com/graphite-project)

- Graphite-web: git clone https://github.com/graphite-project/graphite-web.git
- Carbon: git clone https://github.com/graphite-project/carbon.git
- Whisper: git clone https://github.com/graphite-project/whisper.git
- Ceres: git clone https://github.com/graphite-project/ceres.git

Note: There currently is no tarball available for Ceres, it must be cloned from the [Github project page](http://github.com/graphite-project)

### **Installing in the Default Location**

To install Graphite in the *[default location](#page-11-0)*, /opt/graphite/, simply execute python setup.py install as root in each of the project directories for Graphite-web, Carbon, Whisper, and Ceres.

### <span id="page-13-0"></span>**Installing Carbon in a Custom Location**

Carbon's setup.py installer is configured to use a prefix of /opt/graphite and an install-lib of / opt/graphite/lib. Carbon's lifecycle wrapper scripts and utilities are installed in bin, configuration within conf, and stored data in storage all within prefix. These may be overridden by passing parameters to the setup.py install command.

The following parameters influence the install location:

• --prefix

Location to place the bin/ and storage/ and conf/ directories (defaults to /opt/graphite/)

• --install-lib

Location to install Python modules (default: /opt/graphite/lib)

• --install-data

Location to place the storage and conf directories (default: value of  $prefix)$ )

• --install-scripts

Location to place the scripts (default: bin/ inside of prefix)

For example, to install everything in /srv/graphite/:

python setup.py install --prefix=/srv/graphite --install-lib=/srv/graphite/lib

To install Carbon into the system-wide site-packages directory with scripts in /usr/bin and storage and configuration in /usr/share/graphite:

```
python setup.py install --install-scripts=/usr/bin --install-lib=/usr/lib/python2.6/
˓→site-packages --install-data=/var/lib/graphite
```
### <span id="page-13-1"></span>**Installing Graphite-web in a Custom Location**

Graphite-web's setup.py installer is configured to use a prefix of /opt/graphite and an install-lib of /opt/graphite/webapp. Utilities are installed in bin, and configuration in conf within the prefix. These may be overridden by passing parameters to setup.py install

The following parameters influence the install location:

• --prefix

Location to place the bin/ and conf/ directories (defaults to /opt/graphite/)

• --install-lib

Location to install Python modules (default: /opt/graphite/webapp)

• --install-data

Location to place the webapp/content and conf directories (default: value of prefix)

• --install-scripts

Location to place scripts (default:  $bin/$  inside of  $prefix)$ 

For example, to install everything in /srv/graphite/:

python setup.py install --prefix=/srv/graphite --install-lib=/srv/graphite/webapp

To install the Graphite-web code into the system-wide site-packages directory with scripts in /usr/bin and storage configuration, and content in /usr/share/graphite:

```
python setup.py install --install-scripts=/usr/bin --install-lib=/usr/lib/python2.6/
˓→site-packages --install-data=/var/lib/graphite
```
### <span id="page-14-0"></span>**3.5.2 Installing From Pip**

Versioned Graphite releases can be installed via [pip.](http://pypi.python.org/pypi/pip) When installing with pip, installation of Python package dependencies will automatically be attempted.

Note: In order to install Graphite-Web and Carbon, you must first install some development headers. In Debianbased distributions, this will require apt-get install python-dev libcairo2-dev libffi-dev build-essential, and in Red Hat-based distributions you will run yum install python-devel cairo-devel libffi-devel.

#### **Installing in the Default Location**

To install Graphite in the *[default location](#page-11-0)*, /opt/graphite/, simply execute as root:

```
export PYTHONPATH="/opt/graphite/lib/:/opt/graphite/webapp/"
pip install --no-binary=:all: https://github.com/graphite-project/whisper/tarball/
˓→master
pip install --no-binary=:all: https://github.com/graphite-project/carbon/tarball/
˓→master
pip install --no-binary=:all: https://github.com/graphite-project/graphite-web/
˓→tarball/master
```
**Note:** If your version of  $p$  ip is < 7.0.0 then no need to use  $-\text{no}$ -binary=:all: parameter

Note: On RedHat-based systems using the python-pip package, the pip executable is named pip-python

#### **Installing Carbon in a Custom Location**

Installation of Carbon in a custom location with *pip* is similar to doing so from a source install. Arguments to the underlying setup.py controlling installation location can be passed through *pip* with the --install-option option.

See *[Installing Carbon in a Custom Location](#page-13-0)* for details of locations and available arguments

For example, to install everything in /srv/graphite/:

```
pip install https://github.com/graphite-project/carbon/tarball/master --install-
˓→option="--prefix=/srv/graphite" --install-option="--install-lib=/srv/graphite/lib"
```
To install Carbon into the system-wide site-packages directory with scripts in /usr/bin and storage and configuration in /usr/share/graphite:

```
pip install https://github.com/graphite-project/carbon/tarball/master --install-
˓→option="--install-scripts=/usr/bin" --install-option="--install-lib=/usr/lib/
˓→python2.6/site-packages" --install-option="--install-data=/var/lib/graphite"
```
#### **Installing Graphite-web in a Custom Location**

Installation of Graphite-web in a custom location with *pip* is similar to doing so from a source install. Arguments to the underlying setup.py controlling installation location can be passed through *pip* with the  $-$ install-option option.

See *[Installing Graphite-web in a Custom Location](#page-13-1)* for details on default locations and available arguments

For example, to install everything in /srv/graphite/:

```
pip install https://github.com/graphite-project/graphite-web/tarball/master --install-
˓→option="--prefix=/srv/graphite" --install-option="--install-lib=/srv/graphite/webapp
˓→"
```
To install the Graphite-web code into the system-wide site-packages directory with scripts in /usr/bin and storage configuration, and content in /usr/share/graphite:

```
pip install https://github.com/graphite-project/graphite-web/tarball/master --install-
˓→option="--install-scripts=/usr/bin" --install-option="--install-lib=/usr/lib/
˓→python2.6/site-packages" --install-option="--install-data=/var/lib/graphite"
```
#### **Installing Ceres**

Ceres is an alternative storage backend that some choose to use in place of the default Whisper backend.

pip install https://github.com/graphite-project/ceres/tarball/master

### **3.5.3 Installing in Virtualenv**

[Virtualenv](http://virtualenv.org/) provides an isolated Python environment to run Graphite in.

#### **Installing in the Default Location**

To install Graphite in the *[default location](#page-11-0)*, /opt/graphite/, create a virtualenv in /opt/graphite and activate it:

```
virtualenv /opt/graphite
source /opt/graphite/bin/activate
```
Once the virtualenv is activated, Graphite and Carbon can be installed *[from source](#page-12-0)* or *[via pip](#page-14-0)*. Note that dependencies will need to be installed while the virtualenv is activated unless -system-site-packages is specified at virtualenv creation time.

### **Installing in a Custom Location**

To install from source activate the virtualenv and see the instructions for *[graphite-web](#page-13-1)* and *[carbon](#page-13-0)*

### **Running Carbon Within Virtualenv**

Carbon may be run within Virtualenv by [activating virtualenv](http://www.virtualenv.org/en/latest/index.html#activate-script) before Carbon is started

#### **Running Graphite-web Within Virtualenv**

Running Django's django-admin.py within a virtualenv requires using the full path of the virtualenv:

```
/path/to/env/bin/django-admin.py <command> --settings=graphite.settings
```
The method of running Graphite-web within Virtualenv depends on the WSGI server used:

### **Apache mod\_wsgi**

Note: The version Python used to compile mod wsgi must match the Python installed in the virtualenv (generally the system Python)

To the Apache [mod\\_wsgi](http://code.google.com/p/modwsgi/) config, add the root of the virtualenv as WSGIPythonHome, /opt/graphite in this example:

WSGIPythonHome /opt/graphite

and add the virtualenv's python site-packages to the graphite.wsgi file, python 2.6 in /opt/graphite in this example:

site.addsitedir('/opt/graphite/lib/python2.6/site-packages')

See the *mod\_wsgi documentation on Virtual Environments <http://code.google.com/p/modwsgi/wiki/VirtualEnvironments>* for more details.

#### **Gunicorn**

Ensure [Gunicorn](http://gunicorn.org/) is installed in the activated virtualenv and execute as normal. If gunicorn is installed system-wide, it may be necessary to execute it from the virtualenv's bin path

#### **uWSGI**

Execute [uWSGI](http://projects.unbit.it/uwsgi) using the -H option to specify the virtualenv root. See the [uWSGI documentation on virtualenv](http://projects.unbit.it/uwsgi/wiki/VirtualEnv) for more details.

## <span id="page-17-1"></span>**3.5.4 Installing From Synthesize**

[Synthesize](https://github.com/obfuscurity/synthesize/) is a script dedicated to making Graphite easy to install. As of this writing, the default installation provides Graphite 0.9.15 for Ubuntu Linux 14.04 LTS with an experimental release candidate for tracking Graphite HEAD. Users may run the installation script manually, or they can choose to use the provided Vagrantfile.

For detailed instructions, please refer to the official project documentation on the [Synthesize](https://github.com/obfuscurity/synthesize/) website.

# **3.6 Initial Configuration**

### **3.6.1 Webapp Database Setup**

You must tell Django to create the database tables used by the graphite webapp. This is very straight forward, especially if you are using the default SQLite setup.

The following configures the Django database settings. Graphite uses the database for storing user profiles, dashboards, and for the Events functionality. Graphite uses an SQLite database file located at STORAGE\_DIR/graphite.db by default. If running multiple Graphite-web instances, a database such as PostgreSQL or MySQL is required so that all instances may share the same data source.

Note: As of Django 1.2, the database configuration is specified by the DATABASES dictionary instead of the old DATABASE<sub>\_\*</sub> format. Users must use the new specification to have a working database.

See the [Django documentation](https://docs.djangoproject.com/en/dev/ref/settings/#databases) for full documentation of the DATABASES setting.

Note: If you are using a custom database backend (other than SQLite) you must first create a \$GRAPHITE\_ROOT/webapp/graphite/local\_settings.py file that overrides the database related settings from settings.py. Use \$GRAPHITE\_ROOT/webapp/graphite/local\_settings.py.example as a template.

To set up a new database and create the initial schema, run:

```
PYTHONPATH=$GRAPHITE_ROOT/webapp django-admin.py migrate --settings=graphite.settings.
˓→--run-syncdb
```
If you are experiencing problems, uncomment the following line in /opt/graphite/webapp/graphite/local\_settings.py:

# DEBUG = True

and review your webapp logs. If you're using the default graphite-example-vhost.conf, your logs will be found in /opt/graphite/storage/log/webapp/.

If you're using the default SQLite database, your webserver will need permissions to read and write to the database file. So, for example, if your webapp is running in Apache as the 'nobody' user, you will need to fix the permissions like this:

sudo chown nobody:nobody /opt/graphite/storage/graphite.db

## <span id="page-17-0"></span>**3.6.2 Configuring The Webapp**

There are multiple ways to expose the Graphite webapp. The following stack configurations exist:

• nginx + gunicorn

- Apache + mod\_wsgi
- nginx + uWSGI

Depending on the configuration you choose, the webapp configuration is slightly different.

#### **nginx + gunicorn**

In this setup, nginx will proxy requests for Gunicorn, which will itself listen locally on port 8080 and serve the webapp (Django application).

### **Install Gunicorn**

If you use a virtualenv, you can use pip:

pip install gunicorn

Otherwise, you can use packages for your distribution.

On Debian-based systems, run:

sudo apt install gunicorn

#### **Install nginx**

On Debian-based systems, run:

sudo apt install nginx

#### **Configure nginx**

We will use dedicated log files for nginx when serving Graphite:

```
sudo touch /var/log/nginx/graphite.access.log
sudo touch /var/log/nginx/graphite.error.log
sudo chmod 640 /var/log/nginx/graphite.*
sudo chown www-data:www-data /var/log/nginx/graphite.*
```
Write the following configuration in /etc/nginx/sites-available/graphite:

```
upstream graphite {
    server 127.0.0.1:8080 fail_timeout=0;
}
server {
   listen 80 default_server;
   server_name HOSTNAME;
   root /opt/graphite/webapp;
    access_log /var/log/nginx/graphite.access.log;
    error_log /var/log/nginx/graphite.error.log;
```

```
location = /favicon.ico {
   return 204;
}
# serve static content from the "content" directory
location /static {
   alias /opt/graphite/webapp/content;
   expires max;
}
location / {
   try_files $uri @graphite;
}
location @graphite {
   proxy_pass_header Server;
   proxy_set_header Host $http_host;
   proxy_redirect off;
   proxy_set_header X-Real-IP $remote_addr;
   proxy_set_header X-Scheme $scheme;
   proxy_connect_timeout 10;
   proxy_read_timeout 10;
    proxy_pass http://graphite;
}
```
Note: Don't forget to change the server\_name to match your actual hostname. You may also adapt other settings to your use case, such as root.

Enable this configuration for nginx:

```
sudo ln -s /etc/nginx/sites-available/graphite /etc/nginx/sites-enabled
sudo rm -f /etc/nginx/sites-enabled/default
```
Reload nginx to use the new configuration:

sudo service nginx reload

#### **Apache + mod\_wsgi**

First, you need to install mod\_wsgi.

See the [mod\\_wsgi InstallationInstructions](https://code.google.com/p/modwsgi/wiki/InstallationInstructions) for installation instructions.

Then create the graphite.wsgi. (You can find example of graphite.wsgi file on the [conf](https://github.com/graphite-project/graphite-web/blob/master/conf/graphite.wsgi.example) directory of source ditribution):

```
# /opt/graphite/conf/graphite.wsgi
import sys
sys.path.append('/opt/graphite/webapp')
from graphite.wsgi import application
```
Finally, configure the apache vhost. (You can find example of Graphite vhost configuration in the [contrib](https://github.com/graphite-project/graphite-web/blob/master/examples/example-graphite-vhost.conf) directory of source ditribution):

}

```
# /etc/httpd/conf.d/graphite-vhost.conf
LoadModule wsgi_module modules/mod_wsgi.so
WSGISocketPrefix /var/run/wsgi
Listen 80
<VirtualHost *:80>
   ServerName graphite
   DocumentRoot "/opt/graphite/webapp"
   ErrorLog /opt/graphite/storage/log/webapp/error.log
   CustomLog /opt/graphite/storage/log/webapp/access.log common
   WSGIDaemonProcess graphite-web processes=5 threads=5 display-name='%{GROUP}'
˓→inactivity-timeout=120
   WSGIProcessGroup graphite-web
   WSGIApplicationGroup %{GLOBAL}
   WSGIImportScript /opt/graphite/conf/graphite.wsgi process-group=graphite-api
˓→application-group=%{GLOBAL}
   WSGIScriptAlias / /opt/graphite/conf/graphite.wsgi
   Alias /static/ /opt/graphite/static/
    <Directory /opt/graphite/static/>
            <IfVersion < 2.4>
                    Order deny,allow
                    Allow from all
            </IfVersion>
            <IfVersion >= 2.4>
                   Require all granted
            </IfVersion>
    </Directory>
    <Directory /opt/graphite/conf/>
            <IfVersion < 2.4>
                    Order deny,allow
                    Allow from all
            </IfVersion>
            <IfVersion >= 2.4>
                    Require all granted
            </IfVersion>
    </Directory>
</VirtualHost>
```
Adapt the mod\_wsgi configuration to your requirements.

See the [mod\\_wsgi QuickConfigurationGuide](https://code.google.com/p/modwsgi/wiki/QuickConfigurationGuide) for an overview of configurations and [mod\\_wsgi ConfigurationDirectives](https://code.google.com/p/modwsgi/wiki/ConfigurationDirectives) to see all configuration directives

Restart apache:

\$ service httpd restart

### **Running the webapp with mod\_wsgi as URL-prefixed application (Apache)**

When using the new URL\_PREFIX parameter in local\_settings.py the WSGIScriptAlias setting must look like the following (e.g. URL\_PREFIX="/graphite"):

WSGIScriptAlias /graphite /opt/graphite/conf/graphite.wsgi/graphite

The /graphite is needed for Django to create the correct URLs

#### **Nginx + uWSGI**

First, you need to install uWSGI with Python support. On Debian, install uwsgi-plugin-python.

Then create the uWSGI file for Graphite-web in /etc/uwsgi/apps-available/graphite.ini:

```
[uwsgi]
processes = 2
socket = localhost:8080
qid = www-datauid = www-datavirtualenv = /opt/graphite
chdir = /opt/graphite/conf
module = wsgi:application
```
#### Then create the file wsgi.py:

```
# /opt/graphite/conf/wsgi.py
import sys
sys.path.append('/opt/graphite/webapp')
from graphite.wsgi import application
```
Enable graphite.ini and restart uWSGI:

```
$ ln -s /etc/uwsgi/apps-available/graphite.ini /etc/uwsgi/apps-enabled
$ service uwsgi restart
```
Finally, configure the nginx vhost:

```
# /etc/nginx/sites-available/graphite.conf
server {
   listen 80;
    location / {
        include uwsgi_params;
        uwsgi_pass localhost:8080;
    }
}
```
Enable the vhost and restart nginx:

```
$ ln -s /etc/nginx/sites-available/graphite.conf /etc/nginx/sites-enabled
$ service nginx restart
```
Acnowlegments ————\_

Portions of that manual are based on [Graphite-API deployment manual.](https://github.com/brutasse/graphite-api/blob/master/docs/deployment.rst)

## **3.6.3 Graphite-web's local\_settings.py**

Graphite-web uses the convention of importing a local\_settings.py file from the webapp settings.py module. This is where Graphite-web's runtime configuration is loaded from.

### **Config File Location**

local\_settings.py is generally located within the main graphite module where the webapp's code lives. In the *[default installation layout](#page-11-0)* this is /opt/graphite/webapp/graphite/local\_settings.py. Alternative locations can be used by symlinking to this path or by ensuring the module can be found within the Python module search path.

### **General Settings**

#### URL\_PREFIX *Default: /*

Set the URL\_PREFIX when deploying graphite-web to a non-root location.

#### SECRET\_KEY *Default: UNSAFE\_DEFAULT*

This key is used for salting of hashes used in auth tokens, CRSF middleware, cookie storage, etc. This should be set identically among all nodes if used behind a load balancer.

#### ALLOWED\_HOSTS *Default: \**

In Django 1.5+ set the list of hosts from where your graphite instances is accessible. See: [https://docs.](https://docs.djangoproject.com/en/dev/ref/settings/#std:setting-ALLOWED_HOSTS) [djangoproject.com/en/dev/ref/settings/#std:setting-ALLOWED\\_HOSTS](https://docs.djangoproject.com/en/dev/ref/settings/#std:setting-ALLOWED_HOSTS)

#### TIME\_ZONE *Default: America/Chicago*

Set your local timezone. Timezone is specified using [zoneinfo names.](http://en.wikipedia.org/wiki/Zoneinfo#Names_of_time_zones)

#### DATE\_FORMAT *Default: %m/%d*

Set the default short date format. See strftime(3) for supported sequences.

#### DOCUMENTATION\_URL *Default: http://graphite.readthedocs.io/*

Overrides the *Documentation* link used in the header of the Graphite Composer.

#### LOG\_RENDERING\_PERFORMANCE *Default: False*

Triggers the creation of rendering.log which logs timings for calls to the *[The Render URL API](#page-50-0)*.

#### LOG\_CACHE\_PERFORMANCE *Default: False*

Triggers the creation of cache.log which logs timings for remote calls to *carbon-cache* as well as Request Cache (memcached) hits and misses.

#### DEBUG = True *Default: False*

Enables generation of detailed Django error pages. See [Django's documentation](https://docs.djangoproject.com/en/dev/ref/settings/#debug) for details.

#### FLUSHRRDCACHED *Default: <unset>*

If set, executes rrdtool flushcached before fetching data from RRD files. Set to the address or socket of the rrdcached daemon. Ex: unix:/var/run/rrdcached.sock

### MEMCACHE\_HOSTS *Default: []*

If set, enables the caching of calculated targets (including applied functions) and rendered images. If running a cluster of Graphite webapps, each webapp should have the exact same values for this setting to prevent unneeded cache misses.

Set this to the list of memcached hosts. Ex: ['10.10.10.10:11211', '10.10.10.11:11211', '10.10.10.12:11211']

#### MEMCACHE\_KEY\_PREFIX *Default: graphite*

Memcached prefix for graphite keys.

#### MEMCACHE\_OPTIONS *Default: {}*

Accepted options depend on the Memcached implementation and the Django version. Until Django 1.10, options are used only for pylibmc. Starting from 1.11, options are used for both python-memcached and pylibmc.

#### DEFAULT\_CACHE\_DURATION *Default: 60*

Default expiration of cached data and images.

#### DEFAULT\_CACHE\_POLICY *Default: []*

Metric data and graphs are cached for one minute by default. If defined, DEFAULT\_CACHE\_POLICY is a list of tuples of minimum query time ranges mapped to the cache duration for the results. This allows for larger queries to be cached for longer periods of times. All times are in seconds. An example configuration:

```
DEFAULT_CACHE_POLICY = [(0, 60), # default is 60 seconds](7200, 120), \# >= 2 hour queries are cached 2 minutes
                        (21600, 180)] \# \ge 6 hour queries are cached 3 minutes
```
This will cache any queries between 0 seconds and 2 hours for 1 minute, any queries between 2 and 6 hours for 2 minutes, and anything greater than 6 hours for 3 minutes. If the policy is empty or undefined, everything will be cached for DEFAULT\_CACHE\_DURATION.

### AUTO\_REFRESH\_INTERVAL *Default: 60*

Interval for the Auto-Refresh feature in the Composer, measured in seconds.

#### MAX\_TAG\_LENGTH *Default: 50*

Graphite uses Django Tagging to support tags in Events. By default each tag is limited to 50 characters.

#### **Filesystem Paths**

These settings configure the location of Graphite-web's additional configuration files, static content, and data. These need to be adjusted if Graphite-web is installed outside of the *[default installation layout](#page-11-0)*.

GRAPHITE\_ROOT *Default: /opt/graphite* The base directory for the Graphite install. This setting is used to shift the Graphite install from the default base directory which keeping the *[default layout](#page-11-0)*. The paths derived from this setting can be individually overridden as well.

CONF\_DIR *Default: GRAPHITE\_ROOT/conf* The location of additional Graphite-web configuration files.

- STORAGE\_DIR *Default: GRAPHITE\_ROOT/storage* The base directory from which WHISPER\_DIR, RRD\_DIR, CERES DIR, LOG DIR, and INDEX FILE default paths are referenced.
- **STATIC\_ROOT** *Default: See below* The location of Graphite-web's static content. This defaults to static/ three parent directories up from settings.py. In the *[default layout](#page-11-0)* this is /opt/graphite/static.

This directory doesn't even exist once you've installed graphite. It needs to be populated with the following command:

```
PYTHONPATH=$GRAPHITE_ROOT/webapp django-admin.py collectstatic --noinput --
˓→settings=graphite.settings
```
This collects static files for graphite-web and external apps (namely, the Django admin app) and puts them in a directory that needs to be available under the /static/ URL of your web server. To configure Apache:

```
Alias /static/ "/opt/graphite/static"
```
#### For Nginx:

```
location /static/ {
    alias /opt/graphite/static/;
}
```
Alternatively, static files can be served directly by the Graphite webapp if you install the whitenoise Python package.

- DASHBOARD\_CONF *Default: CONF\_DIR/dashboard.conf* The location of the Graphite-web Dashboard configuration.
- GRAPHTEMPLATES\_CONF *Default: CONF\_DIR/graphTemplates.conf* The location of the Graphite-web Graph Template configuration.
- WHISPER\_DIR *Default: /opt/graphite/storage/whisper* The location of Whisper data files.
- CERES\_DIR *Default: /opt/graphite/storage/ceres* The location of Ceres data files.
- RRD\_DIR *Default: /opt/graphite/storage/rrd* The location of RRD data files.
- **STANDARD\_DIRS** *Default: [WHISPER\_DIR, RRD\_DIR]* The list of directories searched for data files. By default, this is the value of WHISPER\_DIR and RRD\_DIR (if rrd support is detected). If this setting is defined, the WHISPER\_DIR, CERES\_DIR, and RRD\_DIR settings have no effect.
- LOG\_DIR *Default: STORAGE\_DIR/log/webapp* The directory to write Graphite-web's log files. This directory must be writable by the user running the Graphite-web webapp.
- INDEX\_FILE *Default: /opt/graphite/storage/index* The location of the search index file. This file is generated by the *build-index.sh* script and must be writable by the user running the Graphite-web webapp.
- **STORAGE FINDERS** *Default: ()* It is possible to use an alternate storage layer than the default, Whisper, in order to accommodate specific needs. See: <http://graphite.readthedocs.io/en/latest/storage-backends.html>

#### FETCH\_TIMEOUT *Default: 6*

Timeout for data fetches in seconds.

FIND\_TIMEOUT *Default: 3*

Timeout for find requests (metric browsing) in seconds.

- TAGDB *Default: 'graphite.tags.localdatabase.LocalDatabaseTagDB'* Tag database driver to use, other options include *graphite.tags.redis.RedisTagDB*
- TAGDB\_REDIS\_HOST *Default: 'localhost'* Redis host to use with *TAGDB = 'graphite.tags.redis.RedisTagDB'*
- TAGDB\_REDIS\_PORT *Default: 6379* Redis port to use with *TAGDB = 'graphite.tags.redis.RedisTagDB'*

TAGDB\_REDIS\_DB *Default: 0* Redis database to use with *TAGDB = 'graphite.tags.redis.RedisTagDB'*

#### **Configure Webserver (Apache)**

There is an example example-graphite-vhost.conf file in the examples directory of the graphite web source code. You can use this to configure apache. Different distributions have different ways of configuring Apache. Please refer to your distribution's documentation on the subject.

For example, Ubuntu uses /etc/apache2/sites-available and sites-enabled/ to handle this (A symlink from sites-enabled/ to sites-available/ would be used after placing the file in sites-available/).

Others use an Include directive in the httpd.conf file like this:

```
# This goes in httpd.conf
Include /usr/local/apache2/conf/vhosts.d/*.conf
```
The configuration files must then all be added to /usr/local/apache2/conf/vhosts.d/. Still others may not help handle this at all and you must add the configuration to your http.conf file directly.

Graphite will be in the DocumentRoot of your webserver, and will not allow you to access plain-HTML in subdirectories without addition configuration. You may want to edit the example-graphite-vhost.conf file to change port numbers or use additional "SetHandler None" directives to allow access to other directories.

Be sure to reload your Apache configuration by running sudo /etc/init.d/apache2 reload or sudo / etc/init.d/httpd reload.

#### **Email Configuration**

These settings configure Django's email functionality which is used for emailing rendered graphs. See the [Django](https://docs.djangoproject.com/en/dev/topics/email/) [documentation](https://docs.djangoproject.com/en/dev/topics/email/) for further detail on these settings.

EMAIL\_BACKEND *Default: django.core.mail.backends.smtp.EmailBackend* Set to django.core.mail. backends.dummy.EmailBackend to drop emails on the floor and effectively disable email features.

EMAIL\_HOST *Default: localhost*

EMAIL\_PORT *Default: 25*

EMAIL\_HOST\_USER *Default: ''*

EMAIL\_HOST\_PASSWORD *Default: ''*

EMAIL\_USE\_TLS *Default: False*

### **Authentication Configuration**

These settings insert additional backends to the [AUTHENTICATION\\_BACKENDS](https://docs.djangoproject.com/en/dev/ref/settings/#authentication-backends) and [MIDDLEWARE settings.](https://docs.djangoproject.com/en/dev/ref/settings/#std:setting-MIDDLEWARE) Additional authentication schemes are possible by manipulating these lists directly.

#### **LDAP**

These settings configure a custom LDAP authentication backend provided by Graphite. Additional settings to the ones below are configurable setting the LDAP module's global options using ldap.set\_option. See the [module](http://python-ldap.org/) [documentation](http://python-ldap.org/) for more details.

```
# SSL Example
import ldap
ldap.set_option(ldap.OPT_X_TLS_REQUIRE_CERT, ldap.OPT_X_TLS_ALLOW)
ldap.set_option(ldap.OPT_X_TLS_CACERTDIR, "/etc/ssl/ca")
ldap.set_option(ldap.OPT_X_TLS_CERTFILE, "/etc/ssl/mycert.pem")
ldap.set_option(ldap.OPT_X_TLS_KEYFILE, "/etc/ssl/mykey.pem")
```
#### USE\_LDAP\_AUTH *Default: False*

#### LDAP\_SERVER *Default: ''*

Set the LDAP server here or alternately in LDAP\_URI.

#### LDAP\_PORT *Default: 389*

Set the LDAP server port here or alternately in LDAP\_URI.

#### LDAP\_URI *Default: None*

Sets the LDAP server URI. E.g. ldaps://ldap.mycompany.com:636

#### LDAP\_SEARCH\_BASE *Default: ''*

Sets the LDAP search base. E.g. OU=users, DC=mycompany, DC=com

#### LDAP\_BASE\_USER *Default: ''*

Sets the base LDAP user to bind to the server with. E.g.  $CN=$ some readonly account, DC=mycompany,DC=com

#### LDAP\_BASE\_PASS *Default: ''*

Sets the password of the base LDAP user to bind to the server with.

#### LDAP\_USER\_QUERY *Default: ''*

Sets the LDAP query to return a user object where %s substituted with the user id. E.g. (username=%s) or (sAMAccountName=%s) (Active Directory).

#### LDAP\_USER\_DN\_TEMPLATE: *Default: ''*

Instead of using a hardcoded username and password for the account that binds to the LDAP server you could use the credentials of the user that tries to log in to Graphite. This is the template that creates the full DN to bind with.

### **Other Authentications**

#### USE\_REMOTE\_USER\_AUTHENTICATION *Default: False*

Enables the use of the Django *RemoteUserBackend* authentication backend. See the [Django documentation](https://docs.djangoproject.com/en/dev/howto/auth-remote-user/) for further details.

#### REMOTE\_USER\_BACKEND *Default: "django.contrib.auth.middleware.RemoteUserBackend"*

Enables the use of an alternative remote authentication backend.

#### REMOTE\_USER\_MIDDLEWARE *Default: "django.contrib.auth.middleware.RemoteUserMiddleware"*

Enables the use of an alternative remote authentication middleware.

#### LOGIN\_URL *Default: /account/login*

Modifies the URL linked in the *Login* link in the Composer interface. This is useful for directing users to an external authentication link such as for Remote User authentication or a backend such as [django\\_openid\\_auth.](https://launchpad.net/django-openid-auth)

#### **Dashboard Authorization Configuration**

These settings control who is allowed to save and delete dashboards. By default anyone can perform these actions, but by setting DASHBOARD\_REQUIRE\_AUTHENTICATION, users must at least be logged in to do so. The other two settings allow further restriction of who is able to perform these actions. Users who are not suitably authorized will still be able to use and change dashboards, but will not be able to save changes or delete dashboards.

### DASHBOARD\_REQUIRE\_AUTHENTICATION *Default: False*

If set to True, dashboards can only be saved and deleted by logged in users.

### DASHBOARD\_REQUIRE\_EDIT\_GROUP *Default: None*

If set to the name of a user group, dashboards can only be saved and deleted by logged-in users who are members of this group. Groups can be set in the Django Admin app, or in LDAP.

Note that DASHBOARD\_REQUIRE\_AUTHENTICATION must be set to true - if not, this setting is ignored.

### DASHBOARD\_REQUIRE\_PERMISSIONS *Default: False*

If set to True, dashboards can only be saved or deleted by users having the appropriate (change or delete) permission (as set in the Django Admin app). These permissions can be set at the user or group level. Note that Django's 'add' permission is not used.

Note that DASHBOARD\_REQUIRE\_AUTHENTICATION must be set to true - if not, this setting is ignored.

### **Database Configuration**

The following configures the Django database settings. Graphite uses the database for storing user profiles, dashboards, and for the Events functionality. Graphite uses an SQLite database file located at STORAGE\_DIR/graphite.db by default. If running multiple Graphite-web instances, a database such as PostgreSQL or MySQL is required so that all instances may share the same data source.

Note: As of Django 1.2, the database configuration is specified by the DATABASES dictionary instead of the old DATABASE<sub> $\rightarrow$ </sub> format. Users must use the new specification to have a working database.

See the [Django documentation](https://docs.djangoproject.com/en/dev/ref/settings/#databases) for full documentation of the DATABASES setting.

Note: Remember, setting up a new database requires running PYTHONPATH=\$GRAPHITE\_ROOT/webapp django-admin.py migrate --settings=graphite.settings --run-syncdb to create the initial schema.

Note: If you are using a custom database backend (other than SQLite) you must first create a \$GRAPHITE\_ROOT/webapp/graphite/local\_settings.py file that overrides the database related settings from settings.py. Use \$GRAPHITE\_ROOT/webapp/graphite/local\_settings.py.example as a template.

If you are experiencing problems, uncomment the following line in /opt/graphite/webapp/graphite/local\_settings.py:

# DEBUG = True

and review your webapp logs. If you're using the default graphite-example-vhost.conf, your logs will be found in /opt/graphite/storage/log/webapp/.

If you're using the default SQLite database, your webserver will need permissions to read and write to the database file. So, for example, if your webapp is running in Apache as the 'nobody' user, you will need to fix the permissions like this:

sudo chown nobody:nobody /opt/graphite/storage/graphite.db

### **Cluster Configuration**

These settings configure the Graphite webapp for clustered use. When CLUSTER\_SERVERS is set, metric browse and render requests will cause the webapp to query other webapps in CLUSTER\_SERVERS for matching metrics. Graphite can either merge responses or choose the best response if more than one cluster server returns the same series.

### CLUSTER\_SERVERS *Default: []*

The list of IP addresses and ports of remote Graphite webapps in a cluster. Each of these servers should have local access to metric data to serve. Ex: ["10.0.2.2:80", ["http://10.0.2.3:80?format=pickle&local=1"](http://10.0.2.3:80?format=pickle&local=1)]

Cluster server definitions can optionally include a protocol [\(http://](http://) or [https://\)](https://) and/or additional config parameters.

The *format* parameter can be set to *pickle* (the default) or *msgpack* to control the encoding used for intra-cluster find and render requests.

The *local* parameter can be set to *1* (the default) or *0* to control whether cluster servers should only return results from local finders, or fan the request out to their remote finders.

#### USE\_WORKER\_POOL *Default: True*

Creates a pool of worker threads to which tasks can be dispatched. This makes sense if there are multiple CLUS-TER\_SERVERS and/or STORAGE\_FINDERS because then the communication with them can be parallelized. The number of threads is equal to: min(number of finders, POOL\_MAX\_WORKERS)

Be careful when increasing the number of threads, in particular if your start multiple graphite-web processes (with uwsgi or similar) as this will increase memory consumption (and number of connections to memcached).

#### POOL\_MAX\_WORKERS *Default: 10*

The maximum number of worker threads that should be created.

#### REMOTE\_RETRY\_DELAY *Default: 60*

Time in seconds to blacklist a webapp after a timed-out request.

#### FIND\_CACHE\_DURATION *Default: 300*

Time to cache remote metric find results in seconds.

#### MAX\_FETCH\_RETRIES *Default: 2*

Number of retries for a specific remote data fetch.

#### FIND\_TOLERANCE *Default: FIND\_TOLERANCE = 2 \* FIND\_CACHE\_DURATION*

If the query doesn't fall entirely within the FIND\_TOLERANCE window we disregard the window. This prevents unnecessary remote fetches caused when carbon's cache skews node.intervals, giving the appearance remote systems have data we don't have locally, which we probably do.

#### REMOTE\_STORE\_MERGE\_RESULTS *Default: True*

During a rebalance of a consistent hash cluster, after a partition event on a replication > 1 cluster or in other cases we might receive multiple TimeSeries data for a metric key. Merge them together rather than choosing the "most complete" one (pre-0.9.14 behaviour).

#### REMOTE\_STORE\_USE\_POST *Default: False*

This setting enables POST queries instead of GET for remote requests.

### REMOTE\_STORE\_FORWARD\_HEADERS *Default: []*

Provide a list of HTTP headers that you want forwarded on from this host when making a request to a remote webapp server in CLUSTER\_SERVERS.

#### REMOTE\_EXCLUDE\_LOCAL *Default: False*

Try to detect when a cluster server is localhost and don't forward queries

#### REMOTE\_RENDERING *Default: False*

Enable remote rendering of images and data (JSON, et al.) on remote Graphite webapps. If this is enabled, RENDERING HOSTS must also be enabled and configured accordingly.

#### RENDERING\_HOSTS *Default: []*

List of IP addresses and ports of remote Graphite webapps used to perform rendering. Each webapp must have access to the same data as the Graphite webapp which uses this setting either through shared local storage or via CLUSTER\_SERVERS. Ex: ["10.0.2.4:80", "10.0.2.5:80"]

#### REMOTE\_RENDER\_CONNECT\_TIMEOUT *Default: 1.0*

Connection timeout for remote rendering requests in seconds.

#### CARBONLINK\_HOSTS *Default: [127.0.0.1:7002]*

If multiple carbon-caches are running on this machine, each should be listed here so that the Graphite webapp may query the caches for data that has not yet been persisted. Remote carbon-cache instances in a multi-host clustered setup should *not* be listed here. Instance names should be listed as applicable. Ex: ['127.0.0.1:7002:a','127.0.0.1:7102:b', '127.0.0.1:7202:c']

#### CARBONLINK\_TIMEOUT *Default: 1.0*

Timeout for carbon-cache cache queries in seconds.

#### CARBONLINK\_HASHING\_TYPE *Default: carbon\_ch*

*Possible values: carbon\_ch, fnv1a\_ch*

The default *carbon\_ch* is Graphite's traditional consistent-hashing implementation. Alternatively, you can use *fnv1a\_ch*, which supports the Fowler–Noll–Vo hash function (FNV-1a) hash implementation offered by the [carbon-c-relay relay](https://github.com/grobian/carbon-c-relay) project.

#### CARBON\_METRIC\_PREFIX: *Default: carbon*

Prefix for internal carbon statistics.

#### INTRACLUSTER\_HTTPS *Default: False*

This setting controls whether https is used to communicate between cluster members that don't have an explicit protocol specified.

#### **Additional Django Settings**

The local\_settings.py.example shipped with Graphite-web imports app\_settings.py into the namespace to allow further customization of Django. This allows the setting or customization of standard [Django settings](https://docs.djangoproject.com/en/dev/ref/settings/) and the installation and configuration of additional [middleware.](https://docs.djangoproject.com/en/dev/topics/http/middleware/)

To manipulate these settings, ensure app\_settings.py is imported as such:

**from graphite.app\_settings import** \*

The most common settings to manipulate are INSTALLED\_APPS, MIDDLEWARE, and AUTHENTICATION\_BACKENDS.

## <span id="page-30-0"></span>**3.6.4 Configuring Carbon**

Carbon's config files all live in /opt/graphite/conf/. If you've just installed Graphite, none of the .conf files will exist yet, but there will be a .conf.example file for each one. Simply copy the example files, removing the .example extension, and customize your settings.

```
pushd /opt/graphite/conf
cp carbon.conf.example carbon.conf
cp storage-schemas.conf.example storage-schemas.conf
```
The example defaults are sane, but they may not meet your information resolution needs or storage limitations.

### **carbon.conf**

This is the main config file, and defines the settings for each Carbon daemon.

Each setting within this file is documented via comments in the config file itself. The settings are broken down into sections for each daemon - carbon-cache is controlled by the [cache] section, carbon-relay is controlled by [relay] and carbon-aggregator by [aggregator]. However, if this is your first time using Graphite, don't worry about anything but the [cache] section for now.

Tip: Carbon-cache and carbon-relay can run on the same host! Try swapping the default ports listed for LINE\_RECEIVER\_PORT and PICKLE\_RECEIVER\_PORT between the [cache] and [relay] sections to prevent having to reconfigure your deployed metric senders. When setting DESTINATIONS in the [relay] section, keep in mind your newly-set PICKLE\_RECEIVER\_PORT in the [cache] section.

### **storage-schemas.conf**

This configuration file details retention rates for storing metrics. It matches metric paths to patterns, and tells whisper what frequency and history of datapoints to store.

Important notes before continuing:

- There can be many sections in this file.
- The sections are applied in order from the top (first) and bottom (last).
- The patterns are regular expressions, as opposed to the wildcards used in the URL API.
- The first pattern that matches the metric name is used.
- This retention is set at the time the first metric is sent.
- Changing this file will not affect already-created .wsp files. Use whisper-resize.py to change those.

A given rule is made up of 3 lines:

- A name, specified inside square brackets.
- A regex, specified after "pattern="
- A retention rate line, specified after "retentions="

The retentions line can specify multiple retentions. Each retention of frequency:history is separated by a comma.

Frequencies and histories are specified using the following suffixes:

• s - second

- m minute
- h hour
- d day
- w week
- y year

Here's a simple, single retention example:

```
[garbage_collection]
pattern = garbageCollections$
retentions = 10s:14d
```
The name [garbage\_collection] is mainly for documentation purposes, and will show up in creates.log when metrics matching this section are created.

The regular expression pattern will match any metric that ends with garbageCollections. For example, com.acmeCorp.instance01.jvm.memory.garbageCollections would match, but com.acmeCorp. instance01.jvm.memory.garbageCollections.full would not.

The retentions line is saying that each datapoint represents 10 seconds, and we want to keep enough datapoints so that they add up to 14 days of data.

Here's a more complicated example with multiple retention rates:

```
[apache_busyWorkers]
pattern = ^servers\.www.*\.workers\.busyWorkers$
retentions = 15s:7d, 1m:21d, 15m:5v
```
In this example, imagine that your metric scheme is servers. <servername>. <metrics>. The pattern would match server names that start with 'www', followed by anything, that are sending metrics that end in '.workers.busyWorkers' (note the escaped '.' characters).

Additionally, this example uses multiple retentions. The general rule is to specify retentions from most-precise:leasthistory to least-precise:most-history – whisper will properly downsample metrics (averaging by default) as thresholds for retention are crossed.

By using multiple retentions, you can store long histories of metrics while saving on disk space and I/O. Because whisper averages (by default) as it downsamples, one is able to determine totals of metrics by reversing the averaging process later on down the road.

Example: You store the number of sales per minute for 1 year, and the sales per hour for 5 years after that. You need to know the total sales for January 1st of the year before. You can query whisper for the raw data, and you'll get 24 datapoints, one for each hour. They will most likely be floating point numbers. You can take each datapoint, multiply by 60 (the ratio of high-precision to low-precision datapoints) and still get the total sales per hour.

Additionally, whisper supports a legacy retention specification for backwards compatibility reasons seconds-per-datapoint:count-of-datapoints

```
retentions = 60:1440
```
60 represents the number of seconds per datapoint, and 1440 represents the number of datapoints to store. This required some unnecessarily complicated math, so although it's valid, it's not recommended.

#### **storage-aggregation.conf**

This file defines how to aggregate data to lower-precision retentions. The format is similar to storage-schemas. conf. Important notes before continuing:

- This file is optional. If it is not present, defaults will be used.
- The sections are applied in order from the top (first) and bottom (last), similar to storage-schemas.conf.
- The first pattern that matches the metric name is used, similar to storage-schemas.conf.
- There is no retentions line. Instead, there are xFilesFactor and/or aggregationMethod lines.
- xFilesFactor should be a floating point number between 0 and 1, and specifies what fraction of the previous retention level's slots must have non-null values in order to aggregate to a non-null value. The default is 0.5.
- aggregationMethod specifies the function used to aggregate values for the next retention level. Legal methods are average, sum, min, max, and last. The default is average.
- These are set at the time the first metric is sent.
- Changing this file will not affect .wsp files already created on disk. Use whisper-set-aggregation-method.py to change those.

Here's an example:

```
[all_min]
pattern = \langle . \text{min} \ranglexFilesFactor = 0.1
aggregationMethod = min
```
The pattern above will match any metric that ends with .min.

The xFilesFactor line is saying that a minimum of 10% of the slots in the previous retention level must have values for next retention level to contain an aggregate. The aggregationMethod line is saying that the aggregate function to use is min.

If either xFilesFactor or aggregationMethod is left out, the default value will be used.

The aggregation parameters are kept separate from the retention parameters because the former depends on the type of data being collected and the latter depends on volume and importance.

If you want to change aggregation methods for existing data, be sure that you update the whisper files as well.

Example:

```
/opt/graphite/bin/whisper-set-aggregation-method.py /opt/graphite/storage/whisper/
˓→test.wsp max
```
This example sets the aggregation for the test.wsp to max. (The location of the python script depends on your installation)

#### **relay-rules.conf**

Relay rules are used to send certain metrics to a certain backend. This is handled by the carbon-relay system. It must be running for relaying to work. You can use a regular expression to select the metrics and define the servers to which they should go with the servers line.

Example:

```
[example]
pattern = \n\text{mydata}\n\cdot foo\n\cdot\cdot\cdot +servers = 10.1.2.3, 10.1.2.4:2004, myserver.mydomain.com
```
You must define at least one section as the default.

#### **aggregation-rules.conf**

Aggregation rules allow you to add several metrics together as they come in, reducing the need to sum() many metrics in every URL. Note that unlike some other config files, any time this file is modified it will take effect automatically. This requires the carbon-aggregator service to be running.

The form of each line in this file should be as follows:

output\_template (frequency) = method input\_pattern

This will capture any received metrics that match 'input\_pattern' for calculating an aggregate metric. The calculation will occur every 'frequency' seconds and the 'method' can specify 'sum' or 'avg'. The name of the aggregate metric will be derived from 'output\_template' filling in any captured fields from 'input\_pattern'. Any metric that will arrive to carbon-aggregator will proceed to its output untouched unless it is overridden by some rule.

For example, if your metric naming scheme is:

<env>.applications.<app>.<server>.<metric>

You could configure some aggregations like so:

```
<env>.applications.<app>.all.requests (60) = sum <env>.applications.<app>.*.requests
<env>.applications.<app>.all.latency (60) = avg <env>.applications.<app>.*.latency
```
As an example, if the following metrics are received:

```
prod.applications.apache.www01.requests
prod.applications.apache.www02.requests
prod.applications.apache.www03.requests
prod.applications.apache.www04.requests
prod.applications.apache.www05.requests
```
They would all go into the same aggregation buffer and after 60 seconds the aggregate metric  $\text{prod.}$ applications.apache.all.requests would be calculated by summing their values.

Template components such as  $\langle env \rangle$  will match everything up to the next dot. To match metric multiple components including the dots, use  $\leq$  metric $\geq$  in the input template:

```
<env>.applications.<app>.all.<app_metric> (60) = sum <env>.applications.<app>.*.<<app_
˓→metric>>
```
It is also possible to use regular expressions. Following the example above when using:

<env>.applications.<app>.<domain>.requests (60) = sum <env>.applications.<app>. ˓<sup>→</sup><domain>\d{2}.requests

You will end up with prod.applications.apache.www.requests instead of prod.applications. apache.all.requests.

Another common use pattern of carbon-aggregator is to aggregate several data points of the *same metric*. This could come in handy when you have got the same metric coming from several hosts, or when you are bound to send data more frequently than your shortest retention.

#### **rewrite-rules.conf**

Rewrite rules allow you to rewrite metric names using Python regular expressions. Note that unlike some other config files, any time this file is modified it will take effect automatically. This requires the carbon-aggregator service to be running.

The form of each line in this file should be as follows:

regex-pattern = replacement-text

This will capture any received metrics that match 'regex-pattern' and rewrite the matched portion of the text with 'replacement-text'. The 'regex-pattern' must be a valid Python regular expression, and the 'replacement-text' can be any value. You may also use capture groups:

 $\text{^\prime}\text{-}\text{collected}\.\ ([\text{a-z0-9}]+\text{)}\.\ =\ \text{1.system}.$ 

Which would result in:

collectd.prod.cpu-0.idle-time => prod.system.cpu-0.idle-item

rewrite-rules.conf consists of two sections, [pre] and [post]. The rules in the pre section are applied to metric names as soon as they are received. The post rules are applied after aggregation has taken place.

For example:

[post]  $\_sum$ \$ =  $\angle$ avg\$ =

These rules would strip off a suffix of sum or avg from any metric names after aggregation.

### **whitelist and blacklist**

The whitelist functionality allows any of the carbon daemons to only accept metrics that are explicitly whitelisted and/or to reject blacklisted metrics. The functionality can be enabled in carbon.conf with the USE\_WHITELIST flag. This can be useful when too many metrics are being sent to a Graphite instance or when there are metric senders sending useless or invalid metrics.

GRAPHITE CONF DIR is searched for whitelist.conf and blacklist.conf. Each file contains one regular expressions per line to match against metric values. If the whitelist configuration is missing or empty, all metrics will be passed through by default.

## **3.7 Help! It didn't work!**

If you run into any issues with Graphite, please to post a question to our [Questions forum on Launchpad](https://answers.launchpad.net/graphite) or join us on IRC in #graphite on FreeNode.

## **3.8 Post-Install Tasks**

*[Configuring Carbon](#page-30-0)* Once you've installed everything you will need to create some basic configuration. Initially none of the config files are created by the installer but example files are provided. Simply copy the .example files and customize.

*[Administering Carbon](#page-44-0)* Once Carbon is configured, you need to start it up.

*[Feeding In Your Data](#page-40-0)* Once it's up and running, you need to feed it some data.

*[Configuring The Webapp](#page-17-0)* With data getting into carbon, you probably want to look at graphs of it. So now we turn our attention to the webapp.

*[Administering The Webapp](#page-46-0)* Once its configured you'll need to get it running.

*[Using the Composer](#page-48-0)* Now that the webapp is running, you probably want to learn how to use it.

# **3.9 Windows Users**

Unfortunately, native Graphite on Windows is completely unsupported, but you can run Graphite on Windows in [Docker](https://www.docker.com/) or the *[Installing via Synthesize](#page-17-1)* article will help you set up a Vagrant VM that will run Graphite. In order to leverage this, you will need to install [Vagrant.](https://www.vagrantup.com/)
# CHAPTER 4

# The Carbon Daemons

<span id="page-36-0"></span>When we talk about "Carbon" we mean one or more of various daemons that make up the storage backend of a Graphite installation. In simple installations, there is typically only one daemon, carbon-cache.py. As an installation grows, the carbon-relay.py and carbon-aggregator.py daemons can be introduced to distribute metrics load and perform custom aggregations, respectively.

All of the carbon daemons listen for time-series data and can accept it over a common set of *[protocols](#page-40-0)*. However, they differ in what they do with the data once they receive it. This document gives a brief overview of what each daemon does and how you can use them to build a more sophisticated storage backend.

# **4.1 carbon-cache.py**

carbon-cache.py accepts metrics over various protocols and writes them to disk as efficiently as possible. This requires caching metric values in RAM as they are received, and flushing them to disk on an interval using the underlying *whisper* library. It also provides a query service for in-memory metric datapoints, used by the Graphite webapp to retrieve "hot data".

carbon-cache.py requires some basic configuration files to run:

- *[carbon.conf](#page-30-0)* The [cache] section tells carbon-cache.py what ports (2003/2004/7002), protocols (newline delimited, pickle) and transports (TCP/UDP) to listen on.
- *[storage-schemas.conf](#page-30-0)* Defines a retention policy for incoming metrics based on regex patterns. This policy is passed to *whisper* when the .wsp file is pre-allocated, and dictates how long data is stored for.

As the number of incoming metrics increases, one carbon-cache.py instance may not be enough to handle the I/O load. To scale out, simply run multiple carbon-cache.py instances (on one or more machines) behind a carbon-aggregator.py or carbon-relay.py.

Warning: If clients connecting to the carbon-cache.py are experiencing errors such as *connection refused* by the daemon, a common reason is a shortage of file descriptors.

In the console.log file, if you find presence of:

Could not accept new connection (EMFILE) or

exceptions.IOError: [Errno 24] Too many open files: '/var/lib/graphite/ whisper/systems/somehost/something.wsp'

the number of files carbon-cache.py can open will need to be increased. Many systems default to a max of 1024 file descriptors. A value of 8192 or more may be necessary depending on how many clients are simultaneously connecting to the carbon-cache.py daemon.

In Linux, the system-global file descriptor max can be set via sysctl. Per-process limits are set via ulimit. See documentation for your operating system distribution for details on how to set these values.

# **4.2 carbon-relay.py**

carbon-relay.py serves two distinct purposes: replication and sharding.

When running with RELAY METHOD = rules, a carbon-relay.py instance can run in place of a carbon-cache.py server and relay all incoming metrics to multiple backend carbon-cache.py's running on different ports or hosts.

In RELAY METHOD = consistent-hashing mode, a DESTINATIONS setting defines a sharding strategy across multiple carbon-cache.py backends. The same consistent hashing list can be provided to the graphite webapp via CARBONLINK\_HOSTS to spread reads across the multiple backends.

carbon-relay.py is configured via:

*[carbon.conf](#page-30-0)* The [relay] section defines listener host/ports and a RELAY\_METHOD

*[relay-rules.conf](#page-30-0)* With RELAY\_METHOD = rules set, pattern/servers tuples in this file define which metrics matching certain regex rules are forwarded to which hosts.

# **4.3 carbon-aggregator.py**

carbon-aggregator.py can be run in front of carbon-cache.py to buffer metrics over time before reporting them into *whisper*. This is useful when granular reporting is not required, and can help reduce I/O load and whisper file sizes due to lower retention policies.

carbon-aggregator.py is configured via:

*[carbon.conf](#page-30-0)* The [aggregator] section defines listener and destination host/ports.

*[aggregation-rules.conf](#page-30-0)* Defines a time interval (in seconds) and aggregation function (sum or average) for incoming metrics matching a certain pattern. At the end of each interval, the values received are aggregated and published to carbon-cache.py as a single metric.

# **4.4 carbon-aggregator-cache.py**

carbon-aggregator-cache.py combines both carbon-aggregator.py and carbon-cache.py. This is useful to reduce the resource and administration overhead of running both daemons.

carbon-aggregator-cache.py is configured via:

*[carbon.conf](#page-30-0)* The [aggregator-cache] section defines listener and destination host/ports.

*[relay-rules.conf](#page-30-0)* See *carbon-relay.py* section. *[aggregation-rules.conf](#page-30-0)* See *carbon-aggregator.py* section.

# CHAPTER 5

# Feeding In Your Data

<span id="page-40-0"></span>Getting your data into Graphite is very flexible. There are three main methods for sending data to Graphite: Plaintext, Pickle, and AMQP.

It's worth noting that data sent to Graphite is actually sent to the *[Carbon and Carbon-Relay](#page-36-0)*, which then manage the data. The Graphite web interface reads this data back out, either from cache or straight off disk.

Choosing the right transfer method for you is dependent on how you want to build your application or script to send data:

- There are some tools and APIs which can help you get your data into Carbon.
- For a singular script, or for test data, the plaintext protocol is the most straightforward method.
- For sending large amounts of data, you'll want to batch this data up and send it to Carbon's pickle receiver.
- Finally, Carbon can listen to a message bus, via AMQP.

# **5.1 Existing tools and APIs**

- *[client daemons and tools](#page-136-0)*
- *[client APIs](#page-144-0)*

# **5.2 The plaintext protocol**

The plaintext protocol is the most straightforward protocol supported by Carbon.

The data sent must be in the following format: <metric path> <metric value> <metric timestamp>. Carbon will then help translate this line of text into a metric that the web interface and Whisper understand.

On Unix, the nc program (netcat) can be used to create a socket and send data to Carbon (by default, 'plaintext' runs on port 2003):

If you use the OpenBSD implementation of netcat, please follow this example:

```
PORT=2003
SERVER=graphite.your.org
echo "local.random.diceroll 4 `date +%s`" | nc -q0 ${SERVER} ${PORT}
```
The  $-q0$  parameter instructs nc to close socket once data is sent. Without this option, some nc versions would keep the connection open.

If you use the GNU implementation of netcat, please follow this example:

```
PORT=2003
SERVER=graphite.your.org
echo "local.random.diceroll 4 `date +%s`" | nc -c ${SERVER} ${PORT}
```
The  $-c$  parameter instructs nc to close socket once data is sent. Without this option, nc will keep the connection open and won't end.

# **5.3 The pickle protocol**

The pickle protocol is a much more efficient take on the plaintext protocol, and supports sending batches of metrics to Carbon in one go.

The general idea is that the pickled data forms a list of multi-level tuples:

[(path, (timestamp, value)), ...]

Once you've formed a list of sufficient size (don't go too big!), and pickled it (if your client is running a more recent version of python than your server, you may need to specify the protocol) send the data over a socket to Carbon's pickle receiver (by default, port 2004). You'll need to pack your pickled data into a packet containing a simple header:

```
payload = pickle.dumps(listOfMetricTuples, protocol=2)
header = struct.pack("!L", len(payload))
message = header + payload
```
You would then send the message object through a network socket.

# **5.4 Using AMQP**

When AMQP\_METRIC\_NAME\_IN\_BODY is set to True in your carbon.conf file, the data should be of the same format as the plaintext protocol, e.g. echo "local.random.diceroll 4 *date +%s*". When AMQP\_METRIC\_NAME\_IN\_BODY is set to False, you should omit 'local.random.diceroll'.

# CHAPTER 6

# Getting Your Data Into Graphite

# **6.1 The Basic Idea**

Graphite is useful if you have some numeric values that change over time and you want to graph them. Basically you write a program to collect these numeric values which then sends them to graphite's backend, Carbon.

# **6.2 Step 1 - Plan a Naming Hierarchy**

Every series stored in Graphite has a unique identifier, which is composed of a matric name and optionally a set of tags.

In a traditional hierarchy, website.orbitz.bookings.air or something like that would represent the number of air bookings on orbitz. Before producing your data you need to decide what your naming scheme will be. In a path such as "foo.bar.baz", each thing surrounded by dots is called a path component. So "foo" is a path component, as well as "bar", etc.

Each path component should have a clear and well-defined purpose. Volatile path components should be kept as deep into the hierarchy as possible.

Matt \_Aimonetti has a reasonably sane [post describing the organization of your namespace.](http://matt.aimonetti.net/posts/2013/06/26/practical-guide-to-graphite-monitoring/)

The disadvantage of a purely hierarchical system is that it is very difficult to make changes to the hierarchy, since anything querying Graphite will also need to be updated. Additionally, there is no built-in description of the meaning of any particular element in the hierarchy.

To address these issues, Graphite also supports using tags to describe your metrics, which makes it much simpler to design the initial structure and to evolve it over time. A tagged series is made up of a name and a set of tags, like "disk.used;datacenter=dc1;rack=a1;server=web01". In that example, the series name is "disk.used" and the tags are "datacenter" = "dc1", "rack" = "a1", and "server" = "web01". When series are named this way they can be selected using the [seriesByTag](functions.html#graphite.render.functions.seriesByTag) function as described in *[Graphite Tag Support](#page-126-0)*.

When using a tagged naming scheme it is much easier to add or alter individual tags as needed. It is important however to be aware that changing the number of tags reported for a given metric or the value of a tag will create a new database file on disk, so tags should not be used for data that changes over the lifetime of a particular metric.

# **6.3 Step 2 - Configure your Data Retention**

Graphite is built on fixed-size databases (see *[Whisper.](#page-110-0)*) so we have to configure in advance how much data we intend to store and at what level of precision. For instance you could store your data with 1-minute precision (meaning you will have one data point for each minute) for say 2 hours. Additionally you could store your data with 10-minute precision for 2 weeks, etc. The idea is that the storage cost is determined by the number of data points you want to store, the less fine your precision, the more time you can cover with fewer points. To determine the best retention configuration, you must answer all of the following questions.

- 1. How often can you produce your data?
- 2. What is the finest precision you will require?
- 3. How far back will you need to look at that level of precision?
- 4. What is the coarsest precision you can use?
- 5. How far back would you ever need to see data? (yes it has to be finite, and determined ahead of time)

Once you have picked your naming scheme and answered all of the retention questions, you need to create a schema by creating/editing the /opt/graphite/conf/storage-schemas.conf file.

The format of the schemas file is easiest to demonstrate with an example. Let's say we've written a script to collect system load data from various servers, the naming scheme will be like so:

servers.HOSTNAME.METRIC

Where HOSTNAME will be the server's hostname and METRIC will be something like cpu\_load, mem\_usage, open\_files, etc. Also let's say we want to store this data with minutely precision for 30 days, then at 15 minute precision for 10 years.

For details of implementing your schema, see the *[Configuring Carbon](#page-30-0)* document.

Basically, when carbon receives a metric, it determines where on the filesystem the whisper data file should be for that metric. If the data file does not exist, carbon knows it has to create it, but since whisper is a fixed size database, some parameters must be determined at the time of file creation (this is the reason we're making a schema). Carbon looks at the schemas file, and in order of priority (highest to lowest) looks for the first schema whose pattern matches the metric name. If no schema matches the default schema (2 hours of minutely data) is used. Once the appropriate schema is determined, carbon uses the retention configuration for the schema to create the whisper data file appropriately.

# **6.4 Step 3 - Understanding the Graphite Message Format**

Graphite understands messages with this format:

metric\_path value timestamp\n

metric\_path is the metric namespace that you want to populate.

value is the value that you want to assign to the metric at this time.

timestamp is the number of seconds since unix epoch time.

A simple example of doing this from the unix terminal would look like this:

echo "test.bash.stats 42 `date +%s`" | nc graphite.example.com 2003

There are many tools that interact with Graphite. See the *[Tools](#page-136-0)* page for some choices of tools that may be used to feed Graphite.

# CHAPTER 7

# Administering Carbon

# **7.1 Starting Carbon**

Carbon can be started with the carbon-cache.py script:

/opt/graphite/bin/carbon-cache.py start

This starts the main Carbon daemon in the background. Now is a good time to check the logs, located in /opt/ graphite/storage/log/carbon-cache/ for any errors.

# CHAPTER 8

# Administering The Webapp

Depending on the stack you choose to expose the Graphite webapp, its usage varies slightly.

# **8.1 nginx + gunicorn**

As nginx is already ready to proxy requests, we just need to start Gunicorn.

The following will do:

PYTHONPATH=/opt/graphite/webapp gunicorn wsgi --workers=4 --bind=127.0.0.1:8080 --log- ˓<sup>→</sup>file=/var/log/gunicorn.log --preload --pythonpath=/opt/graphite/webapp/graphite &

It will start Gunicorn and listen on localhost:8080, log to /var/log/gunicorn.log and use /opt/ graphite/webapp/graphite as the webapp path.

Naturally, you can change these settings so that it fits your setup.

# CHAPTER<sup>9</sup>

Using The Composer

. . .

# CHAPTER 10

# The Render URL API

The graphite webapp provides a /render endpoint for generating graphs and retrieving raw data. This endpoint accepts various arguments via query string parameters. These parameters are separated by an ampersand  $(\delta)$  and are supplied in the format:

&name=value

To verify that the api is running and able to generate images, open http://GRAPHITE\_HOST:GRAPHITE\_PORT/ render in a browser. The api should return a simple 330x250 image with the text "No Data".

Once the api is running and you've begun *[feeding data into carbon](#page-40-0)*, use the parameters below to customize your graphs and pull out raw data. For example:

```
# single server load on large graph
http://graphite/render?target=server.web1.load&height=800&width=600
# average load across web machines over last 12 hours
http://graphite/render?target=averageSeries(server.web*.load)&from=-12hours
# number of registered users over past day as raw json data
http://graphite/render?target=app.numUsers&format=json
# rate of new signups per minute
http://graphite/render?target=summarize(derivative(app.numUsers),"1min")&title=New_
˓→Users_Per_Minute
```
Note: Most of the functions and parameters are case sensitive. For example  $\&1$  inewidth=2 will fail silently. The correct parameter in this case is  $\&$  lineWidth=2

# **10.1 Graphing Metrics**

To begin graphing specific metrics, pass one or more *[target](#page-51-0)* parameters and specify a time window for the graph via *[from / until](#page-52-0)*.

#### <span id="page-51-0"></span>**10.1.1 target**

The target parameter specifies a path identifying one or several metrics, optionally with functions acting on those metrics. Paths are documented below, while functions are listed on the *[Functions](#page-72-0)* page.

#### **Paths and Wildcards**

Metric paths show the "." separated path from the root of the metrics tree (often starting with servers) to a metric, for example servers.ix02ehssvc04v.cpu.total.user.

Paths also support the following wildcards, which allows you to identify more than one metric in a single path.

*Asterisk* The asterisk (\*) matches zero or more characters. It is non-greedy, so you can have more than one within a single path element.

Example: servers.ix\*ehssvc\*v.cpu.total.\* will return all total CPU metrics for all servers matching the given name pattern.

*Character list or range* Characters in square brackets ([...]) specify a single character position in the path string, and match if the character in that position matches one of the characters in the list or range.

A character range is indicated by 2 characters separated by a dash  $(-)$ , and means that any character between those 2 characters (inclusive) will match. More than one range can be included within the square brackets, e.g. foo[a-z0-9]bar will match foopbar, foo7bar etc..

If the characters cannot be read as a range, they are treated as a list - any character in the list will match, e.g.  $f \circ \text{c}$  [bc] ar will match foobar and foocar. If you want to include a dash  $(-)$  in your list, put it at the beginning or end, so it's not interpreted as a range.

*Value list* Comma-separated values within curly braces ({foo,bar, ...}) are treated as value lists, and match if any of the values matches the current point in the path. For example, servers.ix01ehssvc04v.cpu. total. {user, system, iowait} will match the user, system and I/O wait total CPU metrics for the specified server.

Note: All wildcards apply only within a single path element. In other words, they do not include or cross dots (.). Therefore, servers.\* will not match servers.ix02ehssvc04v.cpu.total.user, while servers.\*.  $\star \cdot \star \cdot \star$  will.

#### **Tagged Series**

When querying tagged series, we start with the [seriesByTag](functions.html#graphite.render.functions.seriesByTag) function:

```
# find all series that have tag1 set to value1
seriesByTag('tag1=value1')
```
See *[querying tagged series](#page-126-1)* for more detail on using [seriesByTag.](functions.html#graphite.render.functions.seriesByTag)

#### **Examples**

This will draw one or more metrics

Example:

```
&target=company.server05.applicationInstance04.requestsHandled
(draws one metric)
```
Let's say there are 4 identical application instances running on each server.

```
&target=company.server05.applicationInstance*.requestsHandled
(draws 4 metrics / lines)
```
Now let's say you have 10 servers.

```
&target=company.server*.applicationInstance*.requestsHandled
(draws 40 metrics / lines)
```
You can also run any number of *[functions](#page-72-0)* on the various metrics before graphing.

```
&target=averageSeries(company.server*.applicationInstance.requestsHandled)
(draws 1 aggregate line)
```
Multiple function calls can be chained together either by nesting them or by piping the result into another function (it will be passed to the piped function as its first parameter):

```
&target=movingAverage(aliasByNode(company.server*.applicationInstance.requestsHandled,
\rightarrow1), "5min")
&target=aliasByNode(company.server*.applicationInstance.requestsHandled,
˓→1)|movingAverage("5min")
&target=company.server*.applicationInstance.
˓→requestsHandled|aliasByNode(1)|movingAverage("5min")
&target=movingAverage(company.server*.applicationInstance.
˓→requestsHandled|aliasByNode(1),"5min")
(these are all equivalent)
```
The target param can also be repeated to graph multiple related metrics.

&target=company.server1.loadAvg&target=company.server1.memUsage

Note: If more than 10 metrics are drawn the legend is no longer displayed. See the *[hideLegend](#page-60-0)* parameter for details.

#### <span id="page-52-0"></span>**10.1.2 from / until**

These are optional parameters that specify the relative or absolute time period to graph. from specifies the beginning, until specifies the end. If from is omitted, it defaults to 24 hours ago. If until is omitted, it defaults to the current time (now).

There are multiple formats for these functions:

```
&from=-RELATIVE_TIME
&from=ABSOLUTE_TIME
```
RELATIVE\_TIME is a length of time since the current time. It is always preceded by a minus sign ( - ) and followed by a unit of time. Valid units of time:

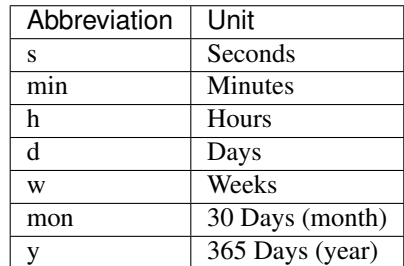

ABSOLUTE\_TIME is in the format HH:MM\_YYYYMMDD, YYYYMMDD, MM/DD/YY, or any other at (1)compatible time format.

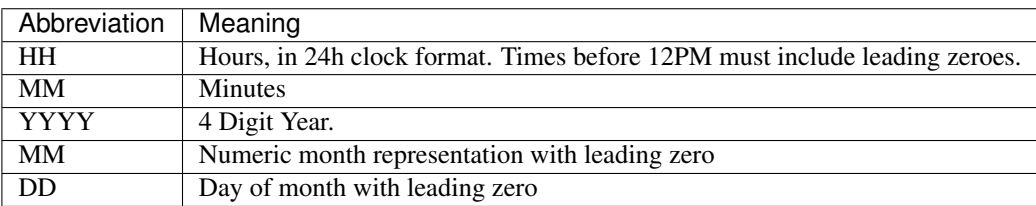

&from and &until can mix absolute and relative time if desired.

#### Examples:

```
&from=-8d&until=-7d
(shows same day last week)
&from=04:00_20110501&until=16:00_20110501
(shows 4AM-4PM on May 1st, 2011)
&from=20091201&until=20091231
(shows December 2009)
&from=noon+yesterday
(shows data since 12:00pm on the previous day)
&from=6pm+today
(shows data since 6:00pm on the same day)
&from=january+1
(shows data since the beginning of the current year)
&from=monday
(show data since the previous monday)
```
#### **10.1.3 template**

The target metrics can use a special template function which allows the metric paths to contain variables. Values for these variables can be provided via the template query parameter.

#### **Examples**

Example:

&target=template(hosts.\$hostname.cpu)&template[hostname]=worker1

Default values for the template variables can also be provided:

&target=template(hosts.\$hostname.cpu, hostname="worker1")

Positional arguments can be used instead of named ones:

```
&target=template(hosts.$1.cpu, "worker1")
&target=template(hosts.$1.cpu, "worker1")&template[1]=worker*
```
In addition to path substitution, variables can be used for numeric and string literals:

```
&target=template(constantLine($number))&template[number]=123
&target=template(sinFunction($name))&template[name]=nameOfMySineWaveMetric
```
# <span id="page-54-0"></span>**10.2 Data Display Formats**

Along with rendering an image, the api can also generate [SVG](http://www.w3.org/Graphics/SVG/) with embedded metadata, PDF, or return the raw data in various formats for external graphing, analysis or monitoring.

#### **10.2.1 format**

Controls the format of data returned. Affects all &targets passed in the URL.

Examples:

```
&format=png
&format=raw
&format=csv
&format=json
&format=svg
&format=pdf
&format=dygraph
&format=rickshaw
```
#### **png**

Renders the graph as a PNG image of size determined by *[width](#page-67-0)* and *[height](#page-62-0)*

#### **raw**

Renders the data in a custom line-delimited format. Targets are output one per line and are of the format <target name>, <start timestamp>, <end timestamp>, <series step>|[data] \*

entries,1311836008,1311836013,1|1.0,2.0,3.0,5.0,6.0

#### **csv**

Renders the data in a CSV format suitable for import into a spreadsheet or for processing in a script

entries,2011-07-28 01:53:28,1.0 entries,2011-07-28 01:53:29,2.0 entries,2011-07-28 01:53:30,3.0 entries,2011-07-28 01:53:31,5.0 entries,2011-07-28 01:53:32,6.0

#### **json**

Renders the data as a json object. The *[jsonp](#page-62-1)* option can be used to wrap this data in a named call for cross-domain access

```
["target": "entries",
  "datapoints": [
   [1.0, 1311836008],
    [2.0, 1311836009],
    [3.0, 1311836010],
    [5.0, 1311836011],
    [6.0, 1311836012]
 ]
}]
```
#### **svg**

Renders the graph as SVG markup of size determined by *[width](#page-67-0)* and *[height](#page-62-0)*. Metadata about the drawn graph is saved as an embedded script with the variable metadata being set to an object describing the graph

```
<script>
 <![CDATA[
   metadata = {
      "area": {
        "xmin": 39.195507812499997,
        "ymin": 33.96875,
        "ymax": 623.794921875,
        "xmax": 1122
      },
      "series": [
        {
          "start": 1335398400,
          "step": 1800,
          "end": 1335425400,
          "name": "summarize(test.data, \"30min\", \"sum\")",
          "color": "#859900",
          "data": [null, null, 1.0, null, 1.0, null, 1.0, null, 1.0, null, 1.0, null, 0,
˓→null, null, null],
          "options": {},
          "valuesPerPoint": 1
        }
      \frac{1}{2}"\forall": {
        "labelValues": [0, 0.25, 0.5, 0.75, 1.0],
```

```
"top": 1.0,
        "labels": ["0 ", "0.25 ", "0.50 ", "0.75 ", "1.00 "],
        "step": 0.25,
        "bottom": 0
      },
      "x": {
        "start": 1335398400,
        "end": 1335423600
      },
      "font": {
        "bold": false,
        "name": "Sans",
        "italic": false,
        "size": 10
      },
      "options": {
        "lineWidth": 1.2
      }
    }
 ]]>
</script>
```
#### **pdf**

Renders the graph as a PDF of size determined by *[width](#page-67-0)* and *[height](#page-62-0)*.

#### **dygraph**

Renders the data as a json object suitable for passing to a [Dygraph](http://dygraphs.com/data.html) object.

```
{
  "labels" : [
    "Time",
    "entries"
 \frac{1}{2}"data" : [
   [1468791890000, 0.0],
    [1468791900000, 0.0]
 ]
}
```
#### **rickshaw**

Renders the data as a json object suitable for passing to a [Rickshaw](http://code.shutterstock.com/rickshaw/tutorial/introduction.html) object.

```
[{
 "target": "entries",
 "datapoints": [{
   "y": 0.0,
   "x": 1468791890
 }, { }"y": 0.0,
    "x": 1468791900
```
}] }]

#### **pickle**

 $\sqrt{2}$ 

Returns a Python [pickle](http://docs.python.org/library/pickle.html) (serialized Python object). The response will have the MIME type 'application/pickle'. The pickled object is a list of dictionaries with the keys: name, start, end, step, and values as below:

```
{
      'name' : 'summarize(test.data, "30min", "sum")',
      'start': 1335398400,
      'end' : 1335425400,
      'step' : 1800,
      'values' : [None, None, 1.0, None, 1.0, None, 1.0, None, 1.0, None, 1.0, None, 1.0, None, 1.0, None, 1.0, None, 1.0, None, 1.0, None, 1.0, None, 1.0, None, 1.0, None, 1.0, None, 1.0, None, 1.0, None, 1.0, None, 1.0, None, 
˓→None, None, None],
   }
]
```
#### **10.2.2 rawData**

Deprecated since version 0.9.9: This option is deprecated in favor of format

Used to get numerical data out of the webapp instead of an image. Can be set to true, false, csv. Affects all  $\&t$ argets passed in the URL.

Example:

```
&target=carbon.agents.graphiteServer01.cpuUsage&from=-5min&rawData=true
```
Returns the following text:

```
carbon.agents.graphiteServer01.cpuUsage,1306217160,1306217460,60|0.0,0.00666666520965,
˓→0.00666666624282,0.0,0.0133345399694
```
# **10.3 Graph Parameters**

## <span id="page-57-1"></span>**10.3.1 areaAlpha**

*Default: 1.0*

Takes a floating point number between 0.0 and 1.0

Sets the alpha (transparency) value of filled areas when using an *[areaMode](#page-57-0)*

#### <span id="page-57-0"></span>**10.3.2 areaMode**

#### *Default: none*

Enables filling of the area below the graphed lines. Fill area is the same color as the line color associated with it. See *[areaAlpha](#page-57-1)* to make this area transparent. Takes one of the following parameters which determines the fill mode to use: **none** Disables areaMode

**first** Fills the area under the first target and no other

- **all** Fills the areas under each target
- **stacked** Creates a graph where the filled area of each target is stacked on one another. Each target line is displayed as the sum of all previous lines plus the value of the current line.

#### <span id="page-58-0"></span>**10.3.3 bgcolor**

*Default: value from the [default] template in graphTemplates.conf*

Sets the background color of the graph.

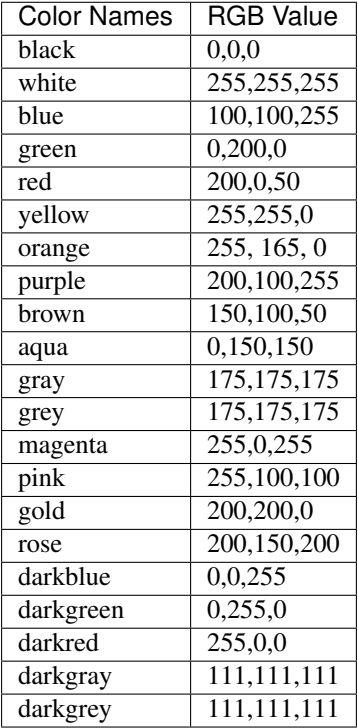

RGB can be passed directly in the format #RRGGBB[AA] where RR, GG, and BB are 2-digit hex vaules for red, green and blue, respectively. AA is an optional addition describing the opacity ("alpha"). Where FF is fully opaque, 00 fully transparent.

Examples:

```
&bgcolor=blue
&bgcolor=2222FF
&bgcolor=5522FF60
```
#### **10.3.4 cacheTimeout**

*Default: The value of DEFAULT\_CACHE\_DURATION from local\_settings.py*

The time in seconds for the rendered graph to be cached (only relevant if memcached is configured)

### <span id="page-59-0"></span>**10.3.5 colorList**

#### *Default: value from the [default] template in graphTemplates.conf*

Takes one or more comma-separated color names or RGB values (see bgcolor for a list of color names) and uses that list in order as the colors of the lines. If more lines / metrics are drawn than colors passed, the list is reused in order. Any RGB value can also have an optional transparency (00 being fully transparent, FF being opaque), as shown in the second example.

Example:

```
&colorList=green,yellow,orange,red,purple,DECAFF
&colorList=FF000055,00FF00AA,DECAFFEF
```
#### **10.3.6 drawNullAsZero**

*Default: false*

Converts any None (null) values in the displayed metrics to zero at render time.

#### **10.3.7 fgcolor**

*Default: value from the [default] template in graphTemplates.conf*

Sets the foreground color. This only affects the title, legend text, and axis labels.

See *[majorGridLineColor](#page-63-0)*, and *[minorGridLineColor](#page-64-0)* for further control of colors.

See *[bgcolor](#page-58-0)* for a list of color names and details on formatting this parameter.

#### **10.3.8 fontBold**

*Default: value from the [default] template in graphTemplates.conf*

If set to true, makes the font bold.

Example:

```
&fontBold=true
```
#### **10.3.9 fontItalic**

*Default: value from the [default] template in graphTemplates.conf* If set to true, makes the font italic / oblique. Default is false.

Example:

&fontItalic=true

### **10.3.10 fontName**

*Default: value from the [default] template in graphTemplates.conf*

Change the font used to render text on the graph. The font must be installed on the Graphite Server.

Example:

&fontName=FreeMono

## **10.3.11 fontSize**

*Default: value from the [default] template in graphTemplates.conf*

Changes the font size. Must be passed a positive floating point number or integer equal to or greater than 1. Default is 10

Example:

&fontSize=8

## **10.3.12 format**

See: *[Data Display Formats](#page-54-0)*

## **10.3.13 from**

See: *[from / until](#page-52-0)*

## **10.3.14 graphOnly**

*Default: False*

Display only the graph area with no grid lines, axes, or legend

## **10.3.15 graphType**

#### *Default: line*

Sets the type of graph to be rendered. Currently there are only two graph types:

**line** A line graph displaying metrics as lines over time

**pie** A pie graph with each slice displaying an aggregate of each metric calculated using the function specified by *[pieMode](#page-65-0)*

## <span id="page-60-0"></span>**10.3.16 hideLegend**

#### *Default: <unset>*

If set to true, the legend is not drawn. If set to false, the legend is drawn. If unset, the LEGEND\_MAX\_ITEMS settings in local\_settings.py is used to determine whether or not to display the legend.

Hint: If set to false the  $\&$ height parameter may need to be increased to accommodate the additional text.

Example:

&hideLegend=false

## **10.3.17 hideNullFromLegend**

*Default: False*

If set to  $true$ , series with all null values will not be reported in the legend.

Example:

&hideNullFromLegend=true

#### **10.3.18 hideAxes**

#### *Default: False*

If set to  $true$  the X and Y axes will not be rendered

Example:

&hideAxes=true

## **10.3.19 hideXAxis**

*Default: False* If set to  $true$  the X Axis will not be rendered

## **10.3.20 hideYAxis**

*Default: False* If set to true the Y Axis will not be rendered

## **10.3.21 hideGrid**

*Default: False*

If set to true the grid lines will not be rendered

Example:

&hideGrid=true

#### <span id="page-62-0"></span>**10.3.22 height**

*Default: 250*

Sets the height of the generated graph image in pixels.

See also: *[width](#page-67-0)*

Example:

&width=650&height=250

#### <span id="page-62-1"></span>**10.3.23 jsonp**

*Default: <unset>*

If set and combined with format=json, wraps the JSON response in a function call named by the parameter specified.

#### **10.3.24 leftColor**

*Default: color chosen from [colorList](#page-59-0)*

In dual Y-axis mode, sets the color of all metrics associated with the left Y-axis.

#### **10.3.25 leftDashed**

*Default: False*

In dual Y-axis mode, draws all metrics associated with the left Y-axis using dashed lines

#### **10.3.26 leftWidth**

*Default: value of the parameter [lineWidth](#page-63-1)*

In dual Y-axis mode, sets the line width of all metrics associated with the left Y-axis

#### **10.3.27 lineMode**

*Default: slope*

Sets the line drawing behavior. Takes one of the following parameters:

**slope** Slope line mode draws a line from each point to the next. Periods with Null values will not be drawn

- **staircase** Staircase draws a flat line for the duration of a time period and then a vertical line up or down to the next value
- **connected** Like a slope line, but values are always connected with a slope line, regardless of whether or not there are Null values between them

Example:

&lineMode=staircase

## <span id="page-63-1"></span>**10.3.28 lineWidth**

#### *Default: 1.2*

Takes any floating point or integer (negative numbers do not error but will cause no line to be drawn). Changes the width of the line in pixels.

Example:

&lineWidth=2

## **10.3.29 logBase**

*Default: <unset>*

If set, draws the graph with a logarithmic scale of the specified base (e.g. 10 for common logarithm)

## **10.3.30 localOnly**

*Default: False*

Set to prevent fetching from remote Graphite servers, only returning metrics which are accessible locally

## <span id="page-63-0"></span>**10.3.31 majorGridLineColor**

*Default: value from the [default] template in graphTemplates.conf*

Sets the color of the major grid lines.

See *[bgcolor](#page-58-0)* for valid color names and formats.

Example:

```
&majorGridLineColor=FF22FF
```
## **10.3.32 margin**

*Default: 10* Sets the margin around a graph image in pixels on all sides.

Example:

&margin=20

#### **10.3.33 max**

Deprecated since version 0.9.0: See *[yMax](#page-69-0)*

## **10.3.34 maxDataPoints**

Set the maximum numbers of datapoints returned when using json content.

If the number of datapoints in a selected range exceeds the maxDataPoints value then the datapoints over the whole period are consolidated.

The function used to consolidate points can be set using the [consolidateBy](functions.html#graphite.render.functions.consolidateBy) function.

## <span id="page-64-0"></span>**10.3.35 minorGridLineColor**

*Default: value from the [default] template in graphTemplates.conf*

Sets the color of the minor grid lines.

See *[bgcolor](#page-58-0)* for valid color names and formats.

Example:

&minorGridLineColor=darkgrey

#### **10.3.36 minorY**

Sets the number of minor grid lines per major line on the y-axis.

Example:

&minorY=3

#### **10.3.37 min**

Deprecated since version 0.9.0: See *[yMin](#page-69-1)*

#### **10.3.38 minXStep**

#### *Default: 1*

Sets the minimum pixel-step to use between datapoints drawn. Any value below this will trigger a point consolidation of the series at render time. The default value of 1 combined with the default lineWidth of 1.2 will cause a minimal amount of line overlap between close-together points. To disable render-time point consolidation entirely, set this to 0 though note that series with more points than there are pixels in the graph area (e.g. a few month's worth of per-minute data) will look very 'smooshed' as there will be a good deal of line overlap. In response, one may use *[lineWidth](#page-63-1)* to compensate for this.

#### **10.3.39 noCache**

*Default: False*

Set to disable caching of rendered images

#### **10.3.40 noNullPoints**

#### *Default: False*

If set and combined with format=json, removes all null datapoints from the series returned.

### **10.3.41 pickle**

Deprecated since version 0.9.10: See *[Data Display Formats](#page-54-0)*

### **10.3.42 pieLabels**

*Default: horizontal* Orientation to use for slice labels inside of a pie chart. **horizontal** Labels are oriented horizontally within each slice **rotated** Labels are oriented radially within each slice

## <span id="page-65-0"></span>**10.3.43 pieMode**

*Default: average*

The type of aggregation to use to calculate slices of a pie when graphType=pie. One of: **average** The average of non-null points in the series **maximum** The maximum of non-null points in the series **minimum** THe minimum of non-null points in the series

## **10.3.44 pretty**

*Default: <unset>* If set to 1 and combined with format=json, outputs human-friendly json.

## **10.3.45 rightColor**

*Default: color chosen from [colorList](#page-59-0)*

In dual Y-axis mode, sets the color of all metrics associated with the right Y-axis.

## **10.3.46 rightDashed**

#### *Default: False*

In dual Y-axis mode, draws all metrics associated with the right Y-axis using dashed lines

#### **10.3.47 rightWidth**

*Default: value of the parameter [lineWidth](#page-63-1)*

In dual Y-axis mode, sets the line width of all metrics associated with the right Y-axis

#### **10.3.48 template**

#### *Default: default*

Used to specify a template from graphTemplates.conf to use for default colors and graph styles.

Example:

&template=plain

#### **10.3.49 thickness**

Deprecated since version 0.9.0: See: *[lineWidth](#page-63-1)*

#### **10.3.50 title**

*Default: <unset>*

Puts a title at the top of the graph, center aligned. If unset, no title is displayed.

Example:

```
&title=Apache Busy Threads, All Servers, Past 24h
```
#### **10.3.51 tz**

*Default: The timezone specified in local\_settings.py*

Time zone to convert all times into.

Examples:

```
&tz=America/Los_Angeles
&tz=UTC
```
Note: To change the default timezone, edit webapp/graphite/local\_settings.py.

#### **10.3.52 uniqueLegend**

*Default: False*

Display only unique legend items, removing any duplicates

#### **10.3.53 until**

See: *[from / until](#page-52-0)*

### **10.3.54 valueLabels**

#### *Default: percent*

Determines how slice labels are rendered within a pie chart. **none** Slice labels are not shown **numbers** Slice labels are reported with the original values **percent** Slice labels are reported as a percent of the whole

#### **10.3.55 valueLabelsColor**

*Default: black* Color used to draw slice labels within a pie chart.

#### **10.3.56 valueLabelsMin**

*Default: 5* Slice values below this minimum will not have their labels rendered.

## <span id="page-67-1"></span>**10.3.57 vtitle**

#### *Default: <unset>*

Labels the y-axis with vertical text. If unset, no y-axis label is displayed.

Example:

&vtitle=Threads

#### **10.3.58 vtitleRight**

*Default: <unset>* In dual Y-axis mode, sets the title of the right Y-Axis (See: *[vtitle](#page-67-1)*)

#### <span id="page-67-0"></span>**10.3.59 width**

*Default: 330* Sets the width of the generated graph image in pixels. See also: *[height](#page-62-0)* Example:

&width=650&height=250

#### **10.3.60 xFilesFactor**

*Default: DEFAULT\_XFILES\_FACTOR specified in local\_settings.py or 0*

Sets the default *xFilesFactor* value used when performing runtime aggregation across multiple series and/or intervals.

See the [xFilesFactor](functions.html#graphite.render.functions.setXFilesFactor) function for more information on the *xFilesFactor* value and how the default can be overridden for specific targets or series.

#### **10.3.61 xFormat**

*Default: Determined automatically based on the time-width of the X axis*

Sets the time format used when displaying the X-axis. See [datetime.date.strftime\(\)](http://docs.python.org/library/datetime.html#datetime.date.strftime) for format specification details.

### **10.3.62 yAxisSide**

*Default: left*

Sets the side of the graph on which to render the Y-axis. Accepts values of left or right

## **10.3.63 yDivisors**

#### *Default: 4,5,6*

Sets the preferred number of intermediate values to display on the Y-axis (Y values between the minimum and maximum). Note that Graphite will ultimately choose what values (and how many) to display based on a 'pretty' factor, which tries to maintain a sensible scale (e.g. preferring intermediary values like  $25\%, 50\%, 75\%$  over  $33.3\%, 66.6\%$ ). To explicitly set the Y-axis values, see *[yStep](#page-69-2)*

#### **10.3.64 yLimit**

*Reserved for future use* See: *[yMax](#page-69-0)*

#### **10.3.65 yLimitLeft**

*Reserved for future use* See: *[yMaxLeft](#page-69-3)*

## **10.3.66 yLimitRight**

*Reserved for future use* See: *[yMaxRight](#page-69-4)*

#### <span id="page-69-1"></span>**10.3.67 yMin**

*Default: The lowest value of any of the series displayed*

Manually sets the lower bound of the graph. Can be passed any integer or floating point number.

Example:

&yMin=0

#### <span id="page-69-0"></span>**10.3.68 yMax**

*Default: The highest value of any of the series displayed*

Manually sets the upper bound of the graph. Can be passed any integer or floating point number.

Example:

&yMax=0.2345

#### <span id="page-69-3"></span>**10.3.69 yMaxLeft**

In dual Y-axis mode, sets the upper bound of the left Y-Axis (See: *[yMax](#page-69-0)*)

#### <span id="page-69-4"></span>**10.3.70 yMaxRight**

In dual Y-axis mode, sets the upper bound of the right Y-Axis (See: *[yMax](#page-69-0)*)

#### **10.3.71 yMinLeft**

In dual Y-axis mode, sets the lower bound of the left Y-Axis (See: *[yMin](#page-69-1)*)

#### **10.3.72 yMinRight**

In dual Y-axis mode, sets the lower bound of the right Y-Axis (See: *[yMin](#page-69-1)*)

#### <span id="page-69-2"></span>**10.3.73 yStep**

*Default: Calculated automatically* Manually set the value step between Y-axis labels and grid lines

## **10.3.74 yStepLeft**

In dual Y-axis mode, Manually set the value step between the left Y-axis labels and grid lines (See: *[yStep](#page-69-2)*)

## **10.3.75 yStepRight**

In dual Y-axis mode, Manually set the value step between the right Y-axis labels and grid lines (See: *[yStep](#page-69-2)*)

## **10.3.76 yUnitSystem**

#### *Default: si*

Set the unit system for compacting Y-axis values (e.g. 23,000,000 becomes 23M). Value can be one of:

**si** Use si units (powers of 1000) - K, M, G, T, P

**binary** Use binary units (powers of 1024) - Ki, Mi, Gi, Ti, Pi

**sec** Use time units (seconds) - m, H, D, M, Y

**msec** Use time units (milliseconds) - s, m, H, D, M, Y

**none** Dont compact values, display the raw number
# CHAPTER 11

# Functions

Functions are used to transform, combine, and perform computations on *[series](#page-134-0)* data. Functions are applied using the Composer interface or by manipulating the target parameters in the *[Render API](#page-50-0)*.

# **11.1 Usage**

Most functions are applied to one *[series list](#page-134-1)*. Functions with the parameter \*seriesLists can take an arbitrary number of series lists. To pass multiple series lists to a function which only takes one, use the group () function.

# <span id="page-72-1"></span>**11.2 List of functions**

#### **absolute**(*seriesList*)

Takes one metric or a wildcard seriesList and applies the mathematical abs function to each datapoint transforming it to its absolute value.

#### Example:

```
&target=absolute(Server.instance01.threads.busy)
&target=absolute(Server.instance*.threads.busy)
```
### <span id="page-72-0"></span>**aggregate**(*seriesList*, *func*, *xFilesFactor=None*)

Aggregate series using the specified function.

Example:

&target=aggregate(host.cpu-[0-7].cpu-{user,system}.value, "sum")

#### This would be the equivalent of

&target=sumSeries(host.cpu-[0-7].cpu-{user,system}.value)

This function can be used with aggregation functions average, median, sum, min, max, diff, stddev, count, range, multiply & last.

#### **aggregateLine**(*seriesList*, *func='average'*)

Takes a metric or wildcard seriesList and draws a horizontal line based on the function applied to each series.

Note: By default, the graphite renderer consolidates data points by averaging data points over time. If you are using the 'min' or 'max' function for aggregateLine, this can cause an unusual gap in the line drawn by this function and the data itself. To fix this, you should use the consolidateBy() function with the same function argument you are using for aggregateLine. This will ensure that the proper data points are retained and the graph should line up correctly.

Example:

```
&target=aggregateLine(server01.connections.total, 'avg')
&target=aggregateLine(server*.connections.total, 'avg')
```
#### <span id="page-73-1"></span>**aggregateWithWildcards**(*seriesList*, *func*, *\*positions*)

Call aggregator after inserting wildcards at the given position(s).

Example:

```
&target=aggregateWithWildcards(host.cpu-[0-7].cpu-{user,system}.value, "sum", 1)
```
#### This would be the equivalent of

```
&target=sumSeries(host.cpu-[0-7].cpu-user.value)&target=sumSeries(host.cpu-[0-7].
˓→cpu-system.value)
# or
&target=aggregate(host.cpu-[0-7].cpu-user.value,"sum")&target=aggregate(host.cpu-
˓→[0-7].cpu-system.value,"sum")
```
This function can be used with all aggregation functions supported by  $aggregate$ : average, median, sum, min, max, diff, stddev, range & multiply.

This complements *[groupByNodes](#page-81-0)* which takes a list of nodes that must match in each group.

#### **alias**(*seriesList*, *newName*)

Takes one metric or a wildcard seriesList and a string in quotes. Prints the string instead of the metric name in the legend.

&target=alias(Sales.widgets.largeBlue,"Large Blue Widgets")

#### **aliasByMetric**(*seriesList*)

Takes a seriesList and applies an alias derived from the base metric name.

&target=aliasByMetric(carbon.agents.graphite.creates)

#### <span id="page-73-0"></span>**aliasByNode**(*seriesList*, *\*nodes*)

Takes a seriesList and applies an alias derived from one or more "node" portion/s of the target name or tags. Node indices are 0 indexed.

&target=aliasByNode(ganglia.\*.cpu.load5,1)

Each node may be an integer referencing a node in the series name or a string identifying a tag.

```
&target=seriesByTag("name=~cpu.load.*", "server=~server[1-9]+", "datacenter=dc1
˓→")|aliasByNode("datacenter", "server", 1)
```

```
# will produce output series like
# dc1.server1.load5, dc1.server2.load5, dc1.server1.load10, dc1.server2.load10
```
#### **aliasByTags**(*seriesList*, *\*tags*)

Takes a seriesList and applies an alias derived from one or more tags and/or nodes

```
&target=seriesByTag("name=cpu")|aliasByTags("server","name")
```
This is an alias for [aliasByNode](#page-73-0).

#### **aliasQuery**(*seriesList*, *search*, *replace*, *newName*)

Performs a query to alias the metrics in seriesList.

```
&target=aliasQuery(channel.power.*,"channel\.power\.([0-9]+)","channel.frequency.
˓→\1", "Channel %d MHz")
```
The series in seriesList will be aliased by first translating the series names using the search & replace parameters, then using the last value of the resulting series to construct the alias using sprintf-style syntax.

#### **aliasSub**(*seriesList*, *search*, *replace*)

Runs series names through a regex search/replace.

 $\texttt{target=aliasSub}(\text{ip.*TCP*}, \texttt{"`.*TCP}(\d+) ", \texttt{"`1"})$ 

#### **alpha**(*seriesList*, *alpha*)

Assigns the given alpha transparency setting to the series. Takes a float value between 0 and 1.

#### **applyByNode**(*seriesList*, *nodeNum*, *templateFunction*, *newName=None*)

Takes a seriesList and applies some complicated function (described by a string), replacing templates with unique prefixes of keys from the seriesList (the key is all nodes up to the index given as *nodeNum*).

If the *newName* parameter is provided, the name of the resulting series will be given by that parameter, with any "%" characters replaced by the unique prefix.

Example:

```
&target=applyByNode(servers.*.disk.bytes_free,1,"divideSeries(%.disk.bytes_free,
˓→sumSeries(%.disk.bytes_*))")
```
Would find all series which match *servers.\*.disk.bytes\_free*, then trim them down to unique series up to the node given by nodeNum, then fill them into the template function provided (replacing  $\%$  by the prefixes).

Additional Examples:

Given keys of

- *stats.counts.haproxy.web.2XX*
- *stats.counts.haproxy.web.3XX*
- *stats.counts.haproxy.web.5XX*
- *stats.counts.haproxy.microservice.2XX*
- *stats.counts.haproxy.microservice.3XX*
- *stats.counts.haproxy.microservice.5XX*

The following will return the rate of 5XX's per service:

```
applyByNode(stats.counts.haproxy.*.*XX, 3, "asPercent(%.5XX, sumSeries(%.*XX))",
˓→%.pct_5XX")
```
The output series would have keys *stats.counts.haproxy.web.pct\_5XX* and *stats.counts.haproxy.microservice.pct\_5XX*.

#### **areaBetween**(*seriesList*)

Draws the vertical area in between the two series in seriesList. Useful for visualizing a range such as the minimum and maximum latency for a service.

areaBetween expects exactly one argument that results in exactly two series (see example below). The order of the lower and higher values series does not matter. The visualization only works when used in conjunction with areaMode=stacked.

Most likely use case is to provide a band within which another metric should move. In such case applying an alpha(), as in the second example, gives best visual results.

Example:

```
&target=areaBetween(service.latency.{min,max})&areaMode=stacked
```

```
&target=alpha(areaBetween(service.latency.{min,max}),0.3)&areaMode=stacked
```
If for instance, you need to build a seriesList, you should use the group function, like so:

&target=areaBetween(group(minSeries(a.\*.min),maxSeries(a.\*.max)))

**asPercent**(*seriesList*, *total=None*, *\*nodes*)

Calculates a percentage of the total of a wildcard series. If *total* is specified, each series will be calculated as a percentage of that total. If *total* is not specified, the sum of all points in the wildcard series will be used instead.

A list of nodes can optionally be provided, if so they will be used to match series with their corresponding totals following the same logic as  $q_{\text{rough}}$ *Nodes*.

When passing *nodes* the *total* parameter may be a series list or *None*. If it is *None* then for each series in *seriesList* the percentage of the sum of series in that group will be returned.

When not passing *nodes*, the *total* parameter may be a single series, reference the same number of series as *seriesList* or be a numeric value.

Example:

```
# Server01 connections failed and succeeded as a percentage of Server01
˓→connections attempted
&target=asPercent(Server01.connections.{failed,succeeded}, Server01.connections.
˓→attempted)
# For each server, its connections failed as a percentage of its connections
˓→attempted
&target=asPercent(Server*.connections.failed, Server*.connections.attempted)
# For each server, its connections failed and succeeded as a percentage of its.
˓→connections attemped
&target=asPercent(Server*.connections.{failed,succeeded}, Server*.connections.
˓→attempted, 0)
# apache01.threads.busy as a percentage of 1500
&target=asPercent(apache01.threads.busy,1500)
# Server01 cpu stats as a percentage of its total
&target=asPercent(Server01.cpu.*.jiffies)
# cpu stats for each server as a percentage of its total
&target=asPercent(Server*.cpu.*.jiffies, None, 0)
```
When using *nodes*, any series or totals that can't be matched will create output series with names like asPercent(someSeries, MISSING) or asPercent(MISSING, someTotalSeries) and all values set to None. If desired these series can be filtered out by piping the result through |exclude("MISSING") as shown below:

```
&target=asPercent(Server{1,2}.memory.used,Server{1,3}.memory.total,0)
# will produce 3 output series:
# asPercent (Server1.memory.used, Server1.memory.total) [values will be as expected]
# asPercent(Server2.memory.used,MISSING) [all values will be None]
# asPercent(MISSING,Server3.memory.total) [all values will be None]
&target=asPercent(Server{1,2}.memory.used,Server{1,3}.memory.total,0)|exclude(
˓→"MISSING")
# will produce 1 output series:
# asPercent(Server1.memory.used,Server1.memory.total) [values will be as expected]
```
Each node may be an integer referencing a node in the series name or a string identifying a tag.

Note: When *total* is a seriesList, specifying *nodes* to match series with the corresponding total series will increase reliability.

#### **averageAbove**(*seriesList*, *n*)

Takes one metric or a wildcard seriesList followed by an integer N. Out of all metrics passed, draws only the metrics with an average value above N for the time period specified.

Example:

&target=averageAbove(server\*.instance\*.threads.busy,25)

Draws the servers with average values above 25.

#### **averageBelow**(*seriesList*, *n*)

Takes one metric or a wildcard seriesList followed by an integer N. Out of all metrics passed, draws only the metrics with an average value below N for the time period specified.

Example:

&target=averageBelow(server\*.instance\*.threads.busy,25)

Draws the servers with average values below 25.

#### **averageOutsidePercentile**(*seriesList*, *n*)

Removes series lying inside an average percentile interval

**averageSeries**(*\*seriesLists*)

Short Alias: avg()

Takes one metric or a wildcard seriesList. Draws the average value of all metrics passed at each time.

Example:

&target=averageSeries(company.server.\*.threads.busy)

This is an alias for *[aggregate](#page-72-0)* with aggregation average.

#### **averageSeriesWithWildcards**(*seriesList*, *\*position*)

Call averageSeries after inserting wildcards at the given position(s).

#### Example:

&target=averageSeriesWithWildcards(host.cpu-[0-7].cpu-{user,system}.value, 1)

This would be the equivalent of

```
&target=averageSeries(host.*.cpu-user.value)&target=averageSeries(host.*.cpu-
˓→system.value)
```
This is an alias for [aggregateWithWildcards](#page-73-1) with aggregation average.

#### **cactiStyle**(*seriesList*, *system=None*, *units=None*)

Takes a series list and modifies the aliases to provide column aligned output with Current, Max, and Min values in the style of cacti. Optionally takes a "system" value to apply unit formatting in the same style as the Y-axis, or a "unit" string to append an arbitrary unit suffix.

```
&target=cactiStyle(ganglia.*.net.bytes_out,"si")
&target=cactiStyle(ganglia.*.net.bytes_out,"si","b")
```
A possible value for system is si, which would express your values in multiples of a thousand. A second option is to use binary which will instead express your values in multiples of 1024 (useful for network devices).

Column alignment of the Current, Max, Min values works under two conditions: you use a monospace font such as terminus and use a single cactiStyle call, as separate cactiStyle calls are not aware of each other. In case you have different targets for which you would like to have cactiStyle to line up, you can use group() to combine them before applying cactiStyle, such as:

```
&target=cactiStyle(group(metricA,metricB))
```
#### **changed**(*seriesList*)

Takes one metric or a wildcard seriesList. Output 1 when the value changed, 0 when null or the same

Example:

&target=changed(Server01.connections.handled)

#### **color**(*seriesList*, *theColor*)

Assigns the given color to the seriesList

#### Example:

```
&target=color(collectd.hostname.cpu.0.user, 'green')
&target=color(collectd.hostname.cpu.0.system, 'ff0000')
&target=color(collectd.hostname.cpu.0.idle, 'gray')
&target=color(collectd.hostname.cpu.0.idle, '6464ffaa')
```
#### <span id="page-77-0"></span>**consolidateBy**(*seriesList*, *consolidationFunc*)

Takes one metric or a wildcard seriesList and a consolidation function name.

Valid function names are 'sum', 'average', 'min', 'max', 'first' & 'last'.

When a graph is drawn where width of the graph size in pixels is smaller than the number of datapoints to be graphed, Graphite consolidates the values to to prevent line overlap. The consolidateBy() function changes the consolidation function from the default of 'average' to one of 'sum', 'max', 'min', 'first', or 'last'. This is especially useful in sales graphs, where fractional values make no sense and a 'sum' of consolidated values is appropriate.

```
&target=consolidateBy(Sales.widgets.largeBlue, 'sum')
&target=consolidateBy(Servers.web01.sda1.free_space, 'max')
```
#### **constantLine**(*value*)

Takes a float F.

Draws a horizontal line at value F across the graph.

Example:

&target=constantLine(123.456)

#### **countSeries**(*\*seriesLists*)

Draws a horizontal line representing the number of nodes found in the seriesList.

```
&target=countSeries(carbon.agents.*.*)
```
#### **cumulative**(*seriesList*)

Takes one metric or a wildcard seriesList.

When a graph is drawn where width of the graph size in pixels is smaller than the number of datapoints to be graphed, Graphite consolidates the values to to prevent line overlap. The cumulative() function changes the consolidation function from the default of 'average' to 'sum'. This is especially useful in sales graphs, where fractional values make no sense and a 'sum' of consolidated values is appropriate.

Alias for [consolidateBy\(series, 'sum'\)](#page-77-0)

&target=cumulative(Sales.widgets.largeBlue)

#### **currentAbove**(*seriesList*, *n*)

Takes one metric or a wildcard seriesList followed by an integer N. Out of all metrics passed, draws only the metrics whose value is above N at the end of the time period specified.

Example:

&target=currentAbove(server\*.instance\*.threads.busy,50)

Draws the servers with more than 50 busy threads.

#### **currentBelow**(*seriesList*, *n*)

Takes one metric or a wildcard seriesList followed by an integer N. Out of all metrics passed, draws only the metrics whose value is below N at the end of the time period specified.

Example:

&target=currentBelow(server\*.instance\*.threads.busy,3)

Draws the servers with less than 3 busy threads.

#### **dashed**(*seriesList*, *dashLength=5*)

Takes one metric or a wildcard seriesList, followed by a float F.

Draw the selected metrics with a dotted line with segments of length F If omitted, the default length of the segments is 5.0

Example:

&target=dashed(server01.instance01.memory.free,2.5)

#### **delay**(*seriesList*, *steps*)

This shifts all samples later by an integer number of steps. This can be used for custom derivative calculations, among other things. Note: this will pad the early end of the data with None for every step shifted.

This complements other time-displacement functions such as timeShift and timeSlice, in that this function is indifferent about the step intervals being shifted.

Example:

&target=divideSeries(server.FreeSpace,delay(server.FreeSpace,1))

This computes the change in server free space as a percentage of the previous free space.

#### **derivative**(*seriesList*)

This is the opposite of the integral function. This is useful for taking a running total metric and calculating the delta between subsequent data points.

This function does not normalize for periods of time, as a true derivative would. Instead see the perSecond() function to calculate a rate of change over time.

Example:

&target=derivative(company.server.application01.ifconfig.TXPackets)

Each time you run ifconfig, the RX and TXPackets are higher (assuming there is network traffic.) By applying the derivative function, you can get an idea of the packets per minute sent or received, even though you're only recording the total.

#### **diffSeries**(*\*seriesLists*)

Subtracts series 2 through n from series 1.

Example:

&target=diffSeries(service.connections.total,service.connections.failed)

To diff a series and a constant, one should use offset instead of (or in addition to) diffSeries

Example:

```
&target=offset(service.connections.total,-5)
&target=offset(diffSeries(service.connections.total,service.connections.failed),-
\leftrightarrow4)
```
This is an alias for *[aggregate](#page-72-0)* with aggregation diff.

#### **divideSeries**(*dividendSeriesList*, *divisorSeries*)

Takes a dividend metric and a divisor metric and draws the division result. A constant may *not* be passed. To divide by a constant, use the scale() function (which is essentially a multiplication operation) and use the inverse of the dividend. (Division by  $8 =$  multiplication by  $1/8$  or  $0.125$ )

Example:

&target=divideSeries(Series.dividends,Series.divisors)

#### **divideSeriesLists**(*dividendSeriesList*, *divisorSeriesList*)

Iterates over a two lists and divides list1[0] by list2[0], list1[1] by list2[1] and so on. The lists need to be the same length

#### **drawAsInfinite**(*seriesList*)

Takes one metric or a wildcard seriesList. If the value is zero, draw the line at 0. If the value is above zero, draw the line at infinity. If the value is null or less than zero, do not draw the line.

Useful for displaying on/off metrics, such as exit codes.  $(0 = \text{success}, \text{anything} \text{else} = \text{failure.})$ 

Example:

drawAsInfinite(Testing.script.exitCode)

**events**(*\*tags*)

Returns the number of events at this point in time. Usable with drawAsInfinite.

Example:

```
&target=events("tag-one", "tag-two")
&target=events("*")
```
Returns all events tagged as "tag-one" and "tag-two" and the second one returns all events.

#### **exclude**(*seriesList*, *pattern*)

Takes a metric or a wildcard seriesList, followed by a regular expression in double quotes. Excludes metrics that match the regular expression.

Example:

&target=exclude(servers\*.instance\*.threads.busy,"server02")

#### **exponentialMovingAverage**(*seriesList*, *windowSize*)

Takes a series of values and a window size and produces an exponential moving average utilizing the following formula:

ema(current) = constant \* (Current Value) +  $(1 - constant)$  \* ema(previous)

The Constant is calculated as:

constant =  $2 / (windowSize + 1)$ 

The first period EMA uses a simple moving average for its value.

Example:

```
&target=exponentialMovingAverage(*.transactions.count, 10)
&target=exponentialMovingAverage(*.transactions.count, '-10s')
```
#### **fallbackSeries**(*seriesList*, *fallback*)

Takes a wildcard seriesList, and a second fallback metric. If the wildcard does not match any series, draws the fallback metric.

Example:

&target=fallbackSeries(server\*.requests\_per\_second, constantLine(0))

Draws a 0 line when server metric does not exist.

#### **filterSeries**(*seriesList*, *func*, *operator*, *threshold*)

Takes one metric or a wildcard seriesList followed by a consolidation function, an operator and a threshold. Draws only the metrics which match the filter expression.

Example:

&target=filterSeries(system.interface.eth\*.packetsSent, 'max', '>', 1000)

This would only display interfaces which has a peak throughput higher than 1000 packets/min.

Supported aggregation functions: average, median, sum, min, max, diff, stddev, range, multiply & last.

Supported operators: =,  $!=, \gt, \gt; =, \lt \& \lt=$ .

#### **grep**(*seriesList*, *pattern*)

Takes a metric or a wildcard seriesList, followed by a regular expression in double quotes. Excludes metrics that don't match the regular expression.

Example:

&target=grep(servers\*.instance\*.threads.busy,"server02")

#### **group**(*\*seriesLists*)

Takes an arbitrary number of seriesLists and adds them to a single seriesList. This is used to pass multiple seriesLists to a function which only takes one

#### **groupByNode**(*seriesList*, *nodeNum*, *callback='average'*)

Takes a serieslist and maps a callback to subgroups within as defined by a common node

&target=groupByNode(ganglia.by-function.\*.\*.cpu.load5,2,"sumSeries")

Would return multiple series which are each the result of applying the "sumSeries" function to groups joined on the second node (0 indexed) resulting in a list of targets like

```
sumSeries(ganglia.by-function.server1.*.cpu.load5), sumSeries(ganglia.by-function.
˓→server2.*.cpu.load5),...
```
Node may be an integer referencing a node in the series name or a string identifying a tag.

This is an alias for using [groupByNodes](#page-81-0) with a single node.

#### <span id="page-81-0"></span>**groupByNodes**(*seriesList*, *callback*, *\*nodes*)

Takes a serieslist and maps a callback to subgroups within as defined by multiple nodes

&target=groupByNodes(ganglia.server\*.\*.cpu.load\*,"sum",1,4)

Would return multiple series which are each the result of applying the "sum" aggregation to groups joined on the nodes' list (0 indexed) resulting in a list of targets like

```
sumSeries(ganglia.server1.*.cpu.load5),sumSeries(ganglia.server1.*.cpu.load10),
˓→sumSeries(ganglia.server1.*.cpu.load15),sumSeries(ganglia.server2.*.cpu.load5),
˓→sumSeries(ganglia.server2.*.cpu.load10),sumSeries(ganglia.server2.*.cpu.load15),
\leftrightarrow...
```
This function can be used with all aggregation functions supported by [aggregate](#page-72-0): average, median, sum, min, max, diff, stddev, range & multiply.

Each node may be an integer referencing a node in the series name or a string identifying a tag.

```
&target=seriesByTag("name=~cpu.load.*", "server=~server[1-9]+", "datacenter=~dc[1-
˓→9]+")|groupByNodes("average", "datacenter", 1)
# will produce output series like
# dc1.load5, dc2.load5, dc1.load10, dc2.load10
```
This complements  $aggregationWithWidth$  idcards which takes a list of wildcard nodes.

#### **groupByTags**(*seriesList*, *callback*, *\*tags*)

Takes a serieslist and maps a callback to subgroups within as defined by multiple tags

&target=seriesByTag("name=cpu")|groupByTags("average","dc")

Would return multiple series which are each the result of applying the "averageSeries" function to groups joined on the specified tags resulting in a list of targets like

```
averageSeries(seriesByTag("name=cpu","dc=dc1")),averageSeries(seriesByTag(
˓→"name=cpu","dc=dc2")),...
```
This function can be used with all aggregation functions supported by  $\alpha qq\gamma\gamma\gamma\gamma$  average, median, sum, min, max, diff, stddev, range & multiply.

#### <span id="page-82-0"></span>**highest**(*seriesList*, *n=1*, *func='average'*)

Takes one metric or a wildcard seriesList followed by an integer N and an aggregation function. Out of all metrics passed, draws only the N metrics with the highest aggregated value over the time period specified.

#### Example:

&target=highest(server\*.instance\*.threads.busy,5,'max')

Draws the 5 servers with the highest number of busy threads.

#### **highestAverage**(*seriesList*, *n*)

Takes one metric or a wildcard seriesList followed by an integer N. Out of all metrics passed, draws only the top N metrics with the highest average value for the time period specified.

#### Example:

&target=highestAverage(server\*.instance\*.threads.busy,5)

Draws the top 5 servers with the highest average value.

This is an alias for *[highest](#page-82-0)* with aggregation average.

#### **highestCurrent**(*seriesList*, *n*)

Takes one metric or a wildcard seriesList followed by an integer N. Out of all metrics passed, draws only the N metrics with the highest value at the end of the time period specified.

Example:

&target=highestCurrent(server\*.instance\*.threads.busy,5)

Draws the 5 servers with the highest busy threads.

This is an alias for *[highest](#page-82-0)* with aggregation current.

#### **highestMax**(*seriesList*, *n*)

Takes one metric or a wildcard seriesList followed by an integer N.

Out of all metrics passed, draws only the N metrics with the highest maximum value in the time period specified.

Example:

&target=highestMax(server\*.instance\*.threads.busy,5)

Draws the top 5 servers who have had the most busy threads during the time period specified.

This is an alias for *[highest](#page-82-0)* with aggregation max.

**hitcount**(*seriesList*, *intervalString*, *alignToInterval=False*)

Estimate hit counts from a list of time series.

This function assumes the values in each time series represent hits per second. It calculates hits per some larger interval such as per day or per hour. This function is like summarize(), except that it compensates automatically for different time scales (so that a similar graph results from using either fine-grained or coarse-grained records) and handles rarely-occurring events gracefully.

#### **holtWintersAberration**(*seriesList*, *delta=3*, *bootstrapInterval='7d'*, *seasonality='1d'*)

Performs a Holt-Winters forecast using the series as input data and plots the positive or negative deviation of the series data from the forecast.

**holtWintersConfidenceArea**(*seriesList*, *delta=3*, *bootstrapInterval='7d'*, *seasonality='1d'*)

Performs a Holt-Winters forecast using the series as input data and plots the area between the upper and lower bands of the predicted forecast deviations.

**holtWintersConfidenceBands**(*seriesList*, *delta=3*, *bootstrapInterval='7d'*, *seasonality='1d'*)

Performs a Holt-Winters forecast using the series as input data and plots upper and lower bands with the predicted forecast deviations.

#### **holtWintersForecast**(*seriesList*, *bootstrapInterval='7d'*, *seasonality='1d'*)

Performs a Holt-Winters forecast using the series as input data. Data from *bootstrapInterval* (one week by default) previous to the series is used to bootstrap the initial forecast.

#### **identity**(*name*)

Identity function: Returns datapoints where the value equals the timestamp of the datapoint. Useful when you have another series where the value is a timestamp, and you want to compare it to the time of the datapoint, to render an age

#### Example:

&target=identity("The.time.series")

This would create a series named "The.time.series" that contains points where  $x(t) = t$ .

#### **integral**(*seriesList*)

This will show the sum over time, sort of like a continuous addition function. Useful for finding totals or trends in metrics that are collected per minute.

Example:

```
&target=integral(company.sales.perMinute)
```
This would start at zero on the left side of the graph, adding the sales each minute, and show the total sales for the time period selected at the right side, (time now, or the time specified by '&until=').

#### **integralByInterval**(*seriesList*, *intervalUnit*)

This will do the same as integral() funcion, except resetting the total to 0 at the given time in the parameter "from" Useful for finding totals per hour/day/week/..

Example:

```
&target=integralByInterval(company.sales.perMinute, "1d")&from=midnight-10days
```
This would start at zero on the left side of the graph, adding the sales each minute, and show the evolution of sales per day during the last 10 days.

#### **interpolate**(*seriesList*, *limit=inf*)

Takes one metric or a wildcard seriesList, and optionally a limit to the number of 'None' values to skip over. Continues the line with the last received value when gaps ('None' values) appear in your data, rather than breaking your line.

Example:

```
&target=interpolate(Server01.connections.handled)
&target=interpolate(Server01.connections.handled, 10)
```
#### **invert**(*seriesList*)

Takes one metric or a wildcard seriesList, and inverts each datapoint (i.e. 1/x).

Example:

&target=invert(Server.instance01.threads.busy)

#### **isNonNull**(*seriesList*)

Takes a metric or wildcard seriesList and counts up the number of non-null values. This is useful for understanding the number of metrics that have data at a given point in time (i.e. to count which servers are alive).

Example:

&target=isNonNull(webapp.pages.\*.views)

Returns a seriesList where 1 is specified for non-null values, and 0 is specified for null values.

#### **keepLastValue**(*seriesList*, *limit=inf*)

Takes one metric or a wildcard seriesList, and optionally a limit to the number of 'None' values to skip over. Continues the line with the last received value when gaps ('None' values) appear in your data, rather than breaking your line.

#### Example:

```
&target=keepLastValue(Server01.connections.handled)
&target=keepLastValue(Server01.connections.handled, 10)
```
#### **legendValue**(*seriesList*, *\*valueTypes*)

Takes one metric or a wildcard seriesList and a string in quotes. Appends a value to the metric name in the legend. Currently one or several of: *last*, *avg*, *total*, *min*, *max*. The last argument can be *si* (default) or *binary*, in that case values will be formatted in the corresponding system.

&target=legendValue(Sales.widgets.largeBlue, 'avg', 'max', 'si')

#### **limit**(*seriesList*, *n*)

Takes one metric or a wildcard seriesList followed by an integer N.

Only draw the first N metrics. Useful when testing a wildcard in a metric.

Example:

&target=limit(server\*.instance\*.memory.free,5)

Draws only the first 5 instance's memory free.

#### **lineWidth**(*seriesList*, *width*)

Takes one metric or a wildcard seriesList, followed by a float F.

Draw the selected metrics with a line width of F, overriding the default value of 1, or the &lineWidth=X.X parameter.

Useful for highlighting a single metric out of many, or having multiple line widths in one graph.

Example:

&target=lineWidth(server01.instance01.memory.free,5)

#### **linearRegression**(*seriesList*, *startSourceAt=None*, *endSourceAt=None*)

Graphs the liner regression function by least squares method.

Takes one metric or a wildcard seriesList, followed by a quoted string with the time to start the line and another quoted string with the time to end the line. The start and end times are inclusive (default range is from to until). See from / until in the render\_api\_ for examples of time formats. Datapoints in the range is used to regression.

Example:

```
&target=linearRegression(Server.instance01.threads.busy, '-1d')
&target=linearRegression(Server.instance*.threads.busy, "00:00 20140101","11:59
\rightarrow20140630")
```
#### **linearRegressionAnalysis**(*series*)

Returns factor and offset of linear regression function by least squares method.

#### **logarithm**(*seriesList*, *base=10*)

Takes one metric or a wildcard seriesList, a base, and draws the y-axis in logarithmic format. If base is omitted, the function defaults to base 10.

Example:

&target=log(carbon.agents.hostname.avgUpdateTime,2)

#### <span id="page-85-0"></span>**lowest**(*seriesList*, *n=1*, *func='average'*)

Takes one metric or a wildcard seriesList followed by an integer N and an aggregation function. Out of all metrics passed, draws only the N metrics with the lowest aggregated value over the time period specified.

#### Example:

&target=lowest(server\*.instance\*.threads.busy,5,'min')

Draws the 5 servers with the lowest number of busy threads.

#### **lowestAverage**(*seriesList*, *n*)

Takes one metric or a wildcard seriesList followed by an integer N. Out of all metrics passed, draws only the bottom N metrics with the lowest average value for the time period specified.

Example:

&target=lowestAverage(server\*.instance\*.threads.busy,5)

Draws the bottom 5 servers with the lowest average value.

This is an alias for *[lowest](#page-85-0)* with aggregation average.

#### **lowestCurrent**(*seriesList*, *n*)

Takes one metric or a wildcard seriesList followed by an integer N. Out of all metrics passed, draws only the N metrics with the lowest value at the end of the time period specified.

Example:

&target=lowestCurrent(server\*.instance\*.threads.busy,5)

Draws the 5 servers with the least busy threads right now.

<span id="page-85-1"></span>This is an alias for *[lowest](#page-85-0)* with aggregation current.

#### **mapSeries**(*seriesList*, *\*mapNodes*)

Short form: map()

Takes a seriesList and maps it to a list of seriesList. Each seriesList has the given mapNodes in common.

**Note:** This function is not very useful alone. It should be used with  $reduceSeries()$ 

```
mapSeries(servers.*.cpu.*,1) =>
  \sqrt{2}servers.server1.cpu.*,
    servers.server2.cpu.*,
    ...
    servers.serverN.cpu.*
  ]
```
Each node may be an integer referencing a node in the series name or a string identifying a tag.

#### **maxSeries**(*\*seriesLists*)

Takes one metric or a wildcard seriesList. For each datapoint from each metric passed in, pick the maximum value and graph it.

Example:

&target=maxSeries(Server\*.connections.total)

This is an alias for [aggregate](#page-72-0) with aggregation max.

#### **maximumAbove**(*seriesList*, *n*)

Takes one metric or a wildcard seriesList followed by a constant n. Draws only the metrics with a maximum value above n.

Example:

&target=maximumAbove(system.interface.eth\*.packetsSent,1000)

This would only display interfaces which sent more than 1000 packets/min.

#### **maximumBelow**(*seriesList*, *n*)

Takes one metric or a wildcard seriesList followed by a constant n. Draws only the metrics with a maximum value below n.

Example:

&target=maximumBelow(system.interface.eth\*.packetsSent,1000)

This would only display interfaces which sent less than 1000 packets/min.

#### **minMax**(*seriesList*)

Applies the popular min max normalization technique, which takes each point and applies the following normalization transformation to it: normalized =  $\frac{\text{point - min}}{\text{min}}$ .

Example:

&target=minMax(Server.instance01.threads.busy)

#### **minSeries**(*\*seriesLists*)

Takes one metric or a wildcard seriesList. For each datapoint from each metric passed in, pick the minimum value and graph it.

Example:

&target=minSeries(Server\*.connections.total)

This is an alias for [aggregate](#page-72-0) with aggregation min.

#### **minimumAbove**(*seriesList*, *n*)

Takes one metric or a wildcard seriesList followed by a constant n. Draws only the metrics with a minimum value above n.

Example:

&target=minimumAbove(system.interface.eth\*.packetsSent,1000)

This would only display interfaces which sent more than 1000 packets/min.

#### **minimumBelow**(*seriesList*, *n*)

Takes one metric or a wildcard seriesList followed by a constant n. Draws only the metrics with a minimum value below n.

Example:

&target=minimumBelow(system.interface.eth\*.packetsSent,1000)

This would only display interfaces which at one point sent less than 1000 packets/min.

#### **mostDeviant**(*seriesList*, *n*)

Takes one metric or a wildcard seriesList followed by an integer N. Draws the N most deviant metrics. To find the deviants, the standard deviation (sigma) of each series is taken and ranked. The top N standard deviations are returned.

Example:

&target=mostDeviant(server\*.instance\*.memory.free, 5)

Draws the 5 instances furthest from the average memory free.

#### **movingAverage**(*seriesList*, *windowSize*, *xFilesFactor=None*)

Graphs the moving average of a metric (or metrics) over a fixed number of past points, or a time interval.

Takes one metric or a wildcard seriesList followed by a number N of datapoints or a quoted string with a length of time like '1hour' or '5min' (See from / until in the render\_api\_ for examples of time formats), and an xFilesFactor value to specify how many points in the window must be non-null for the output to be considered valid. Graphs the average of the preceeding datapoints for each point on the graph.

Example:

&target=movingAverage(Server.instance01.threads.busy,10) &target=movingAverage(Server.instance\*.threads.idle,'5min')

#### **movingMax**(*seriesList*, *windowSize*, *xFilesFactor=None*)

Graphs the moving maximum of a metric (or metrics) over a fixed number of past points, or a time interval.

Takes one metric or a wildcard seriesList followed by a number N of datapoints or a quoted string with a length of time like '1hour' or '5min' (See from / until in the render\_api\_ for examples of time formats), and an xFilesFactor value to specify how many points in the window must be non-null for the output to be considered valid. Graphs the maximum of the preceeding datapoints for each point on the graph.

Example:

```
&target=movingMax(Server.instance01.requests,10)
&target=movingMax(Server.instance*.errors,'5min')
```
#### **movingMedian**(*seriesList*, *windowSize*, *xFilesFactor=None*)

Graphs the moving median of a metric (or metrics) over a fixed number of past points, or a time interval.

Takes one metric or a wildcard seriesList followed by a number N of datapoints or a quoted string with a length of time like '1hour' or '5min' (See from / until in the render api for examples of time formats), and an xFilesFactor value to specify how many points in the window must be non-null for the output to be considered valid. Graphs the median of the preceeding datapoints for each point on the graph.

Example:

```
&target=movingMedian(Server.instance01.threads.busy,10)
&target=movingMedian(Server.instance*.threads.idle,'5min')
```
#### **movingMin**(*seriesList*, *windowSize*, *xFilesFactor=None*)

Graphs the moving minimum of a metric (or metrics) over a fixed number of past points, or a time interval.

Takes one metric or a wildcard seriesList followed by a number N of datapoints or a quoted string with a length of time like '1hour' or '5min' (See from / until in the render\_api\_ for examples of time formats), and an xFilesFactor value to specify how many points in the window must be non-null for the output to be considered valid. Graphs the minimum of the preceeding datapoints for each point on the graph.

Example:

```
&target=movingMin(Server.instance01.requests,10)
&target=movingMin(Server.instance*.errors,'5min')
```
#### **movingSum**(*seriesList*, *windowSize*, *xFilesFactor=None*)

Graphs the moving sum of a metric (or metrics) over a fixed number of past points, or a time interval.

Takes one metric or a wildcard seriesList followed by a number N of datapoints or a quoted string with a length of time like '1hour' or '5min' (See from / until in the render\_api\_ for examples of time formats), and an xFilesFactor value to specify how many points in the window must be non-null for the output to be considered valid. Graphs the sum of the preceeding datapoints for each point on the graph.

Example:

```
&target=movingSum(Server.instance01.requests,10)
&target=movingSum(Server.instance*.errors,'5min')
```
#### **movingWindow**(*seriesList*, *windowSize*, *func='average'*, *xFilesFactor=None*)

Graphs a moving window function of a metric (or metrics) over a fixed number of past points, or a time interval.

Takes one metric or a wildcard seriesList, a number N of datapoints or a quoted string with a length of time like '1hour' or '5min' (See from / until in the render\_api\_ for examples of time formats), a function to apply to the points in the window to produce the output, and an xFilesFactor value to specify how many points in the window must be non-null for the output to be considered valid. Graphs the output of the function for the preceeding datapoints for each point on the graph.

Example:

```
&target=movingWindow(Server.instance01.threads.busy,10)
&target=movingWindow(Server.instance*.threads.idle,'5min','median',0.5)
```
Note: *xFilesFactor* follows the same semantics as in Whisper storage schemas. Setting it to 0 (the default) means that only a single value in a given interval needs to be non-null, setting it to 1 means that all values in the interval must be non-null. A setting of 0.5 means that at least half the values in the interval must be non-null.

#### **multiplySeries**(*\*seriesLists*)

Takes two or more series and multiplies their points. A constant may not be used. To multiply by a constant, use the scale() function.

Example:

&target=multiplySeries(Series.dividends,Series.divisors)

This is an alias for *[aggregate](#page-72-0)* with aggregation multiply.

#### **multiplySeriesWithWildcards**(*seriesList*, *\*position*)

Call multiplySeries after inserting wildcards at the given position(s).

Example:

```
&target=multiplySeriesWithWildcards(web.host-[0-7].{avg-response,total-request}.
˓→value, 2)
```
#### This would be the equivalent of

```
&target=multiplySeries(web.host-0.{avg-response,total-request}.value)&
˓→target=multiplySeries(web.host-1.{avg-response,total-request}.value)...
```
This is an alias for [aggregateWithWildcards](#page-73-1) with aggregation multiply.

#### **nPercentile**(*seriesList*, *n*)

Returns n-percent of each series in the seriesList.

#### **nonNegativeDerivative**(*seriesList*, *maxValue=None*)

Same as the derivative function above, but ignores datapoints that trend down. Useful for counters that increase for a long time, then wrap or reset. (Such as if a network interface is destroyed and recreated by unloading and re-loading a kernel module, common with USB / WiFi cards.

Example:

&target=nonNegativederivative(company.server.application01.ifconfig.TXPackets)

#### **offset**(*seriesList*, *factor*)

Takes one metric or a wildcard seriesList followed by a constant, and adds the constant to each datapoint.

Example:

&target=offset(Server.instance01.threads.busy,10)

#### **offsetToZero**(*seriesList*)

Offsets a metric or wildcard seriesList by subtracting the minimum value in the series from each datapoint.

Useful to compare different series where the values in each series may be higher or lower on average but you're only interested in the relative difference.

An example use case is for comparing different round trip time results. When measuring RTT (like pinging a server), different devices may come back with consistently different results due to network latency which will be different depending on how many network hops between the probe and the device. To compare different devices in the same graph, the network latency to each has to be factored out of the results. This is a shortcut that takes the fastest response (lowest number in the series) and sets that to zero and then offsets all of the other datapoints in that series by that amount. This makes the assumption that the lowest response is the fastest the device can respond, of course the more datapoints that are in the series the more accurate this assumption is.

Example:

```
&target=offsetToZero(Server.instance01.responseTime)
&target=offsetToZero(Server.instance*.responseTime)
```
#### **perSecond**(*seriesList*, *maxValue=None*)

NonNegativeDerivative adjusted for the series time interval This is useful for taking a running total metric and showing how many requests per second were handled.

Example:

&target=perSecond(company.server.application01.ifconfig.TXPackets)

Each time you run ifconfig, the RX and TXPackets are higher (assuming there is network traffic.) By applying the perSecond function, you can get an idea of the packets per second sent or received, even though you're only recording the total.

#### **percentileOfSeries**(*seriesList*, *n*, *interpolate=False*)

percentileOfSeries returns a single series which is composed of the n-percentile values taken across a wildcard series at each point. Unless *interpolate* is set to True, percentile values are actual values contained in one of the supplied series.

#### **pieAverage**(*series*)

Return the average

**pieMaximum**(*series*) Return the maximum

#### **pieMinimum**(*series*)

Return the minimum

#### **pow**(*seriesList*, *factor*)

Takes one metric or a wildcard seriesList followed by a constant, and raises the datapoint by the power of the constant provided at each point.

Example:

```
&target=pow(Server.instance01.threads.busy,10)
&target=pow(Server.instance*.threads.busy,10)
```
#### **powSeries**(*\*seriesLists*)

Takes two or more series and pows their points. A constant line may be used.

Example:

&target=powSeries(Server.instance01.app.requests, Server.instance01.app.replies)

#### **randomWalkFunction**(*name*, *step=60*)

Short Alias: randomWalk()

Returns a random walk starting at 0. This is great for testing when there is no real data in whisper.

Example:

&target=randomWalk("The.time.series")

This would create a series named "The.time.series" that contains points where  $x(t) = x(t-1) + \text{random}(-0.5, \text{and})$  $x(0) = 0$ . Accepts optional second argument as 'step' parameter (default step is 60 sec)

#### **rangeOfSeries**(*\*seriesLists*)

Takes a wildcard seriesList. Distills down a set of inputs into the range of the series

Example:

&target=rangeOfSeries(Server\*.connections.total)

This is an alias for [aggregate](#page-72-0) with aggregation rangeOf.

```
reduceSeries(seriesLists, reduceFunction, reduceNode, *reduceMatchers)
```
Short form: reduce ()

Takes a list of seriesLists and reduces it to a list of series by means of the reduceFunction.

Reduction is performed by matching the reduceNode in each series against the list of reduceMatchers. Then each series is passed to the reduceFunction as arguments in the order given by reduceMatchers. The reduceFunction should yield a single series.

The resulting list of series are aliased so that they can easily be nested in other functions.

Example: Map/Reduce asPercent(bytes\_used,total\_bytes) for each server

Assume that metrics in the form below exist:

```
servers.server1.disk.bytes_used
servers.server1.disk.total_bytes
servers.server2.disk.bytes_used
servers.server2.disk.total_bytes
servers.server3.disk.bytes_used
servers.server3.disk.total_bytes
...
servers.serverN.disk.bytes_used
servers.serverN.disk.total_bytes
```
To get the percentage of disk used for each server:

```
reduceSeries(mapSeries(servers.*.disk.*,1),"asPercent",3,"bytes_used","total_bytes
\leftrightarrow") =>
 alias(asPercent(servers.server1.disk.bytes_used,servers.server1.disk.total_
˓→bytes),"servers.server1.disk.reduce.asPercent"),
 alias(asPercent(servers.server2.disk.bytes_used,servers.server2.disk.total_
˓→bytes),"servers.server2.disk.reduce.asPercent"),
 alias(asPercent(servers.server3.disk.bytes_used,servers.server3.disk.total_
˓→bytes),"servers.server3.disk.reduce.asPercent"),
  ...
 alias(asPercent(servers.serverN.disk.bytes_used,servers.serverN.disk.total_
˓→bytes),"servers.serverN.disk.reduce.asPercent")
```
In other words, we will get back the following metrics:

```
servers.server1.disk.reduce.asPercent
servers.server2.disk.reduce.asPercent
servers.server3.disk.reduce.asPercent
...
servers.serverN.disk.reduce.asPercent
```
#### See also:

[mapSeries\(\)](#page-85-1)

#### **removeAbovePercentile**(*seriesList*, *n*)

Removes data above the nth percentile from the series or list of series provided. Values above this percentile are assigned a value of None.

#### **removeAboveValue**(*seriesList*, *n*)

Removes data above the given threshold from the series or list of series provided. Values above this threshold are assigned a value of None.

#### **removeBelowPercentile**(*seriesList*, *n*)

Removes data below the nth percentile from the series or list of series provided. Values below this percentile are assigned a value of None.

#### **removeBelowValue**(*seriesList*, *n*)

Removes data below the given threshold from the series or list of series provided. Values below this threshold are assigned a value of None.

#### **removeBetweenPercentile**(*seriesList*, *n*)

Removes series that do not have an value lying in the x-percentile of all the values at a moment

#### **removeEmptySeries**(*seriesList*, *xFilesFactor=None*)

Takes one metric or a wildcard seriesList. Out of all metrics passed, draws only the metrics with not empty data

Example:

&target=removeEmptySeries(server\*.instance\*.threads.busy)

Draws only live servers with not empty data.

*xFilesFactor* follows the same semantics as in Whisper storage schemas. Setting it to 0 (the default) means that only a single value in the series needs to be non-null for it to be considered non-empty, setting it to 1 means that all values in the series must be non-null. A setting of 0.5 means that at least half the values in the series must be non-null.

#### **roundFunction**(*seriesList*, *precision=None*)

Takes one metric or a wildcard seriesList optionally followed by a precision, and rounds each datapoint to the specified precision.

Example:

```
&target=round(Server.instance01.threads.busy)
&target=round(Server.instance01.threads.busy,2)
```
#### **scale**(*seriesList*, *factor*)

Takes one metric or a wildcard seriesList followed by a constant, and multiplies the datapoint by the constant provided at each point.

#### Example:

```
&target=scale(Server.instance01.threads.busy,10)
&target=scale(Server.instance*.threads.busy,10)
```
#### **scaleToSeconds**(*seriesList*, *seconds*)

Takes one metric or a wildcard seriesList and returns "value per seconds" where seconds is a last argument to this functions.

Useful in conjunction with derivative or integral function if you want to normalize its result to a known resolution for arbitrary retentions

#### **secondYAxis**(*seriesList*)

Graph the series on the secondary Y axis.

#### **seriesByTag**(*\*tagExpressions*)

Returns a SeriesList of series matching all the specified tag expressions.

Example:

&target=seriesByTag("tag1=value1","tag2!=value2")

Returns a seriesList of all series that have tag1 set to value1, AND do not have tag2 set to value2.

Tags specifiers are strings, and may have the following formats:

```
tag=spec tag value exactly matches spec
tag!=spec tag value does not exactly match spec
tag=~value tag value matches the regular expression spec
tag!=~spec tag value does not match the regular expression spec
```
Any tag spec that matches an empty value is considered to match series that don't have that tag.

At least one tag spec must require a non-empty value.

Regular expression conditions are treated as being anchored at the start of the value.

See *[querying tagged series](#page-126-0)* for more detail.

#### **setXFilesFactor**(*seriesList*, *xFilesFactor*)

Short form: xFilesFactor()

Takes one metric or a wildcard seriesList and an xFilesFactor value between 0 and 1

When a series needs to be consolidated, this sets the fraction of values in an interval that must not be null for the consolidation to be considered valid. If there are not enough values then None will be returned for that interval.

```
&target=xFilesFactor(Sales.widgets.largeBlue, 0.5)
&target=Servers.web01.sda1.free_space|consolidateBy('max')|xFilesFactor(0.5)
```
The *xFilesFactor* set via this function is used as the default for all functions that accept an *xFilesFactor* parameter, all functions that aggregate data across multiple series and/or intervals, and [maxDataPoints](render_api.html#maxdatapoints) consolidation.

A default for the entire render request can also be set using the [xFilesFactor](render_api.html#xfilesfactor) query parameter.

Note: *xFilesFactor* follows the same semantics as in Whisper storage schemas. Setting it to 0 (the default) means that only a single value in a given interval needs to be non-null, setting it to 1 means that all values in the interval must be non-null. A setting of 0.5 means that at least half the values in the interval must be non-null.

#### **sinFunction**(*name*, *amplitude=1*, *step=60*)

Short Alias: sin()

Just returns the sine of the current time. The optional amplitude parameter changes the amplitude of the wave.

Example:

&target=sin("The.time.series", 2)

This would create a series named "The.time.series" that contains  $sin(x)*2$ . Accepts optional second argument as 'amplitude' parameter (default amplitude is 1) Accepts optional third argument as 'step' parameter (default step is 60 sec)

**smartSummarize**(*seriesList*, *intervalString*, *func='sum'*, *alignTo=None*)

Smarter version of summarize.

The alignToFrom boolean parameter has been replaced by alignTo and no longer has any effect. Alignment can be to years, months, weeks, days, hours, and minutes.

This function can be used with aggregation functions average, median, sum, min, max, diff, stddev, count, range, multiply & last.

#### **sortBy**(*seriesList*, *func='average'*, *reverse=False*)

Takes one metric or a wildcard seriesList followed by an aggregation function and an optional reverse parameter.

Returns the metrics sorted according to the specified function.

Example:

&target=sortBy(server\*.instance\*.threads.busy,'max')

Draws the servers in ascending order by maximum.

#### **sortByMaxima**(*seriesList*)

Takes one metric or a wildcard seriesList.

Sorts the list of metrics in descending order by the maximum value across the time period specified. Useful with the &areaMode=all parameter, to keep the lowest value lines visible.

Example:

&target=sortByMaxima(server\*.instance\*.memory.free)

#### **sortByMinima**(*seriesList*)

Takes one metric or a wildcard seriesList.

Sorts the list of metrics by the lowest value across the time period specified, including only series that have a maximum value greater than 0.

Example:

&target=sortByMinima(server\*.instance\*.memory.free)

#### **sortByName**(*seriesList*, *natural=False*, *reverse=False*)

Takes one metric or a wildcard seriesList. Sorts the list of metrics by the metric name using either alphabetical order or natural sorting. Natural sorting allows names containing numbers to be sorted more naturally, e.g: - Alphabetical sorting: server1, server11, server12, server2 - Natural sorting: server1, server2, server11, server12

#### **sortByTotal**(*seriesList*)

Takes one metric or a wildcard seriesList.

Sorts the list of metrics in descending order by the sum of values across the time period specified.

#### **squareRoot**(*seriesList*)

Takes one metric or a wildcard seriesList, and computes the square root of each datapoint.

#### Example:

&target=squareRoot(Server.instance01.threads.busy)

#### **stacked**(*seriesLists*, *stackName='\_\_DEFAULT\_\_'*)

Takes one metric or a wildcard seriesList and change them so they are stacked. This is a way of stacking just a couple of metrics without having to use the stacked area mode (that stacks everything). By means of this a mixed stacked and non stacked graph can be made

It can also take an optional argument with a name of the stack, in case there is more than one, e.g. for input and output metrics.

Example:

&target=stacked(company.server.application01.ifconfig.TXPackets, 'tx')

#### **stddevSeries**(*\*seriesLists*)

Takes one metric or a wildcard seriesList. Draws the standard deviation of all metrics passed at each time.

#### Example:

&target=stddevSeries(company.server.\*.threads.busy)

This is an alias for [aggregate](#page-72-0) with aggregation stddev.

#### **stdev**(*seriesList*, *points*, *windowTolerance=0.1*)

Takes one metric or a wildcard seriesList followed by an integer N. Draw the Standard Deviation of all metrics passed for the past N datapoints. If the ratio of null points in the window is greater than windowTolerance, skip the calculation. The default for windowTolerance is 0.1 (up to 10% of points in the window can be missing). Note that if this is set to 0.0, it will cause large gaps in the output anywhere a single point is missing.

#### Example:

```
&target=stdev(server*.instance*.threads.busy,30)
&target=stdev(server*.instance*.cpu.system,30,0.0)
```
#### **substr**(*seriesList*, *start=0*, *stop=0*)

Takes one metric or a wildcard seriesList followed by 1 or 2 integers. Assume that the metric name is a list or array, with each element separated by dots. Prints n - length elements of the array (if only one integer n is passed) or n - m elements of the array (if two integers n and m are passed). The list starts with element 0 and ends with element (length - 1).

Example:

```
&target=substr(carbon.agents.hostname.avgUpdateTime,2,4)
```
The label would be printed as "hostname.avgUpdateTime".

#### **sumSeries**(*\*seriesLists*)

Short form: sum()

This will add metrics together and return the sum at each datapoint. (See integral for a sum over time)

Example:

&target=sum(company.server.application\*.requestsHandled)

This would show the sum of all requests handled per minute (provided requestsHandled are collected once a minute). If metrics with different retention rates are combined, the coarsest metric is graphed, and the sum of the other metrics is averaged for the metrics with finer retention rates.

This is an alias for [aggregate](#page-72-0) with aggregation sum.

#### **sumSeriesWithWildcards**(*seriesList*, *\*position*)

Call sumSeries after inserting wildcards at the given position(s).

Example:

&target=sumSeriesWithWildcards(host.cpu-[0-7].cpu-{user,system}.value, 1)

This would be the equivalent of

```
&target=sumSeries(host.cpu-[0-7].cpu-user.value)&target=sumSeries(host.cpu-[0-7].
˓→cpu-system.value)
```
This is an alias for [aggregateWithWildcards](#page-73-1) with aggregation sum.

**summarize**(*seriesList*, *intervalString*, *func='sum'*, *alignToFrom=False*) Summarize the data into interval buckets of a certain size.

By default, the contents of each interval bucket are summed together. This is useful for counters where each increment represents a discrete event and retrieving a "per X" value requires summing all the events in that interval.

Specifying 'average' instead will return the mean for each bucket, which can be more useful when the value is a gauge that represents a certain value in time.

This function can be used with aggregation functions average, median, sum, min, max, diff, stddev, count, range, multiply & last.

By default, buckets are calculated by rounding to the nearest interval. This works well for intervals smaller than a day. For example, 22:32 will end up in the bucket 22:00-23:00 when the interval=1hour.

Passing alignToFrom=true will instead create buckets starting at the from time. In this case, the bucket for 22:32 depends on the from time. If from=6:30 then the 1hour bucket for 22:32 is 22:30-23:30.

Example:

```
&target=summarize(counter.errors, "1hour") # total errors per hour
&target=summarize(nonNegativeDerivative(gauge.num_users), "1week") # new users
˓→per week
&target=summarize(queue.size, "1hour", "avg") # average queue size per hour
&target=summarize(queue.size, "1hour", "max") # maximum queue size during each
˓→hour
&target=summarize(metric, "13week", "avg", true)&from=midnight+20100101 # 2010 Q1-
\sim4
```
#### **threshold**(*value*, *label=None*, *color=None*)

Takes a float F, followed by a label (in double quotes) and a color. (See bgcolor in the render api for valid color names & formats.)

Draws a horizontal line at value F across the graph.

Example:

&target=threshold(123.456, "omgwtfbbq", "red")

#### **timeFunction**(*name*, *step=60*)

Short Alias: time()

Just returns the timestamp for each X value. T

Example:

&target=time("The.time.series")

This would create a series named "The.time.series" that contains in Y the same value (in seconds) as X. Accepts optional second argument as 'step' parameter (default step is 60 sec)

#### **timeShift**(*seriesList*, *timeShift*, *resetEnd=True*, *alignDST=False*)

Takes one metric or a wildcard seriesList, followed by a quoted string with the length of time (See from / until in the render\_api\_ for examples of time formats).

Draws the selected metrics shifted in time. If no sign is given, a minus sign ( - ) is implied which will shift the metric back in time. If a plus sign  $(+)$  is given, the metric will be shifted forward in time.

Will reset the end date range automatically to the end of the base stat unless resetEnd is False. Example case is when you timeshift to last week and have the graph date range set to include a time in the future, will limit this timeshift to pretend ending at the current time. If resetEnd is False, will instead draw full range including future time.

Because time is shifted by a fixed number of seconds, comparing a time period with DST to a time period without DST, and vice-versa, will result in an apparent misalignment. For example, 8am might be overlaid with 7am. To compensate for this, use the alignDST option.

Useful for comparing a metric against itself at a past periods or correcting data stored at an offset.

Example:

```
&target=timeShift(Sales.widgets.largeBlue,"7d")
&target=timeShift(Sales.widgets.largeBlue,"-7d")
&target=timeShift(Sales.widgets.largeBlue,"+1h")
```
#### **timeSlice**(*seriesList*, *startSliceAt*, *endSliceAt='now'*)

Takes one metric or a wildcard metric, followed by a quoted string with the time to start the line and another quoted string with the time to end the line. The start and end times are inclusive. See from / until in the render api for examples of time formats.

Useful for filtering out a part of a series of data from a wider range of data.

Example:

```
&target=timeSlice(network.core.port1,"00:00 20140101","11:59 20140630")
&target=timeSlice(network.core.port1,"12:00 20140630","now")
```
#### **timeStack**(*seriesList*, *timeShiftUnit='1d'*, *timeShiftStart=0*, *timeShiftEnd=7*)

Takes one metric or a wildcard seriesList, followed by a quoted string with the length of time (See from / until in the render api for examples of time formats). Also takes a start multiplier and end multiplier for the length of time

create a seriesList which is composed the original metric series stacked with time shifts starting time shifts from the start multiplier through the end multiplier

Useful for looking at history, or feeding into averageSeries or stddevSeries.

Example:

```
&target=timeStack(Sales.widgets.largeBlue,"1d",0,7) # create a series for
˓→today and each of the previous 7 days
```
#### **transformNull**(*seriesList*, *default=0*, *referenceSeries=None*)

Takes a metric or wildcard seriesList and replaces null values with the value specified by *default*. The value 0 used if not specified. The optional referenceSeries, if specified, is a metric or wildcard series list that governs which time intervals nulls should be replaced. If specified, nulls are replaced only in intervals where a non-null is found for the same interval in any of referenceSeries. This method compliments the drawNullAsZero function in graphical mode, but also works in text-only mode.

Example:

&target=transformNull(webapp.pages.\*.views,-1)

This would take any page that didn't have values and supply negative 1 as a default. Any other numeric value may be used as well.

#### **unique**(*\*seriesLists*)

Takes an arbitrary number of seriesLists and returns unique series, filtered by name.

Example:

```
&target=unique(mostDeviant(server.*.disk_free,5),lowestCurrent(server.*.disk_free,
\rightarrow5))
```
Draws servers with low disk space, and servers with highly deviant disk space, but never the same series twice.

#### **useSeriesAbove**(*seriesList*, *value*, *search*, *replace*)

Compares the maximum of each series against the given *value*. If the series maximum is greater than *value*, the regular expression search and replace is applied against the series name to plot a related metric

e.g. given useSeriesAbove(ganglia.metric1.reqs,10,'reqs','time'), the response time metric will be plotted only when the maximum value of the corresponding request/s metric is  $> 10$ 

```
&target=useSeriesAbove(ganglia.metric1.reqs,10,"reqs","time")
```
#### **verticalLine**(*ts*, *label=None*, *color=None*)

Takes a timestamp string ts.

Draws a vertical line at the designated timestamp with optional 'label' and 'color'. Supported timestamp formats include both relative (e.g.  $-3h$ ) and absolute (e.g. 16:00 20110501) strings, such as those used with from and until parameters. When set, the 'label' will appear in the graph legend.

Note: Any timestamps defined outside the requested range will raise a 'ValueError' exception.

Example:

```
&target=verticalLine("12:3420131108","event","blue")
&target=verticalLine("16:00_20110501","event")
&target=verticalLine("-5mins")
```
#### **weightedAverage**(*seriesListAvg*, *seriesListWeight*, *\*nodes*)

Takes a series of average values and a series of weights and produces a weighted average for all values. The corresponding values should share one or more zero-indexed nodes and/or tags.

Example:

&target=weightedAverage(\*.transactions.mean,\*.transactions.count,0)

Each node may be an integer referencing a node in the series name or a string identifying a tag.

# **11.3 Function Plugins**

Function plugins can define additional functions for use in render calls.

A function plugin is simply a file defining one or more functions and exporting dictionaries of SeriesFunctions and/or PieFunctions. When Graphite loads the plugin it will add functions in SeriesFunctions and/or PieFunctions to the list of available functions.

Each exposed function must accept at least a requestContext and seriesList parameter, and may accept additional parameters as needed.

requestContext will be a dictionary as defined in graphite.render.views.renderView(), seriesList will be a list of TimeSeries objects.

```
from graphite.functions.params import Param, ParamTypes
def toUpperCase(requestContext, seriesList):
 """Custom function that changes series names to UPPERCASE"""
 for series in seriesList:
```

```
series.name = series.name.upper()
  return seriesList
# optionally set the group attribute
toUpperCase.group = 'Custom'
toUpperCase.params = [
 Param('seriesList', ParamTypes.seriesList, required=True),
]
SeriesFunctions = {
  'upper': toUpperCase,
}
```
Each function can have a docstring, .group, and .params attributes defined, these are used in the function API output as hints for query builders.

The .group attribute is the group name as a string, the .params attribute is a list of parameter definitions.

Each parameter definition is Param object, the Param constructor accepts the following arguments (note that *requestContext* is not included in the list of parameters):

- name: The name of the parameter
- paramtype: The parameter type, one of:
	- ParamTypes.aggFunc: An aggregation function name
	- ParamTypes.boolean: True/False
	- ParamTypes.date: A date specification
	- ParamTypes.float: A float value
	- ParamTypes.integer: An integer value
	- ParamTypes.interval: An interval specifier like 1h, 1d, etc
	- ParamTypes.intOrInterval: An integer or interval specifier
	- ParamTypes.node: A node number
	- ParamTypes.nodeOrTag: A node number or tag name
	- ParamTypes.series: A single series
	- ParamTypes.seriesList: A list of series
	- ParamTypes.seriesLists: A list of seriesLists
	- ParamTypes.string: A string value
	- ParamTypes.tag: A tag name
- required: Set to True for required parameters
- default: Default value for optional parameters
- multiple: Set to  $True$  for parameters that accept multiple instances (defined with  $\star$  in Python)
- options: A list of available values for parameters that accept only a defined list
- suggestions: A list of suggested values for parameters that accept free-form values

Custom plugin files may be placed in the /opt/graphite/webapp/graphite/functions/custom folder and will be loaded automatically when graphite starts.

To load a packaged function plugin module, add it to the FUNCTION\_PLUGINS setting:

```
FUNCTION_PLUGINS = [
  'some.function_plugin',
]
```
# **11.4 Function API**

You can use the HTTP api to get a list of available functions, or the details of a specific function.

To get a list of available functions:

```
$ curl -s "http://graphite/functions?pretty=1"
{
  "absolute": {
   "description": "<function description>",
   "function": "absolute(seriesList)",
   "group": "Transform",
    "module": "graphite.render.functions",
    "name": "absolute",
    "params": [
      {
        "name": "seriesList",
        "required": true,
        "type": "seriesList"
     }
   ]
  },
  <more functions...>
}
```
If the parameter  $q$  rouped=1 is passed, the returned list will be organized by group:

```
$ curl -s "http://graphite/functions?pretty=1&grouped=1"
{
  "Alias": {
    <alias functions...>
  },
  <more groups...>
}
```
To get the definition of a specific function:

```
$ curl -s "http://graphite/functions/absolute?pretty=1"
{
  "description": "<function description>",
  "function": "absolute(seriesList)",
  "group": "Transform",
  "module": "graphite.render.functions",
  "name": "absolute",
  "params": [
    {
      "name": "seriesList",
      "required": true,
      "type": "seriesList"
```
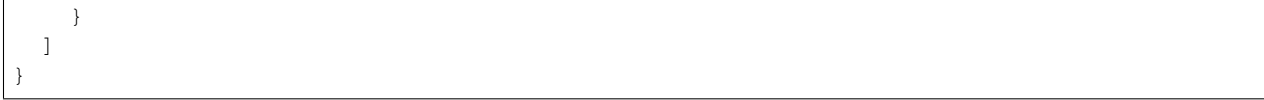

# CHAPTER 12

# The Dashboard User Interface

The Dashboard interface is the tool of choice for displaying more than one graph at a time, with all graphs showing the same time range. Unless you're using the HTTP interface to embed graphs in your own applications or web pages, this is the Graphite interface you'll use most often. It's certainly the interface that will be of most use to operations staff.

# **12.1 Getting Started with the Dashboard Interface**

You can access the Dashboard interface directly at http://my.graphite.host/dashboard, or via the link at the top of the Composer interface.

### **12.1.1 Completer or browser tree?**

When you open the Dashboard interface, you'll see the top of the page taken up by a completer. This allows you to select a metric series to show on a graph in the dashboard.

If you're only viewing a dashboard rather than modifying one, the completer just gets in the way. You can either resize it by dragging the splitter bar (between the completer and graph panels), or hide it by clicking on the little triangular icon in the splitter bar. Once hidden, the same triangular icon serves to display the panel again.

An alternative to the completer is a browser tree, which shows to the left of the graph panel. To change to this mode, use the *Dashboard | Configure UI* menu item, and choose *Tree (left nav)*. You'll have to refresh the page to get this to show. The completer and browser tree do the same job, so the choice is down to your personal preference. Your choice is recorded in a persistent browser cookie, so it should be preserved across sessions.

# **12.2 Creating or Modifying a Dashboard**

When you open the Dashboard interface, no dashboard is open. You can either start building a new dashboard, or you can open an existing one (see *[Opening a Dashboard](#page-104-0)*) and modify that. If you're working on a previously-saved dashboard, its name will show at the top of the completer and browser tree panels.

Note for Power Users: Any action that can be performed via the UI, as explained in this section, can also be performed using the Edit Dashboard function (as JSON text). See *[Editing, Importing and Exporting via JSON](#page-107-0)*.

### **12.2.1 Adding a Graph**

To add a new graph directly, you select a metric series in the completer or browser tree, and a graph for that value is added to the end of the dashboard. Alternatively, if a graph for that metric series already exists on the dashboard, it will be removed.

See later for ways of customizing the graph, including adding multiple metric series, changing axes, adding titles and legends etc.

### **12.2.2 Importing a Graph**

Existing graphs can be imported into your dashboard, either from URLs or from saved graphs.

Import a graph from a URL when you already have the graph you want displaying elsewhere (maybe you built it in the Completer, or you want to copy it from another dashboard). Use the *Graphs | New Graph | From URL* menu item and enter the URL, which you probably copied from another browser window.

Alternatively, if you've saved a graph in the Composer, you can import it. Use the *Graphs | New Graph | From Saved Graph* menu item, and select the graph to import.

### **12.2.3 Deleting a Graph**

When you hover the mouse over a graph, a red cross icon appears at the top right. Click this to delete the graph from the dashboard.

### **12.2.4 Multiple Metrics - Combining Graphs**

The simplest way to show more than one metric on a graph is to add each as a separate graph, and then combine the graphs. To combine 2 graphs, drag one over the other and then wait until the target graph shows "Drop to Merge". Drop the graph, and the target graph will now show all metrics from both graphs. Repeat for as many metrics as required.

Note, however, that if you have multiple *related* metrics, it may be easier to use a single path containing wildcards see *[Paths and wildcards](#page-105-0)*.

### **12.2.5 Re-ordering Graphs**

Drag a graph to the position you want, and drop it *before the "Drop to Merge" message shows.*

For power users wanting to perform a large scale re-ordering of graphs in a dashboard, consider using *[Editing, Import](#page-107-0)[ing and Exporting via JSON](#page-107-0)*.

### **12.2.6 Saving the Dashboard**

If the dashboard has previously been saved, and assuming you have any required permissions (see later), you can use the *Dashboard | Save* menu item to save your changes. Note that your dashboard will be visible to all users, whether logged in or not, and can be edited and/or deleted by any user with the required permissions.

You can use the *Dashboard | Save As* menu item to save your dashboard for the first time, or to save it with a different name.

# **12.3 Viewing a Dashboard**

This section explains the options available when viewing an existing dashboard. Once you've defined the dashboards you need, you'll spend most of your time in this mode.

Note that you'll most likely want to hide the completer when working in this mode - see earlier.

### <span id="page-104-0"></span>**12.3.1 Opening a Dashboard**

Use the *Dashboard | Finder* menu item to select the dashboard to open.

### **12.3.2 Setting the Time Range**

Graphite allows you to set a time range as relative or absolute. Relative time ranges are most commonly used. The same time range is applied to every graph on the dashboard, and the current time range is shown in the center of the menu bar.

To set a relative time range, click the *Relative Time Range* menu button, and enter the time range to display (value and units, e.g. "6 hours"). By default, this time range ends at the current time, as shown by "Now" in the "Until" units field. However, you can move the time range back by entering your own value and units in the "Until" fields.

To set an absolute time range, click the *Absolute Time range* menu button, and set the start and end dates and times (all are required). Dates can be selected using the calendar picker or entered directly in US format (mm/dd/yyyy), while times can be selected from the dropdown or entered in 12 or 24 hour format (e.g. "5:00 PM", "17:00").

### **12.3.3 Manual and Auto Refresh**

By default, dashboards are set to manually refresh. Click the green refresh menu button to the left of the *Auto-Refresh* button to refresh the dashboard. The time of the last refresh is shown at the right of the menu bar.

Alternatively, set the dashboard to auto-refresh by ensuring that the *Auto-Refresh* menu button is pressed in. The refresh defaults to 60 seconds, but you can change this in the edit field to the right of the *Auto-Refresh* button.

Note that refresh options are saved with the dashboard.

# **12.4 Customizing Graphs**

To change a graph on the dashboard, click on it. This will display a pop-up containing the following sections:

- A list of all metric elements, i.e. the path and functions for each of the data elements displayed on the graph
- An *Apply Function* menu button, which allows functions to be applied to the currently-selected item in the metrics list
- A *Render Operations* menu button, which allows customization of the graph as a whole
- A *Graph Operations* menu button, providing menu items for miscellaneous actions to take on the graph.

Note: The items in the list of metrics can be edited in place. Double-click the item, edit as required, then hit Enter to complete.

### <span id="page-105-0"></span>**12.4.1 Paths and Wildcards**

In any reasonably-sized environment, you'll have the same or similar metrics being collected from a number of points. Rather than requiring you to add each one to the graph individually, Graphite provides a powerful wildcard mechanism - for example, the metric path servers.\*ehssvc\*.cpu.total.{user,system,iowait} will include a line on the graph for the user, system and I/O wait CPU usage for every server whose name contains ehssvc. Each of these is referred to as a metric series. Graphite also provides a large number of functions for working on groups of metric series, e.g. showing only the top 5 metric series from a group.

See *[Paths and Wildcards](#page-51-0)* for further information.

### **12.4.2 Customizing a Single Metric Element**

To customize a single metric element, you select the element in the metric list, then use the menu items on the *Apply Function* menu button to apply functions to the metric element. Note that each metric element in the list may include multiple metric series, e.g. if the path includes wildcards.

Note: All these actions use functions documented on *[the functions page](#page-72-1)*. For further information, read the documentation for the appropriate function on that page. Function names are included in brackets in the list below.

The functions are grouped in the menu, as follows:

- *Combine* Functions that combine a group of metric series (returned by a path containing wildcards) into a single series (and therefore a single line). Includes sum, average, product, minimum, maximum.
- *Transform* Functions that transform the values in a metric series, against either the Y-axis or (less commonly) the X-axis. Includes scale, scale to seconds, offset, derivative, integral, time-shift, log.
- *Calculate* Functions that calculate a new metric series based on an existing metric series. Includes moving average, percentage, Holt-Winters forecast, ratio and difference (of 2 metrics)
- *Filter* Functions that filter metric series from a group. Includes highest current value, current value above limit, most deviant, remove below percentile.
- *Special* Functions that control how the metric series are drawn on the graph. Includes line colors/widths/styles, drawing stacked, drawing on the second Y-axis, and setting the legend name either directly or from the path.

The last menu item is *Remove Outer Call*, which removes the outer-most function on the current metric.

### **12.4.3 Customizing the Whole Graph**

The *Render Options* menu button is used to set options that apply to the whole graph, rather than just the selected metric.

Note: Each of the items in this menu matches a graph parameter in the *[The Render URL API](#page-50-0)*. For further information, read the documentation for the appropriate parameter on that page.

The functions are grouped as follows:

*Graph Title* Unsurprisingly, this sets the title for the graph. See *[title](#page-66-0)*.

*Display* Provides options for:

- fonts (see *[fontName](#page-60-0)*, *[fontBold](#page-59-0)*, *[fontItalic](#page-59-1)*, *[fontSize](#page-60-1)* and *[fgcolor](#page-59-2)*)
- colors (see *[colorList](#page-59-3)*, *[bgcolor](#page-58-0)*, *[majorGridLineColor](#page-63-0)*, *[minorGridLineColor](#page-64-0)* and *[areaAlpha](#page-57-0)*)
- legends (see *[hideLegend](#page-60-2)* and *[uniqueLegend](#page-66-1)*)
- line thickness (see *[lineWidth](#page-63-1)*)
- hiding of graph elements (see *[graphOnly](#page-60-3)*, *[hideAxes](#page-61-0)*, *[hideYAxis](#page-61-1)* and *[hideGrid](#page-61-2)*)
- apply a template (see *[template](#page-66-2)*).
- *Line Mode* Sets the way lines are rendered, e.g. sloped, staircase, connected, and how the value None is rendered. See *[lineMode](#page-62-0)* and *[drawNullAsZero](#page-59-4)*.
- *Area Mode* Determines whether the area below lines is filled, and whether the lines are stacked. See *[areaMode](#page-57-1)*.
- *X-Axis* Allows setting the time format for dates/times on the axis (see *[xFormat](#page-68-0)*), the timezone for interpretation of timestamps (see *[tz](#page-66-3)*), and the threshold for point consolidation (the closest number of pixels between points before they are consolidated, see *[minXStep](#page-64-1)*).
- *Y-Axis* Determines how the Y-axis or axes are rendered. This includes:
	- label (see *[vtitle](#page-67-0)*)
	- minimum/maximum values on the axis (see *[yMin](#page-69-0)* and *[yMax](#page-69-1)*)
	- the number of minor lines to draw (see *[minorY](#page-64-2)*)
	- drawing on a logarithmic scale of the specified base (see *[logBase](#page-63-2)*)
	- step between the Y-axis labels and gridlines (see *[yStep](#page-69-2)*)
	- divisor for the axis (see *[yDivisors](#page-68-1)*)
	- unit system (SI, binary, or none see *[yUnitSystem](#page-70-0)*)
	- side the axis appears (see *[yAxisSide](#page-68-2)*).

When you have more than one Y-axis (because you selected *Apply Function | Special | Draw in second Y axis* for at least one metric series), use the *Dual Y-Axis Options* item on this menu. This provides individual control of both the left and right Y-axes, with the same settings as listed above.

### **12.4.4 Other Operations on the Graph**

The *Graph Operations* menu button is used to perform miscellaneous actions on the graph.

- *Breakout* Creates new graphs for each of the metrics in the graph, adds them to the dashboard, and removes the original.
- *Clone* Creates a copy of the graph, and adds it to the dashboard.
- *Email* Allows you to send a copy of the graph to someone via email.
- *Direct URL* Provides the URL for rendering this graph, suitable for copying and pasting. Note that changing this URL does not affect the chart it came from, i.e. this is not a mechanism for editing the chart.

# **12.5 Other Global Menu Options**

# <span id="page-107-0"></span>**12.5.1 Editing, Importing and Exporting via JSON**

The *Dashboard | Edit Dashboard* menu item shows a JSON (JavaScript Object Notation) representation of the current dashboard and all its graphs in an editor dialog.

If you're a power user, you can edit the dashboard configuration directly. When you click the *Update* button, the changes are applied to the dashboard on screen only. This function also provides a convenient mechanism for importing and exporting dashboards, for instance to promote dashboards from development to production systems.

Note: The Update button does not save your changes - you'll need to use *Save* or *Save As* to do this.

# **12.5.2 Sharing a Dashboard**

The *Share* menu button shows a URL for the dashboard, allowing others to access it directly. This first warns you that your dashboard must be saved, then presents the URL.

Note: If you haven't yet saved your dashboard (ever), it will be given a name like "temporary-0", so you probably want to save it first. It's important to note that temporary dashboards are never shown in the Finder, and so the only way to delete them is via the Admin webapp or the database. You probably don't want that...

# **12.5.3 Changing Graph Sizes**

The *Graphs | Resize* menu item and the Gear menu button allow all graphs on the dashboard to be set to a specified size. You can either choose one of the preset sizes, or select *Custom* and enter your own width and height (in pixels).

### **12.5.4 New Dashboard**

Selecting the *Dashboard | New* menu item removes the association between the current dashboard on the screen and its saved version (if any), which means that you'll need to use *Dashboard | Save As* to save it again. Note that it doesn't clear the contents of the dashboard, i.e. the graphs - use *Remove All* to achieve this.

# **12.5.5 Removing All Graphs**

To remove all graphs on the current dashboard, use the *Graphs | Remove All* menu item or the red cross menu button. This asks for confirmation, and also gives you the option to skip confirmation in future.

# **12.5.6 Deleting a Dashboard**

To delete a dashboard, open the Finder (using the *Dashboard | Finder* menu item), select the dashboard to delete in the list, and click *Delete*. Note that you may need to be logged in as a user with appropriate permissions to do this, depending on the configuration of Graphite.
### **12.5.7 Login/logout**

By default, it's not necessary to be logged in to use or change dashboards. However, your system may be configured to require users to be logged in to change or delete dashboards, and may also require appropriate permissions to do so.

Log into Graphite using the *Dashboard | Log in* menu item, which shows a standard login dialog. Once you're logged in, the menu item changes to *Log out from "username"* - click this to log out again. Note that logins are recorded by a persistent browser cookie, so you don't have to log in again each time you connect to Graphite.

#### **12.5.8 Changing Default Graph Parameters**

By default, graphs are generated with a standard render template. If you find yourself applying *Render Options* to each and every graph you create, then you can select *Edit Default Parameters* in the *Graphs* menu to automatically handle that. These parameters are saved with the dashboard and persisted in a cookie.

The format is as a set of key-value pairs separated by ampersands, like a query string. The keys and values come from *[The Render URL API](#page-50-0)* and they're all available. For example:

drawNullAsZero=true&graphOnly=true

Any new graphs created after saving that as the default graph parameters would have unreported metrics graphed as zeroes and omit the grid lines.

### The Whisper Database

Whisper is a fixed-size database, similar in design and purpose to RRD (round-robin-database). It provides fast, reliable storage of numeric data over time. Whisper allows for higher resolution (seconds per point) of recent data to degrade into lower resolutions for long-term retention of historical data.

## **13.1 Data Points**

Data points in Whisper are stored on-disk as big-endian double-precision floats. Each value is paired with a timestamp in seconds since the UNIX Epoch  $(01-01-1970)$ . The data value is parsed by the Python float $()$  function and as such behaves in the same way for special strings such as 'inf'. Maximum and minimum values are determined by the Python interpreter's allowable range for float values which can be found by executing:

python -c 'import sys; print sys.float\_info'

### **13.2 Archives: Retention and Precision**

Whisper databases contain one or more archives, each with a specific data resolution and retention (defined in number of points or max timestamp age). Archives are ordered from the highest-resolution and shortest retention archive to the lowest-resolution and longest retention period archive.

To support accurate aggregation from higher to lower resolution archives, the precision of a longer retention archive must be divisible by precision of next lower retention archive. For example, an archive with 1 data point every 60 seconds can have a lower-resolution archive following it with a resolution of 1 data point every 300 seconds because 60 cleanly divides 300. In contrast, a 180 second precision (3 minutes) could not be followed by a 600 second precision (10 minutes) because the ratio of points to be propagated from the first archive to the next would be 3 1/3 and Whisper will not do partial point interpolation.

The total retention time of the database is determined by the archive with the highest retention as the time period covered by each archive is overlapping (see *[Multi-Archive Storage and Retrieval Behavior](#page-111-0)*). That is, a pair of archives with retentions of 1 month and 1 year will not provide 13 months of data storage as may be guessed. Instead, it will provide 1 year of storage - the length of its longest archive.

### <span id="page-111-1"></span>**13.3 Rollup Aggregation**

Whisper databases with more than a single archive need a strategy to collapse multiple data points for when the data rolls up a lower precision archive. By default, an average function is used. Available aggregation methods are:

- average
- sum
- last
- max
- min

## <span id="page-111-0"></span>**13.4 Multi-Archive Storage and Retrieval Behavior**

When Whisper writes to a database with multiple archives, the incoming data point is written to all archives at once. The data point will be written to the highest resolution archive as-is, and will be aggregated by the configured aggregation method (see *[Rollup Aggregation](#page-111-1)*) and placed into each of the higher-retention archives. If you are in need for aggregation of the highest resolution points, please consider using *[carbon-aggregator](#page-36-0)* for that purpose.

When data is retrieved (scoped by a time range), the first archive which can satisfy the entire time period is used. If the time period overlaps an archive boundary, the lower-resolution archive will be used. This allows for a simpler behavior while retrieving data as the data's resolution is consistent through an entire returned series.

## **13.5 Disk Space Efficiency**

Whisper is somewhat inefficient in its usage of disk space because of certain design choices:

- *Each data point is stored with its timestamp* Rather than a timestamp being inferred from its position in the archive, timestamps are stored with each point. The timestamps are used during data retrieval to check the validity of the data point. If a timestamp does not match the expected value for its position relative to the beginning of the requested series, it is known to be out of date and a null value is returned
- *Archives overlap time periods* During the write of a data point, Whisper stores the same data in all archives at once (see *[Multi-Archive Storage and Retrieval Behavior](#page-111-0)*). Implied by this behavior is that all archives store from now until each of their retention times. Because of this, lower-resolution archives should be configured to significantly lower resolution and higher retentions than their higher-resolution counterparts so as to reduce the overlap.
- *All time-slots within an archive take up space whether or not a value is stored* While Whisper allows for reliable storage of irregular updates, it is most space efficient when data points are stored at every update interval. This behavior is a consequence of the fixed-size design of the database and allows the reading and writing of series data to be performed in a single contiguous disk operation (for each archive in a database).

### **13.6 Differences Between Whisper and RRD**

*RRD can not take updates to a time-slot prior to its most recent update* This means that there is no way to back-fill data in an RRD series. Whisper does not have this limitation, and this makes importing historical data into Graphite much more simple and easy

- *RRD was not designed with irregular updates in mind* In many cases (depending on configuration) if an update is made to an RRD series but is not followed up by another update soon, the original update will be lost. This makes it less suitable for recording data such as operational metrics (e.g. code pushes)
- *Whisper requires that metric updates occur at the same interval as the finest resolution storage archive* This pushes the onus of aggregating values to fit into the finest precision archive to the user rather than the database. It also means that updates are written immediately into the finest precision archive rather than being staged first for aggregation and written later (during a subsequent write operation) as they are in RRD.

## **13.7 Performance**

Whisper is fast enough for most purposes. It is slower than RRDtool primarily as a consequence of Whisper being written in Python, while RRDtool is written in C. The speed difference between the two in practice is quite small as much effort was spent to optimize Whisper to be as close to RRDtool's speed as possible. Testing has shown that update operations take anywhere from 2 to 3 times as long as RRDtool, and fetch operations take anywhere from 2 to 5 times as long. In practice the actual difference is measured in hundreds of microseconds (10^-4) which means less than a millisecond difference for simple cases.

## **13.8 Database Format**

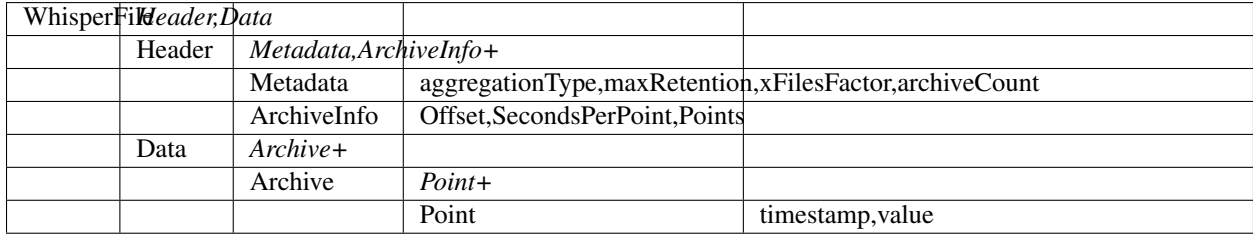

Data types in Python's [struct format:](http://docs.python.org/library/struct.html#format-strings)

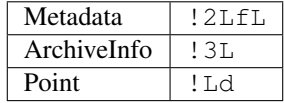

## The Ceres Database

Ceres is a time-series database format intended to replace Whisper as the default storage format for Graphite. In contrast with Whisper, Ceres is not a fixed-size database and is designed to better support sparse data of arbitrary fixed-size resolutions. This allows Graphite to distribute individual time-series across multiple servers or mounts.

Ceres is not actively developped at the moment. For alternatives to whisper look at *[alternative storage backends](#page-136-0)*.

### **14.1 Storage Overview**

Ceres databases are comprised of a single tree contained within a single path on disk that stores all metrics in nesting directories as nodes.

A Ceres node represents a single time-series metric, and is composed of at least two data files. A slice to store all data points, and an arbitrary key-value metadata file. The minimum required metadata a node needs is a 'timeStep'. This setting is the finest resolution that can be used for writing. A Ceres node however can contain and read data with other, less-precise values in its underlying slice data.

Other metadata keys that may be set for compatibility with Graphite are 'retentions' , 'xFilesFacter', and 'aggregationMethod'.

A Ceres slice contains the actual data points in a file. The only other information a slice holds is the timestamp of the oldest data point, and the resolution. Both of which are encoded as part of its filename in the format timestamp@resolution.

Data points in Ceres are stored on-disk as a contiguous list of big-endian double-precision floats. The timestamp of a datapoint is not stored with the value, rather it is calculated by using the timestamp of the slice plus the index offset of the value multiplied by the resolution.

The timestamp is the number of seconds since the UNIX Epoch (01-01-1970). The data value is parsed by the Python [float\(\)](http://docs.python.org/library/functions.html#float) function and as such behaves in the same way for special strings such as 'inf'. Maximum and minimum values are determined by the Python interpreter's allowable range for float values which can be found by executing:

python -c 'import sys; print sys.float\_info'

## **14.2 Slices: Precision and Fragmentation**

Ceres databases contain one or more slices, each with a specific data resolution and a timestamp to mark the beginning of the slice. Slices are ordered from the most recent timestamp to the oldest timestamp. Resolution of data is not considered when reading from a slice, only that when writing a slice with the finest precision configured for the node exists.

Gaps in data are handled in Ceres by padding slices with null datapoints. If the slice gap however is too big, then a new slice is instead created. If a Ceres node accumulates too many slices, read performance can suffer. This can be caused by intermittently reported data. To mitigate slice fragmentation there is a tolerance for how much space can be wasted within a slice file to avoid creating a new one. That tolerance level is determined by 'MAX\_SLICE\_GAP', which is the number of consecutive null datapoints allowed in a slice file.

If set very low, Ceres will waste less of the tiny bit disk space that this feature wastes, but then will be prone to performance problems caused by slice fragmentation, which can be pretty severe.

If set really high, Ceres will waste a bit more disk space. Although each null datapoint wastes 8 bytes, you must keep in mind your filesystem's block size. If you suffer slice fragmentation issues, you should increase this or defrag the data more often. However you should not set it to be huge because then if a large but allowed gap occurs it has to get filled in, which means instead of a simple 8-byte write to a new file we could end up doing an  $(8 \star$ MAX\_SLICE\_GAP)-byte write to the latest slice.

## **14.3 Rollup Aggregation**

Expected features such as roll-up aggregation and data expiration are not provided by Ceres itself, but instead are implemented as maintenance plugins.

Such a rollup plugin exists in Ceres that aggregates data points in a way that is similar behavior of Whisper archives. Where multiple data points are collapsed and written to a lower precision slice, and data points outside of the set slice retentions are trimmed. By default, an average function is used, however alternative methods can be chosen by changing the metadata.

### **14.4 Retrieval Behavior**

When data is retrieved (scoped by a time range), the first slice which has data within the requested interval is used. If the time period overlaps a slice boundary, then both slices are read, with their values joined together. Any missing data between them are filled with null data points.

There is currently no support in Ceres for handling slices with mixed resolutions in the same way that is done with Whisper archives.

### **14.5 Database Format**

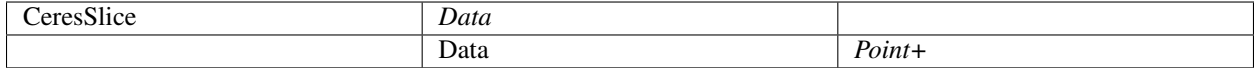

Data types in Python's [struct format:](http://docs.python.org/library/struct.html#format-strings)

Point | !d

Metadata for Ceres is stored in [JSON format:](https://docs.python.org/3/library/json.html)

{"retentions": [[30, 1440]], "timeStep": 30, "xFilesFactor": 0.5, "aggregationMethod": "average"}

### Alternative storage finders

#### **15.1 Built-in finders**

The default graphite setup consists of:

- A Whisper database
- A carbon daemon writing data to the database
- Graphite-web reading and graphing data from the database

It is possible to use an alternate storage layer than the default, Whisper, in order to accommodate specific needs. The setup above would become:

- An alternative database
- A carbon daemon or alternative daemon for writing to the database
- A custom *storage finder* for reading the data in graphite-web

This section aims at documenting the last item: configuring graphite-web to read data from a custom storage layer.

This can be done via the STORAGE\_FINDERS setting. This setting is a list of paths to finder implementations. Its default value is:

```
STORAGE_FINDERS = (
    'graphite.finders.remote.RemoteFinder',
    'graphite.finders.standard.StandardFinder',
)
```
The default finder reads data from a Whisper database.

An alternative finder for the experimental Ceres database is available:

```
STORAGE_FINDERS = (
    'graphite.finders.ceres.CeresFinder',
)
```
The setting supports multiple values, meaning you can read data from both a Whisper database and a Ceres database:

```
STORAGE_FINDERS = (
    'graphite.finders.remote.RemoteFinder',
    'graphite.finders.standard.StandardFinder',
    'graphite.finders.ceres.CeresFinder',
)
```
### **15.2 Custom finders**

STORAGE\_FINDERS being a list of arbitrary python paths, it is relatively easy to write a custom finder if you want to read data from other places than Whisper and Ceres. A finder is a python class with a find\_nodes() method:

```
class CustomFinder(object):
    def find_nodes(self, query):
        # ...
```
query is a FindQuery object. find\_nodes() is the entry point when browsing the metrics tree. It must yield leaf or branch nodes matching the query:

```
from graphite.node import LeafNode, BranchNode
from graphite.finders.utils import BaseFinder
class CustomFinder(BaseFinder):
   def find_nodes(self, query):
        # find some paths matching the query, then yield them
        for path in matches:
            if is_branch(path):
                yield BranchNode(path)
            if is_leaf(path):
                yield LeafNode(path, CustomReader(path))
```
LeafNode is created with a *reader*, which is the class responsible for fetching the datapoints for the given path. It is a simple class with 2 methods: fetch() and get intervals():

```
from graphite.intervals import IntervalSet, Interval
from graphite.readers.utils import BaseReader
class CustomReader(BaseReader):
    _s __slots__ = ('path',) # _sslots__ is recommended to save memory on readers
   def __init__(self, path):
       self.path = path
   def fetch(self, start_time, end_time):
        # fetch data
       time_info = from, to, stepreturn time_info, series
    def get_intervals(self):
       return IntervalSet([Interval(start, end)])
```
fetch() must return a list of 2 elements: the time info for the data and the datapoints themselves. The time info is a list of 3 items: the start time of the datapoints (in unix time), the end time and the time step (in seconds) between the datapoints.

The datapoints is a list of points found in the database for the required interval. There must be (end  $-$  start) / step points in the dataset even if the database has gaps: gaps can be filled with None values.

get\_intervals() is a method that hints graphite-web about the time range available for this given metric in the database. It must return an IntervalSet of one or more Interval objects.

### **15.3 Advanced finders**

Custom finders may also implement the following methods:

**factory** (cls) This class method is responsible for initializing and returning the finder object(s) as a list.

It may return a list of 1 or more instances of the finder, if multiple instances are returned they will be called concurrently in multiple threads. This is used by RemoteFinder to dispatch requests to multiple remote hosts in parallel.

If not defined, a single instance of the finder will be initialized with no parameters.

**get\_index(self, requestContext)** This method should return all node paths that the finder is aware of as a list of strings.

requestContext is a dict which may contain localOnly and forwardHeaders keys.

If not implemented, find nodes () will be called with a query for  $**$  and a list of the returned nodes' paths will be returned.

**find\_multi(self, queries)** This method follows the same semantics as find\_node() but accepts a list of queries.

If not implemented, find\_nodes() will be called for each query specified.

**fetch(self, patterns, start\_time, end\_time, now=None, requestContext=None)** This method is responsible for loading data for render requests.

It should return a list of result dicts, each of which contains:

```
{
  'pathExpression': '<the pattern that this path matched>',
 'path': 'the.metric.path',
 'name': 'the.metric.path',
  'time_info': (_from_, _to_, _step_),
  'values': [list of values],
}
```
If not implemented, find\_multi() will be called with a list of queries and node.fetch() will be called on every result.

#### **auto\_complete\_tags(self, exprs, tagPrefix=None, limit=None, requestContext=None)**

This method is only used when  $\text{tags} = \text{True}$  is specified in the class definition.

If defined it should return an auto-complete list of tags for series that match the specified expressions.

**auto\_complete\_values(self, exprs, tag, valuePrefix=None, limit=None, requestContext=None)** This method is only used when  $\text{tags} = \text{True}$  is specified in the class definition.

If defined it should return an auto-complete list of values for the specified tag on series that match the specified expressions.

## **15.4 Installing custom finders**

In order for your custom finder to be importable, you need to package it under a namespace of your choice. Python packaging won't be covered here but you can look at third-party finders to get some inspiration:

- [Cyanite finder](https://github.com/brutasse/graphite-cyanite)
- [BigGraphite finder](https://github.com/criteo/biggraphite/blob/master/biggraphite/plugins/graphite.py)
- KairosDB finder

### Graphite Events

Graphite is well known for storing simple key/value metrics using the Whisper time-series database on-disk format. What is not well known about Graphite is that it also ships with a feature known as **Events** that supports a richer form of metrics storage suitable for irregular events often associated with metadata.

Examples of data appropriate for this storage format include releases, commits, application exceptions, and state changes where you may wish to track or correlate the event with traditional time-series activity.

### **16.1 Database Storage**

As Whisper was designed to hold simple time-series data (metric key, value, and timestamp), it's altogether unsuitable for storing rich metric data such as events. Many users continue to store simple event-type data (e.g. releases, state changes, etc) in Whisper by encoding its meaning within the metric namespace and rendering them as a vertical line with Graphite's [drawAsInfinite](functions.html#graphite.render.functions.drawAsInfinite) function.

However, taking advantage of this pattern typically requires the use of wildcards across a significant number of these singleton metric files and directories, which can cause a significant performance hit on the server and result in a poor experience for users. To accommodate this more sophisticated use case, Graphite's webapp database was extended to support this new metric type.

```
Note: Events require Graphite webapp version 0.9.9 or newer.
```
### **16.2 Adding Events**

Events can be submitted via HTTP POST using command-line tools such as curl or with a variety of HTTP programming libraries. The JSON format is simple and predictable.

```
$ curl -X POST "http://graphite/events/"
   -d '{ "what": "Event - deploy", "tags": ["deploy"], "when": 1467844481,
    "data": "deploy of master branch happened at Wed Jul 6 22:34:41 UTC 2016" }'
```
when is an optional key which is set to the current Unix timestamp if when is not set.

*Note*: Prior to 0.10.0, the value of tags is a string, with multiple tags being separated by a space.

### **16.3 Querying Events**

Graphite allows you to query for tags associated with events. You can search for a single tag string, a combination of space-delimited tags, or a simple  $\star$  wildcard using the [events](functions.html#graphite.render.functions.events) function.

```
$ curl -s "http://graphite/render/?target=events('exception')&format=json" | json_pp
[
   {
      "target" : "events(exception)",
      "datapoints" : [
         \lceil1,
             1388966651
         \,,
         [
             3,
             1388966652
         ]
      ]
   }
```
It's also possible to dump the raw events using the API.

```
$ curl -s "http://graphite/events/get_data?tags=deploy&from=-3hours&until=now" | json_
\rightarrowpp
\lceil{
      "when" : 1392046352,
      "tags" : ["deploy"],
      "data" : "deploy of master branch happened at Fri Jan 3 22:34:41 UTC 2014",
      "id" : 2,
      "what" : "Event - deploy"
   },
   {
      "id" : 3,
      "what" : "Event - deploy",
      "when" : 1392046661,
      "tags" : ["deploy"],
      "data" : "deploy of master branch happened at Fri Jan 3 22:34:41 UTC 2014"
   }
]
```
The set parameter accepts an optional union or intersection argument to determine the behavior for filtering sets of tags (i.e. inclusive or exclusive). By default, Graphite uses a "lazy union" that will return any matching events for a given tag in a list of tags. This behavior is not intuitive and will therefore be deprecated in a future release.

]

## **16.4 Managing Events in the Admin UI**

Events can be managed using the Graphite [administration module.](admin-webapp.html) This is particularly handy for deleting a large number of events at once, although it also supports adding and editing individual events.

## Graphite Tag Support

From the release of the 1.1.x series, Graphite supports storing data using tags to identify each series. This allows for much more flexibility than the traditional hierarchical layout. When using tag support, each series is uniquely identified by its name and set of tag/value pairs.

### **17.1 Carbon**

To enter tagged series into Graphite, they should be passed to Carbon by appending the tags to the series name:

my.series;tag1=value1;tag2=value2

Carbon will automatically decode the tags, normalize the tag order, and register the series in the tag database.

## **17.2 Querying**

When querying tagged series, we start with the [seriesByTag](functions.html#graphite.render.functions.seriesByTag) function:

```
# find all series that have tag1 set to value1
seriesByTag('tag1=value1')
```
This function returns a *seriesList* that can then be used by any other Graphite functions:

```
# find all series that have tag1 set to value1, sorted by total
seriesByTag('tag1=value1') | sortByTotal()
```
The [seriesByTag](functions.html#graphite.render.functions.seriesByTag) function supports specifying any number of tag expressions to refine the list of matches. When multiple tag expressions are specified, only series that match all the expressions will be returned.

Tags expressions are strings, and may have the following formats:

```
tag=spec tag value exactly matches spec
tag!=spec tag value does not exactly match spec
tag=~value tag value matches the regular expression spec
tag!=~spec tag value does not match the regular expression spec
```
Any tag spec that matches an empty value is considered to match series that don't have that tag, and at least one tag spec must require a non-empty value.

Regular expression conditions are treated as being anchored at the start of the value.

A more complex example:

```
# find all series where name matches the regular expression cpu\..*, AND tag1 is not
˓→value1
seriesByTag('name=~cpu\..*', 'tag1!=value1')
```
Once you have selected a seriesList, it is possible to group series together using the [groupByTags](functions.html#graphite.render.functions.groupByTags) function, which operates on tags in the same way that [groupByNodes](functions.html#graphite.render.functions.groupByNodes) works on nodes within a traditional naming hierarchy.

```
# get a list of disk space used per datacenter for all webheads
seriesByTag('name=disk.used', 'server=~web.*') | groupByTags('sumSeries', 'datacenter
˓→')
# given series like:
# disk.used;datacenter=dc1;rack=a1;server=web01
# disk.used;datacenter=dc1;rack=b2;server=web02
# disk.used;datacenter=dc2;rack=c3;server=web01
# disk.used;datacenter=dc2;rack=d4;server=web02
# will return the following new series, each containing the sum of the values for
˓→that datacenter:
# disk.used;datacenter=dc1
# disk.used;datacenter=dc2
```
Finally, the [aliasByTags](functions.html#graphite.render.functions.aliasByTags) function is used to help format series names for display. It is the tag-based equivalent of the [aliasByNode](functions.html#graphite.render.functions.aliasByNode) function.

```
# given series like:
# disk.used;datacenter=dc1;rack=a1;server=web01
# disk.used;datacenter=dc1;rack=b2;server=web02
# format series name using datacenter tag:
seriesByTag('name=disk.used','datacenter=dc1') | aliasByTags('server', 'name')
# will return
# web01.disk.used
# web02.disk.used
```
#### **17.3 Database Storage**

As Whisper and other storage backends are designed to hold simple time-series data (metric key, value, and timestamp), Graphite stores tag information in a separate tag database (TagDB). The TagDB is a pluggable store, by default it uses the Graphite SQLite, MySQL or PostgreSQL database, but it can also be configured to use an external Redis server or a custom plugin.

Note: Tag support requires Graphite webapp & carbon version 1.1.1 or newer.

#### **17.3.1 Local Database TagDB**

The Local TagDB stores tag information in tables inside the graphite-web database. It supports SQLite, MySQL and Postgres, and is enabled by default.

### **17.3.2 Redis TagDB**

The Redis TagDB will store the tag information on a Redis server, and is selected by setting TAGDB='graphite. tags.redis.RedisTagDB' in *local\_settings.py*. There are 3 additional config settings for the Redis TagDB:

```
TAGDB_REDIS_HOST = 'localhost'
TAGDB_REDIS_PORT = 6379
TAGDB_REDIS_DB = 0
```
The default settings (above) will connect to a local Redis server on the default port, and use the default database.

### **17.3.3 HTTP(S) TagDB**

The HTTP(S) TagDB is used to delegate all tag operations to an external server that implements the Graphite tagging HTTP API. It can be used in clustered graphite scenarios, or with custom data stores. It is selected by setting TAGDB='graphite.tags.http.HttpTagDB' in *local\_settings.py*. There are 4 additional config settings for the HTTP(S) TagDB:

```
TAGDB_HTTP_URL = 'https://another.server'
TAGDB_HTTP_USER = ''
TAGDB_HTTP_PASSWORD = ''
TAGDB_HTTP_AUTOCOMPLETE = False
```
The TAGDB\_HTTP\_URL is required. TAGDB\_HTTP\_USER and TAGDB\_HTTP\_PASSWORD are optional and if specified will be used to send a Basic Authorization header in all requests.

TAGDB\_HTTP\_AUTOCOMPLETE is also optional, if set to True auto-complete requests will be forwarded to the remote TagDB, otherwise calls to */tags/findSeries*, */tags* & */tags/<tag>* will be used to provide auto-complete functionality.

If REMOTE\_STORE\_FORWARD\_HEADERS is defined, those headers will also be forwarded to the remote TagDB.

## **17.4 Adding Series to the TagDB**

Normally *carbon* will take care of this, it submits all new series to the TagDB, and periodically re-submits all series to ensure that the TagDB is kept up to date. There are 2 *carbon* configuration settings related to tagging; the *GRAPHITE\_URL* setting specifies the url of your graphite-web installation (default *http://127.0.0.1:8000*), and the *TAG\_UPDATE\_INTERVAL* setting specifies how often each series should be re-submitted to the TagDB (default is every 100th update).

Series can be submitted via HTTP POST using command-line tools such as  $curl$  or with a variety of HTTP programming libraries.

```
$ curl -X POST "http://graphite/tags/tagSeries" \
 --data-urlencode 'path=disk.used;rack=a1;datacenter=dc1;server=web01'
"disk.used;datacenter=dc1;rack=a1;server=web01"
```
This endpoint returns the canonicalized version of the path, with the tags sorted in alphabetical order.

To add multiple series with a single HTTP request, use the /tags/tagMultiSeries endpoint, which support multiple path parameters:

```
$ curl -X POST "http://graphite/tags/tagMultiSeries" \
 --data-urlencode 'path=disk.used;rack=a1;datacenter=dc1;server=web01' \
 --data-urlencode 'path=disk.used;rack=a1;datacenter=dc1;server=web02' \
 --data-urlencode 'pretty=1'
[
 "disk.used;datacenter=dc1;rack=a1;server=web01",
  "disk.used;datacenter=dc1;rack=a1;server=web02"
]
```
This endpoint returns a list of the canonicalized paths, in the same order they are specified.

## **17.5 Exploring Tags**

You can use the HTTP api to get lists of defined tags, values for each tag, and to find series using the same logic as the [seriesByTag](functions.html#graphite.render.functions.seriesByTag) function.

To get a list of defined tags:

```
$ curl -s "http://graphite/tags?pretty=1"
\Gamma{
    "tag": "datacenter"
  },
  {
    "tag": "name"
  },
  {
    "tag": "rack"
  },
  {
    "tag": "server"
  }
]
```
You can filter the returned list by providing a regular expression in the *filter* parameter:

```
$ curl -s "http://graphite/tags?pretty=1&filter=data"
\lceil{
    "tag": "datacenter"
  }
]
```
To get a list of values for a specific tag:

```
$ curl -s "http://graphite/tags/datacenter?pretty=1"
{
  "tag": "datacenter",
  "values": [
    {
      "count": 2,
      "value": "dc1"
    },
    {
      "count": 2,
      "value": "dc2"
    }
  ]
}
```
You can filter the returned list of values using the *filter* parameter:

```
$ curl -s "http://graphite/tags/datacenter?pretty=1&filter=dc1"
{
  "tag": "datacenter",
  "values": [
    {
      "count": 2,
      "value": "dc1"
    }
  ]
}
```
Finally, to search for series matching a set of tag expressions:

```
$ curl -s "http://graphite/tags/findSeries?pretty=1&expr=datacenter=dc1&
˓→expr=server=web01"
[
  "disk.used;datacenter=dc1;rack=a1;server=web01"
]
```
## **17.6 Auto-complete Support**

The HTTP api provides 2 endpoints to support auto-completion of tags and values based on the series which match a provided set of tag expressions.

Each of these endpoints accepts an optional list of tag expressions using the same syntax as the */tags/findSeries* endpoint.

The provided expressions are used to filter the results, so that the suggested list of tags will only include tags that occur in series matching the expressions.

Results are limited to 100 by default, this can be overridden by passing *limit=X* in the request parameters. The returned JSON is a compact representation by default, if *pretty=1* is passed in the request parameters the returned JSON will be formatted with newlines and indentation.

To get an auto-complete list of tags:

```
$ curl -s "http://graphite/tags/autoComplete/tags?pretty=1&limit=100"
\lceil"datacenter",
  "name",
  "rack",
  "server"
]
```
To filter by prefix:

```
$ curl -s "http://graphite/tags/autoComplete/tags?pretty=1&tagPrefix=d"
\sqrt{2}"datacenter"
]
```
If you provide a list of tag expressions, the specified tags are excluded and the result is filtered to only tags that occur in series matching those expressions:

```
$ curl -s "http://graphite/tags/autoComplete/tags?pretty=1&expr=datacenter=dc1&
˓→expr=server=web01"
[
  "name",
  "rack"
]
```
To get an auto-complete list of values for a specified tag:

```
$ curl -s "http://graphite/tags/autoComplete/values?pretty=1&tag=rack"
\lceil"a1",
  "a2",
  "b1",
  "b2"
]
```
To filter by prefix:

```
$ curl -s "http://graphite/tags/autoComplete/values?pretty=1&tag=rack&valuePrefix=a"
[
  "a1",
  "a2"
]
```
If you provide a list of tag expressions, the result is filtered to only values that occur for the specified tag in series matching those expressions:

```
$ curl -s "http://graphite/tags/autoComplete/values?pretty=1&tag=rack&
˓→expr=datacenter=dc1&expr=server=web01"
[
  "a1"
]
```
## **17.7 Removing Series from the TagDB**

When a series is deleted from the data store (for example, by deleting *.wsp* files from the whisper storage folders), it should also be removed from the tag database. Having series in the tag database that don't exist in the data store won't cause any problems with graphing, but will cause the system to do work that isn't needed during the graph rendering, so it is recommended that the tag database be cleaned up when series are removed from the data store.

Series can be deleted via HTTP POST to the */tags/delSeries* endpoint:

```
$ curl -X POST "http://graphite/tags/delSeries" \
  --data-urlencode 'path=disk.used;datacenter=dc1;rack=a1;server=web01'
true
```
To delete multiple series at once pass multiple path parameters:

```
$ curl -X POST "http://graphite/tags/delSeries" \
  --data-urlencode 'path=disk.used;datacenter=dc1;rack=a1;server=web01' \
 --data-urlencode 'path=disk.used;datacenter=dc1;rack=a1;server=web02'
```
true

## Graphite Terminology

Graphite uses many terms that can have ambiguous meaning. The following definitions are what these terms mean in the context of Graphite.

- <span id="page-134-2"></span>datapoint A *[value](#page-135-0)* stored at a *[timestamp bucket](#page-135-1)*. If no value is recorded at a particular timestamp bucket in a *[series](#page-134-0)*, the value will be None (null).
- <span id="page-134-3"></span>function A time-series function which transforms, combines, or performs computations on one or more *[series](#page-134-0)*. See *[Functions](#page-72-0)*
- metric See *[series](#page-134-0)*
- metric series See *[series](#page-134-0)*
- precision See *[resolution](#page-134-1)*
- <span id="page-134-1"></span>resolution The number of seconds per datapoint in a *[series](#page-134-0)*. Series are created with a resolution which determines how often a *[datapoint](#page-134-2)* may be stored. This resolution is represented as the number of seconds in time that each datapoint covers. A series which stores one datapoint per minute has a resolution of 60 seconds. Similarly, a series which stores one datapoint per second has a resolution of 1 second.
- retention The number of datapoints retained in a *[series](#page-134-0)*. Alternatively: The length of time datapoints are stored in a series.
- <span id="page-134-0"></span>series A named set of datapoints. A series is identified by a unique name, which is composed of elements separated by periods (.) which are used to display the collection of series into a hierarchical tree. A series storing system load average on a server called apache02 in datacenter metro\_east might be named as metro\_east. servers.apache02.system.load\_average
- series list A series name or wildcard which matches one or more *[series](#page-134-0)*. Series lists are received by *[functions](#page-134-3)* as a list of matching series. From a user perspective, a series list is merely the name of a metric. For example, each of these would be considered a single series list:
	- metro\_east.servers.apache02.system.load\_average.1\_min,
	- metro\_east.servers.apache0{1, 2, 3}.system.load\_average.1\_min
	- metro\_east.servers.apache01.system.load\_average.\*
- target A source of data used as input for a Graph. A target can be a single metric name, a metric wildcard, or either of these enclosed within one or more *[functions](#page-134-3)*
- <span id="page-135-2"></span>timestamp A point in time in which *[values](#page-135-0)* can be associated. Time in Graphite is represented as [epoch time](http://en.wikipedia.org/wiki/Epoch_time) with a maximum resolution of 1-second.

<span id="page-135-1"></span>timestamp bucket A *[timestamp](#page-135-2)* after rounding down to the nearest multiple of a *[series's](#page-134-0) [resolution](#page-134-1)*.

<span id="page-135-0"></span>value A numeric or null value. Values are stored as double-precision floats. Values are parsed using the python float() constructor and can also be None (null). The range and precision of values is system dependent and can be found by executing (with Python 2.6 or later):: python -c 'import sys; print sys.float\_info'

### Tools That Work With Graphite

### <span id="page-136-0"></span>**19.1 Collection**

[Brubeck](https://github.com/github/brubeck) A statsd-compatible stats aggregator written in C.

- [Bucky](http://pypi.python.org/pypi/bucky) A small service implemented in Python for collecting and translating metrics for Graphite. It can currently collect metric data from CollectD daemons and from StatsD clients.
- [Carbonator Windows Service](https://github.com/CryptonZylog/carbonator) Simple lightweight Windows Service that collects Performance Counter metrics and sends them over to the Graphite server. Configured via .NET xml application configuration.
- [collectd](http://collectd.org) A daemon which collects system performance statistics periodically and provides mechanisms to store the values in a variety of ways, including RRD. To send collectd metrics into carbon/graphite, use collectd's [write](http://collectd.org/wiki/index.php/Plugin:Write_Graphite)[graphite](http://collectd.org/wiki/index.php/Plugin:Write_Graphite) plugin (available as of 5.1). Other options include:
	- Jordan Sissel's node [collectd-to-graphite](https://github.com/loggly/collectd-to-graphite) proxy
	- Joe Miller's perl [collectd-graphite](https://github.com/joemiller/collectd-graphite) plugin
	- Gregory Szorc's python [collectd-carbon](https://github.com/indygreg/collectd-carbon) plugin
	- Paul J. Davis's [Bucky](http://pypi.python.org/pypi/bucky) service

Graphite can also read directly from [collectd'](http://collectd.org)s RRD files. RRD files can simply be added to STORAGE\_DIR/ rrd (as long as directory names and files do not contain any . characters). For example, collectd's host. name/load/load.rrd can be symlinked to rrd/collectd/host\_name/load/load.rrd to graph collectd.host\_name.load.load.{short,mid,long}term.

- [Collectl](http://collectl.sourceforge.net) A collection tool for system metrics that can be run both interactively and as a daemon and has support for collecting from a broad set of subsystems. Collectl includes a Graphite interface which allows data to easily be fed to Graphite for storage.
- [Diamond](https://diamond.readthedocs.io/en/latest/) a Python daemon that collects system metrics and publishes them to Graphite. It is capable of collecting cpu, memory, network, I/O, load and disk metrics. Additionally, it features an API for implementing custom collectors for gathering metrics from almost any source.
- [Ganglia](http://ganglia.info) A scalable distributed monitoring system for high-performance computing systems such as clusters and Grids. It collects system performance metrics and stores them in RRD, but now there is an [add-on](https://github.com/ganglia/ganglia_contrib/tree/master/graphite_integration/) that allows Ganglia to send metrics directly to Graphite. Further integration work is underway.
- [graphite-pollers](https://github.com/phreakocious/graphite-pollers) A collection of scripts that shovel data into Graphite including a multi-threaded SNMP poller for network interface IF-MIB statistics and another which pulls linux network stack data from files in /proc/net. Add to cron and go.
- [Graphite PowerShell Functions](https://github.com/MattHodge/Graphite-PowerShell-Functions) A group of functions that can be used to collect Windows Performance Counters and send them over to the Graphite server. The main function can be run as a Windows service, and everything is configurable via an XML file.
- [HoardD](https://github.com/coredump/hoardd) A Node.js app written in CoffeeScript to send data from servers to Graphite, much like collectd does, but aimed at being easier to expand and with less footprint. It comes by default with basic collectors plus Redis and MySQL metrics, and can be expanded with Javascript or CoffeeScript.
- [Host sFlow](http://host-sflow.sourceforge.net) An open source implementation of the sFlow protocol [\(http://www.sflow.org\)](http://www.sflow.org), exporting a standard set of host cpu, memory, disk and network I/O metrics. The sflow2graphite utility converts sFlow to Graphite's plaintext protocol, allowing Graphite to receive sFlow metrics.
- [jmx2graphite](https://github.com/logzio/jmx2graphite) The easiest way to poll JMX metrics and write them to Graphite. This tool runs as a Docker container, polling your JMX every X seconds and writing the metrics to Graphite. Requires a minimum of configuration to get started.
- [jmxtrans](https://github.com/jmxtrans/jmxtrans) A powerful tool that performs JMX queries to collect metrics from Java applications. It is requires very little configuration and is capable of sending metric data to several backend applications, including Graphite.
- [Logster](https://github.com/etsy/logster) A utility for reading log files and generating metrics in Graphite or Ganglia. It is ideal for visualizing trends of events that are occurring in your application/system/error logs. For example, you might use logster to graph the number of occurrences of HTTP response code that appears in your web server logs.
- [metrics-sampler](https://github.com/dimovelev/metrics-sampler) A java program which regularly queries metrics from a configured set of inputs, selects and renames them using regular expressions and sends them to a configured set of outputs. It supports JMX and JDBC as inputs and Graphite as output out of the box.
- [Sensu](http://sensuapp.org) A monitoring framework that can route metrics to Graphite. Servers subscribe to sets of checks, so getting metrics from a new server to Graphite is as simple as installing the Sensu client and subscribing.
- [snort2graphite](https://github.com/gregvolk/snort2graphite) Snort IDS/IPS can be configured to generate a rich set of metrics about network traffic. Presently there are more than 130 metrics available. Snort2graphite will pick up the most recent data from your snort.stats file and send all the metrics into Graphite.
- [SqlToGraphite](https://github.com/perryofpeek/SqlToGraphite) An agent for windows written in .net to collect metrics using plugins (WMI, SQL Server, Oracle) by polling an endpoint with a SQL query and pushing the results into graphite. It uses either a local or a centralised configuration over HTTP.
- [SSC Serv](https://ssc-serv.com) A Windows service (agent) which periodically publishes system metrics, for example CPU, memory and disk usage. It can store data in Graphite using a naming schema that's identical to that used by collectd.
- [telegraf](https://github.com/influxdata/telegraf) Telegraf is an agent written in Go for collecting, processing, aggregating, and writing metrics. It also supports metric output to Graphite.

### **19.2 Forwarding**

- [Backstop](https://github.com/obfuscurity/backstop) A simple endpoint for submitting metrics to Graphite. It accepts JSON data via HTTP POST and proxies the data to one or more Carbon/Graphite listeners.
- [carbon-c-relay](https://github.com/grobian/carbon-c-relay) Enhanced C implementation of Carbon relay, aggregator and rewriter.

[carbon-relay-ng](https://github.com/graphite-ng/carbon-relay-ng) Fast carbon relay+aggregator with admin interfaces for making changes online - production ready.

[Evenflow](https://github.com/github/evenflow) A simple service for submitting sFlow datagrams to Graphite. It accepts sFlow datagrams from multiple network devices and proxies the data to a Carbon listener. Currently only Generic Interface Counters are supported. All other message types are discarded.

[Grafsy](https://github.com/leoleovich/grafsy) Very light caching proxy for graphite metrics with additional features:

- Caching metrics in case of outage and sending them later
- Validation of metrics
- Aggregating of metrics, including SUM and AVG functions
- Much more

[Graphite-Newrelic](https://github.com/gingerlime/graphite-newrelic) Get your graphite data into [New Relic](https://newrelic.com/platform) via a New Relic Platform plugin.

[Graphite-relay](https://github.com/markchadwick/graphite-relay) A fast Graphite relay written in Scala with the Netty framework.

[Graphios](https://github.com/shawn-sterling/graphios) A small Python daemon to send Nagios performance data (perfdata) to Graphite.

- [Graphout](http://shamil.github.io/graphout) A Node.js application that lets you forward Graphite based queries (using the render API) out to different external services. There are built in modules for Zabbix and CloudWatch. Custom modules are very easy to write.
- [Grockets](https://github.com/disqus/grockets) A node.js application which provides streaming JSON data over HTTP from Graphite.
- [Gruffalo](https://github.com/outbrain/gruffalo) An asynchronous Netty based graphite proxy, for large scale installations. It protects Graphite from the herds of clients by minimizing context switches and interrupts; by batching and aggregating metrics. Gruffalo also allows you to replicate metrics between Graphite installations for DR scenarios, for example.
- [Ledbetter](https://github.com/github/ledbetter) A simple script for gathering Nagios problem statistics and submitting them to Graphite. It focuses on summary (overall, servicegroup and hostgroup) statistics and writes them to the nagios.problems metrics namespace within Graphite.
- [pipe-to-graphite](https://github.com/iFixit/pipe-to-graphite) A small shell script that makes it easy to report the output of any other cli program to Graphite.
- [Polymur](https://github.com/jamiealquiza/polymur) A fast relay and HTTPS forwarder toolset written in Go.
- [statsd](https://github.com/etsy/statsd) A simple daemon for easy stats aggregation, developed by the folks at Etsy. A list of forks and alternative implementations can be found at [<http://joemiller.me/2011/09/21/list-of-statsd-server-implementations/>](http://joemiller.me/2011/09/21/list-of-statsd-server-implementations/)

### **19.3 Visualization**

- [Charcoal](https://github.com/cebailey59/charcoal) A simple Sinatra dashboarding frontend for Graphite or any other system status service which can generate images directly from a URL. Charcoal configuration is driven by a YAML config file.
- [Descartes](https://github.com/obfuscurity/descartes) A Sinatra-based dashboard that allows users to correlate multiple metrics in a single chart, review longterm trends across one or more charts, and to collaborate with other users through a combination of shared dashboards and rich layouts.
- [Dusk](https://github.com/obfuscurity/dusk) A simple dashboard for isolating "hotspots" across a fleet of systems. It incorporates horizon charts using Cubism.js to maximize data visualization in a constrained space.
- [Firefly](https://github.com/Yelp/firefly) A web application aimed at powerful, flexible time series graphing for web developers.
- [Gdash](https://github.com/ripienaar/gdash.git) A simple Graphite dashboard built using Twitters Bootstrap driven by a small DSL.
- [Giraffe](http://kenhub.github.com/giraffe) A Graphite real-time dashboard based on [Rickshaw](http://code.shutterstock.com/rickshaw) and requires no server backend. Inspired by [Gdash,](https://github.com/ripienaar/gdash.git) [Tasseo](https://github.com/obfuscurity/tasseo) and [Graphene](http://jondot.github.com/graphene) it mixes features from all three into a slightly different animal.
- [Grafana](http://grafana.org) A general purpose graphite dashboard replacement with feature rich graph editing and dashboard creation interface. It contains a unique Graphite target parser that enables easy metric and function editing. Fast client side rendering (even over large time ranges) using Flot with a multitude of display options (Multiple Y-axis,

Bars, Lines, Points, smart Y-axis formats and much more). Click and drag selection rectangle to zoom in on any graph.

[Graphene](http://jondot.github.com/graphene) A Graphite dashboard toolkit based on [D3.js](http://mbostock.github.com/d3) and [Backbone.js](http://documentcloud.github.com/backbone) which was made to offer a very aesthetic realtime dashboard. Graphene provides a solution capable of displaying thousands upon thousands of datapoints all updated in realtime.

[graphite-dashboardcli](https://github.com/blacked/graphite-dashboardcli) A tool for manage graphite dashboards from command line:

- importExport dashboards fromto Graphite servers
- synchronize dashboards between multiple Graphite servers
- keep dashboards in YAML format

[Graphite-Tattle](https://github.com/wayfair/Graphite-Tattle) A self-service dashboard frontend for Graphite and [Ganglia.](http://ganglia.info)

- [Graphiti](https://github.com/paperlesspost/graphiti) A powerful dashboard front end with a focus on ease of access, ease of recovery and ease of tweaking and manipulation.
- [Graphitoid](https://market.android.com/details?id=com.tnc.android.graphite) An Android app which allows one to browse and display Graphite graphs on an Android device.
- [graphitus](https://github.com/ezbz/graphitus) A client side dashboard for graphite built using bootstrap and underscore.js.
- [Graphsky](https://github.com/hyves-org/graphsky) A flexible and easy to configure PHP based dashboard. It uses JSON template files to build graphs and specify which graphs need to be displayed when, similar to Ganglia-web. Just like Ganglia, it uses a hierarchial structure: Environment/Cluster/Host/Metric to be able to display overview graphs and host-specific metrics. It communicates directly to the Graphite API to determine which Environments, Clusters, Hosts and Metrics are currently stored in Graphite.
- [Graph-Explorer](http://vimeo.github.io/graph-explorer) A graphite dashboard which uses plugins to add tags and metadata to metrics and a query language with lets you filter through them and compose/manipulate graphs on the fly. Also aims for high interactivity using [TimeseriesWidget](https://github.com/Dieterbe/timeserieswidget) and minimal hassle to set up and get running.
- [Graph-Index](https://github.com/douban/graph-index) An index of graphs for [Diamond.](https://diamond.readthedocs.io/en/latest/)
- [Hubot](https://github.com/github/hubot) A Campfire bot written in Node.js and CoffeeScript. The related [hubot-scripts](https://github.com/github/hubot-scripts) project includes a Graphite script which supports searching and displaying saved graphs from the Composer directory in your Campfire rooms.
- [Leonardo](https://github.com/PrFalken/leonardo) A Graphite dashboard inspired by Gdash. It's written in Python using the Flask framework. The interface is built with Bootstrap. The graphs and dashboards are configured through the YAML files.
- [Orion](https://github.com/gree/Orion) A powerful tool to create, view and manage dashboards for your Graphite data. It allows easy implementation of custom authentication to manage access to the dashboard.
- [Pencil](https://github.com/fetep/pencil) A monitoring frontend for graphite. It runs a webserver that dishes out pretty Graphite URLs in interesting and intuitive layouts.
- [Targets-io](https://github.com/dmoll1974/targets-io) A dashboard application for organizing, analyzing, benchmarking and reporting of performance test results. All performance test metrics are stored in Graphite and can be benchmarked between test runs, providing automated feedback on the performance of an application.
- [Tasseo](https://github.com/obfuscurity/tasseo) A lightweight, easily configurable, real-time dashboard for Graphite metrics.
- [Terphite](https://github.com/benwtr/terphite) Terminal tool for displaying Graphite metrics.
- [Tessera](https://github.com/urbanairship/tessera) A flexible front-end for creating dashboards with a wide variety of data presentations.
- [TimeseriesWidget](https://github.com/Dieterbe/timeserieswidget) Adds timeseries graphs to your webpages/dashboards using a simple api, focuses on high interactivity and modern features (realtime zooming, datapoint inspection, annotated events, etc). Supports Graphite, flot, rickshaw and anthracite.

### **19.4 Monitoring**

- [Cabot](https://github.com/arachnys/cabot) A self-hosted monitoring and alerting server that watches Graphite metrics and can alert on them by phone, SMS, Hipchat or email. It is designed to be deployed to cloud or physical hardware in minutes and configured via web interface.
- [graphite-beacon](https://github.com/klen/graphite-beacon) A simple alerting application for Graphite. It asynchronous and sends notification alerts based on Graphite metrics. It hasn't any dependencies except *Tornado* package. Very light and really very easy deployed.
- [graphite-to-zabbix](https://github.com/blacked/graphite-to-zabbix) A tool to make zabbix alerts based on Graphite data.
- [Icinga](http://docs.icinga.org/icinga2/latest/doc/module/icinga2/chapter/icinga2-features#graphite-carbon-cache-writer) Icinga 2 will directly write metrics to the defined Graphite Carbon daemon tcp socket if the graphite feature is enabled. This feature is a more simple integration compared to Icinga 1.x and Graphios.
- [Moira](http://moira.readthedocs.io) An alerting system based on Graphite data. Moira is a real-time alerting tool, independent from graphite storage, custom expressions and extendable notification channels.
- [rearview](http://github.com/livingsocial/rearview) A real-time monitoring framework that sits on top of Graphite's time series data. This allows users to create monitors that both visualize and alert on data as it streams from Graphite. The monitors themselves are simple Ruby scripts which run in a sandbox to provide additional security. Monitors are also configured with a crontab compatible time specification used by the scheduler. Alerts can be sent via email, pagerduty, or campfire.
- [Rocksteady](http://code.google.com/p/rocksteady) A system that ties together Graphite, [RabbitMQ,](http://www.rabbitmq.com) and [Esper.](http://esper.codehaus.org) Developed by AdMob (who was then bought by Google), this was released by Google as open source [\(http://google-opensource.blogspot.com/2010/](http://google-opensource.blogspot.com/2010/09/get-ready-to-rocksteady.html) [09/get-ready-to-rocksteady.html\)](http://google-opensource.blogspot.com/2010/09/get-ready-to-rocksteady.html).
- [Seyren](https://github.com/scobal/seyren) An alerting dashboard for Graphite.
- [Shinken](http://www.shinken-monitoring.org) A system monitoring solution compatible with Nagios which emphasizes scalability, flexibility, and ease of setup. Shinken provides complete integration with Graphite for processing and display of performance data.

### **19.5 Storage Backend Alternates**

If you wish to use a backend to graphite other than Whisper, there are some options available to you.

[BigGraphite](https://github.com/criteo/biggraphite) A time-series database written in Python on top of Cassandra. It integrates with Graphite as a plugin.

- [carbon-clickhouse](https://github.com/lomik/carbon-clickhouse) Graphite metrics receiver with [ClickHouse](https://clickhouse.yandex) as storage. You will also need [graphite-clickhouse](https://github.com/lomik/graphite-clickhouse) as backend for Graphite-web.
- [cassabon](https://github.com/jeffpierce/cassabon) Carbon daemon using Cassandra as the backend, implemented in Go. It also acts as an API for Graphite (using the [Cyanite](http://cyanite.io/) reader) to retrieve the stats to display.
- [Ceres](https://github.com/graphite-project/ceres) An alternate storage backend provided by the Graphite Project. It it intended to be a distributable time-series database. It is currently in a pre-release status.
- [Cyanite](http://cyanite.io/) A highly available, elastic, and low-latency time-series storage wirtten on top of Cassandra

[graphite-clickhouse](https://github.com/lomik/graphite-clickhouse) Graphite-web backend with [ClickHouse](https://clickhouse.yandex) support. Please also see [carbon-clickhouse.](https://github.com/lomik/carbon-clickhouse)

[Graphouse](https://github.com/yandex/graphouse) Graphouse allows you to use [ClickHouse](https://clickhouse.yandex) as a Graphite storage.

[go-carbon](https://github.com/lomik/go-carbon) Golang implementation of Graphite/Carbon server with classic architecture: Agent -> Cache -> Persister.

- [influxgraph](https://github.com/InfluxGraph/influxgraph) Graphite [InfluxDB](https://influxdb.com/) backend. [InfluxDB](https://influxdb.com/) storage finder / plugin for Graphite API.
- [Kenshin](https://github.com/douban/Kenshin) A time-series database alternative to Graphite Whisper with 40x improvement in IOPS. It integrates with Graphite as a plugin.
- [metrictank](https://github.com/grafana/metrictank) Cassandra-backed, metrics2.0 based, multi-tenant timeseries database for Graphite and friends.

### **19.6 Other**

[bosun](http://bosun.org) Time Series Alerting Framework. Can use Graphite as time series source.

- [carbonapi](https://github.com/go-graphite/carbonapi) 3rd party reimplementation of graphite-web in Go, which supports a significant subset of graphite functions. In some testing it has shown to be 5x-10x faster than requesting data from graphite-web.
- [Bryans-Graphite-Tools](https://github.com/linkslice/graphite-tools) A collection of miscellaneous scripts for pulling data from various devices, F5, Infoblox, Nutanix, etc.
- [buckytools](https://github.com/jjneely/buckytools) Go implementation of useful tools for dealing with Graphite's Whisper DBs and Carbon hashing.

[carbonate](https://github.com/graphite-project/carbonate) Utilities for managing graphite clusters.

[graphite-remote-adapter](https://github.com/criteo/graphite-remote-adapter) Fully featured graphite remote adapter for [Prometheus.](https://github.com/prometheus/prometheus)

- [riemann](http://riemann.io) A network event stream processing system, in Clojure. Can use Graphite as source of event stream.
- [Therry](https://github.com/obfuscurity/therry) A simple web service that caches Graphite metrics and exposes an endpoint for dumping or searching against them by substring.

## Working on Graphite-web

Graphite-web accepts contributions on [GitHub,](https://github.com/graphite-project/graphite-web) in the form of issues or pull requests. If you're comfortable with Python, here is how to get started.

First, keep in mind that Graphite-web supports Python versions 2.6 to 2.7 and Django versions 1.4 and above.

### **20.1 Setting up a development environment**

The recommended workflow is to use [virtualenv](http://www.virtualenv.org/) / [virtualenvwrapper](http://virtualenvwrapper.readthedocs.io/) to isolate projects between each other. This document uses virtualenv as the lowest common denominator.

Create a virtualenv at the root of your graphite-web repository:

```
virtualenv env
source env/bin/activate
```
Install the required dependencies:

pip install -r requirements.txt

Create the default storage directories:

mkdir -p storage/{ceres,whisper,log/webapp}

Then you should be able to run the graphite development server:

```
cd webapp
./manage.py runserver
```
### **20.2 Running the tests**

To run the tests for the Python and Django versions of your virtualenv:

```
cd webapp
./manage.py test --settings=tests.settings
```
If you want to run the tests for all combinations of Python and Django versions, you can use the [tox](http://tox.readthedocs.io/) tool.

```
pip install tox
tox
```
This will run the tests for all configurations declared in the  $\text{to}x$ . ini file at the root of the repository.

You can see all the configurations available by running:

tox -l

You can run a single configuration with:

tox -e <configuration>

Note that you need the corresponding python version on your system. Most systems only provide one or two different python versions, it is up to you to install other versions.

## **20.3 Writing tests**

Pull requests for new features or bugfixes should come with tests to demonstrate that your feature or fix actually works. Tests are located in the webapp/tests directory.

When writing a new test, look at the existing files to see if your test would fit in one. Otherwise simply create a new file named test\_<whatever>.py with the following content:

```
from django.test import TestCase
class WhateverTest(TestCase):
    def test_something(self):
        self.assertEqual(1, 2 / 2)
```
You can read [Django's testing docs](https://docs.djangoproject.com/en/stable/topics/testing/) for more information on django.test.TestCase and how tests work with Django.
# CHAPTER 21

# Client APIs

# **21.1 Cubism.js**

[Cubism.js](http://square.github.io/cubism/) is a D3 plugin for visualizing time series data in real time, and can pull data from Graphite.

# **21.2 Graphitejs**

[Graphitejs](https://github.com/prestontimmons/graphitejs) is a jQuery plugin for easily making and displaying graphs and updating them on the fly using the Graphite URL api.

# **21.3 Scales**

[Scales](https://github.com/Cue/scales) is a Python server state and statistics library that can output its data to Graphite.

# **21.4 Structured Metrics**

[structured\\_metrics](https://github.com/vimeo/graph-explorer/tree/master/structured_metrics) is a lightweight python library that uses plugins to read in Graphite's list of metric names and convert it into a multi-dimensional tag space of clear, sanitized targets.

# **21.5 txCarbonClient**

[txCarbonClient](https://github.com/fdChasm/txCarbonClient) is a simple Twisted API for reporting metrics to Carbon.

# CHAPTER 22

# Who is using Graphite?

Here are some organizations that use Graphite:

- [Brightcove](http://www.brightcove.com) (see [http://opensource.brightcove.com/project/Diamond/\)](http://opensource.brightcove.com/project/Diamond/)
- [Canonical](http://www.canonical.com)
- [Datacratic](http://www.datacratic.com)
- [Douban](http://www.douban.com)
- [Dyn](http://dyn.com/)
- [Etsy](http://www.etsy.com/) (see [http://codeascraft.etsy.com/2010/12/08/track-every-release/\)](http://codeascraft.etsy.com/2010/12/08/track-every-release/)
- [GapLabs, a division of Gap Inc.](http://www.gapinc.com/content/gapinc/html/aboutus/ourbrands.html)
- [GitHub](https://github.com)
- [Google](http://google-opensource.blogspot.com/2010/09/get-ready-to-rocksteady.html) (opensource Rocksteady project)
- [GOV.UK](https://www.gov.uk)
- [ImmobilienScout24](http://www.immobilienscout24.de/)
- [InMobi](http://inmobi.com/)
- [Instagram](http://instagram.com/)
- [ITV](http://www.itv.com/)
- [Maaii](http://www.maaii.com)
- [Mackerel](https://mackerel.io)
- [Media Temple](http://mediatemple.net/)
- [Oracle](http://www.oracle.com/)
- [Orbitz](http://www.orbitz.com/)
- [Outbrain](http://outbrain.com/) (see [https://github.com/outbrain/gruffalo\)](https://github.com/outbrain/gruffalo)
- [Pandora](http://www.pandora.com/)
- [Rubicon Project](http://www.rubiconproject.com/)
- [Sears Holdings](http://www.sears.com/)
- [SocialTwist](http://www.socialtwist.com)
- [Uber](http://uber.com/)
- [Vimeo](http://www.vimeo.com)
- [Wikimedia Foundation](http://gdash.wikimedia.org/)

And many more

# CHAPTER 23

# Release Notes

# **23.1 1.1.2**

#### *02/13/2017*

Graphite 1.1.2 is now available for usage. Please note that this is a bugfix release for stable Graphite 1.1.x branch and it's recommended for production usage. It also contains some improvements backported from master branch.

Source bundles are available from GitHub:

- <https://github.com/graphite-project/graphite-web/archive/1.1.2.tar.gz>
- <https://github.com/graphite-project/carbon/archive/1.1.2.tar.gz>
- <https://github.com/graphite-project/whisper/archive/1.1.2.tar.gz>
- <https://github.com/graphite-project/carbonate/archive/1.1.2.tar.gz>

Graphite can also be installed from [PyPI](http://pypi.python.org/) via [pip.](http://www.pip-installer.org/en/latest/index.html) PyPI bundles are here:

- <http://pypi.python.org/pypi/graphite-web/>
- <http://pypi.python.org/pypi/carbon/>
- <http://pypi.python.org/pypi/whisper/>
- <http://pypi.python.org/pypi/carbonate/>

# **23.1.1 Upgrading**

Please upgrage carbon and graphite-web - they're contain valuable bugfixes and improvements. Whisper package was not changed.

### **23.1.2 Incompatible changes**

- REMOTE\_FIND\_TIMEOUT and REMOTE\_FETCH\_TIMEOUT are renamed to FIND\_TIMEOUT and FETCH\_TIMEOUT. Default FETCH\_TIMEOUT increased from 3 to 6 seconds.
- Default GRAPHITE\_URL is set to ["http://127.0.0.1:80"](http://127.0.0.1:80)

# **23.1.3 Security Notes**

None

# **23.1.4 New features**

#### **Graphite-Web**

- Add seasonality parameter for holt-winters functions (@LTMXcitrus, #2225)
- Percentile aggregation documentation (@wridgers, #2204)
- Clarifying documentation for storage-aggregation.conf (@wfhu, #2215)
- functions: fix groupByNode() output (@iksaif, #2213)
- Some cleanups for storage.py (@iksaif, #2181)
- Make it possible to fully disable tags (@iksaif, #2206)
- Adding Graphouse to the Tools page (@denish, #2208)
- Rename timeout settings (@DanCech, #2196)
- hashing: better performances (@iksaif, #2191)
- Added doc for nginx+gunicorn stack (configuration and deployment) (@Serphentas, #2179)
- improve efficiency of standard finder (@DanCech, #2185)
- graphite: add support for raven/sentry.io (optional) (@iksaif, #2180)

#### **Carbon**

- Changing default GRAPHITE\_URL to <http://127.0.0.1:80> (@deniszh, #747)
- Percentile aggregation methods in aggregator (@wridgers, #696)
- fnv1a\_ch and mmh3\_ch hashes can be used in all routers (@iksaif, #727)
- Add support for TCP\_KEEPALIVE, enabled by default (@iksaif, #722)
- log: add raven/sentry support (@iksaif, #724)
- Add a README and examples for invoking test harness by hand (@cbowman0, #2176)

#### **Whisper**

• None

#### **Carbonate**

• carbon-sync: expose –overwrite to copy all non-null datapoints (#89, @jehiah)

# **23.1.5 Bug Fixes**

#### **Graphite-Web**

- functions: fix holtWinterAberration with multiple targets (@iksaif, #2226)
- handle case when node.fetch returns None (@DanCech, #2223)
- Propagate *now* parameter for whisper reader (@deniszh, #2207)
- Documentation fixes (@deniszh, #2201)
- Do not try merge series with different length (@deniszh, #2198)
- app\_settings: append() doesn't work on tuples (@iksaif, #2190)
- Fixing build-index tool (@DanCech, #2178)
- clarify function plugin docs (@DanCech, #2177)
- Tweak function docs (@DanCech, #2172)
- fix typo in aggregate arg definition (@DanCech, #2169)
- Fix hash position computation of fnv1a\_ch (@DanCech, #2168)
- fix interval end test error (@DanCech, #2164)
- ignore bogus url warnings, update INSTALLED APPS (@DanCech, #2163)

#### **Carbon**

- client: make sure the line client doesn't loose precision (@iksaif, #723)
- carbon line format float handling (@DanCech, #740)
- writers run synchronously in separate threads (@DanCech, #738)
- Fix leaks in writeForever and writeTagsForever (@cevans-uk, #733)
- run whisper and tag writers in separate threads (@DanCech, #731)
- carbon: use a generator in routers instead of returning the full set (@iksaif, #728)
- hashing: fix performance regression (@iksaif, #726)
- Don't require six in setup.py (@iksaif, #725)
- Fix hash position computation of fnv1a ch (@DanCech, #717)
- restore droppedCreates metric (@fessyfoo, #710)

#### **Whisper**

• None

#### **Carbonate**

• fill: fix bugs causing some data points not to be copied (#90, @jehiah)

# **23.2 1.1.1**

#### *12/21/2017*

Graphite 1.1.1 is now available! This marks another major milestone on Graphite's releases.

Source bundles are available from GitHub:

- <https://github.com/graphite-project/graphite-web/archive/1.1.1.tar.gz>
- <https://github.com/graphite-project/carbon/archive/1.1.1.tar.gz>
- <https://github.com/graphite-project/whisper/archive/1.1.1.tar.gz>
- <https://github.com/graphite-project/carbonate/archive/1.1.1.tar.gz>

Graphite can also be installed from [PyPI](http://pypi.python.org/) via [pip.](http://www.pip-installer.org/en/latest/index.html) PyPI bundles are here:

- <http://pypi.python.org/pypi/graphite-web/>
- <http://pypi.python.org/pypi/carbon/>
- <http://pypi.python.org/pypi/whisper/>
- <http://pypi.python.org/pypi/carbonate/>

The main feature of this release is *[tag support](#page-126-0)* in Carbon and Graphite-web. From the release of the 1.1.x series, Graphite supports storing data using tags to identify each series. This allows for much more flexibility than the traditional hierarchical layout. When using tag support, each series is uniquely identified by its name and set of tag/value pairs. We also have new functions (seriesByTags, groupByTags and aliasByTags) for querying tagged series, and support for using tags in all existing aggregation & grouping functions.

All components of Graphite stack now support Python 3. Python 3 support is however considered experimental, as this is the first release with complete Python 3 support.

Another long-awaited feature is *[custom functions](#page-98-0)* - you can write your own functions and load them into Graphite. There's also the *[Function API](#page-100-0)* to get a list of available functions, or the details of a specific function. Please note that the built-in frontend code does not yet use the Functions API, so your functions will not be present in the Graphite-web interface.

Graphite 1.1.1 also has completely refactored clustering code - for example, now clustering can use [msgpack](https://msgpack.org/) format for intra-cluster communications and supports buffering HTTP when talking to cluster servers, which should [increase](https://github.com/graphite-project/graphite-web/issues/2142#issuecomment-349249348) [the reading speed.](https://github.com/graphite-project/graphite-web/issues/2142#issuecomment-349249348) If you're using custom finders you can use *[new documentation](#page-120-0)* to make your code use the new features too.

Graphite now supports "pipe" chaining syntax for functions. With this update the following query aliasByNode(movingAverage(sortByName(test.\*),"5min"),1) can be written as test. \*|sortByName()|movingAverage("5min")|aliasByNode(1). See [PR#2042](https://github.com/graphite-project/graphite-web/pull/2042) for details.

New function xFilesFactor which sets the xFilesFactor for runtime aggregation and consolidation, also aggregation functions (*moving\** and new aggregate function) now supporting xFilesFactor explicitly - see [PR#2053](https://github.com/graphite-project/graphite-web/pull/2053) for details.

A host of other new features, bug fixes and changes are in the list below.

### **23.2.1 New features**

- Tagging support / Tags Autocompletion / TagDB Federation (PR#2002 / PR#2078 / PR#2128, @DanCech)
- Python3 support (PR#2139, @takluyver)
- Custom functions (PR#2146, @DanCech)
- Buffering support in clustering (PR#2136, @woodsaj / @DanCech)
- Msgpack support for clustering (PR#2123, @DanCech)
- New CLUSTER\_SERVERS format (proto, format and local parameters (PR#2123, @DanCech)
- New custom storage backends mechanics (PR#2093 / PR#2103 / PR#2128, @DanCech)
- Move /metrics/index.json handling into finders & use worker pool (PR#2103, @DanCech)

# **23.2.2 Functions**

- *[Custom functions](#page-98-0)* (PR#2146, @DanCech)
- Use timezone-aware dates in hitcount, update epoch to handle naive dates (PR#2088, @DanCech)
- Added check for empty series list on percentileOfSeries (PR#2089, @melnikk)
- Improve efficiency of linearRegression, timeShift, timeStack & useSeriesAbove (PR#2072, @DanCech)
- Implement unique () (PR#2063, @DanCech)
- Support using tags in functions that accept nodes (PR#2055, @DanCech)
- "Pipe" function chaining syntax [\(PR#2042,](https://github.com/graphite-project/graphite-web/pull/2042) @DanCech)
- xFilesFactor support, add aggregate function [\(PR#2053,](https://github.com/graphite-project/graphite-web/pull/2053) @DanCech)
- Support matching series by node in asPercent (PR#2050, @DanCech)
- Add aggregateWithWildcards function, minor refactor for movingWindow (PR#2044, @DanCech)
- Add /tags/findSeries, add filter and pretty parameters to tag list/details endpoints (PR#2034, @DanCech)
- Implement movingWindow & round functions, tidy up other "moving" functions (PR#2032, @DanCech)
- Improve efficiency of summarize and smartSummarize functions (PR#1916, @DanCech)
- Add first and last to consolidateBy functions (PR#2030, @DanCech)
- Fix perSecond null handling, use explicit integer division (PR#2029, @DanCech)
- Min-Max Normalization Function (PR#2011, @msk610)
- Enable advanced alignment for smart Summarize (PR#2021, @luigiberrettini)
- add filterSeries, highest, lowest & sortBy functions (PR#2146, @DanCech)

# **23.2.3 Frontend changes**

- Add a history button to the dashboard kind of like Cacti (PR#2100, @cbowman0)
- Manipulate graph targets and implement New Graph -> New Empty Graph (PR#424, @cbowman0)
- JS linting (@cbowman)

# **23.2.4 Other new features**

- Set pathExpression on seriesByTag results (PR#2124, @DanCech)
- Aggregate points from carbon cache like whisper (PR#2082, @DanCech)
- Use WEBAPP\_VERSION in documentation link (@wridgers)
- Add a history button to the dashboard kind of like Cacti (PR#2100, @cbowman0)
- Support sending logs to stderr (PR#2066, @DanCech)
- Improve parseATTime (PR#2070, @DanCech)
- Update metrics/find to support the same from/until specifications as render (@DanCech)
- Improve rendering performance dramatically in certain situations (upstream issue #770) (@powo)

# **23.2.5 Bug Fixes**

- Add median adjustment for even length arrays (PR#2132, @shanson7)
- Use default tagdb if TAGDB setting is not set (@woodsaj)
- Get rid of OverflowError in perSecond and scaleToSeconds (PR#2127, @Felixoid)
- Document week / w suffix (PR#2107, @mcv21)
- Add REMOTE\_USER\_MIDDLEWARE configuration option and fix REMOTE\_USER\_BACKEND documentation (PR#2091, @wridgers)
- Fix the url values to match the current document.body.dataset.baseUrl (PR#2087, @cbowman0)
- Whisper reader strange results for counters after merge\_with\_carbonlink (PR#2082, @olevchyk / @DanCech)
- Handle no data with graphType=pie (PR#2071, @cbowman0)
- CarbonLink cache-query return 0 datapoints in some cases (PR#2012, @leochen4891)
- Render view refactor & maxDataPoints=1 (PR#2054, @DanCech)
- Fix consolidation (PR#2052, @DanCech / @powo)
- Add median adjustment for even length arrays (@shanson7)
- Get rid of OverflowError in perSecond and scaleToSeconds (@Felixoid)
- Clean up perSecond and nonNegativeDerivative maxValue and None handling (@DanCech)
- Use WEBAPP\_VERSION in documentation link (@wridgers)
- Fnv1a fixes (PR#2014, @olevchuk)
- Fix divideByZero when FIND CACHE DURATION=0 (@woodsaj)

# **23.2.6 Upgrading**

Graphite-Web requires Python 2.7 or newer and Django version 1.8 - 1.11 (Python3 supported only in Django 1.11). Carbon requires Twisted version 13.2 or newer. For AMQP support txAMQP version 0.8 is required now. There are a number of new features in this release, but we've been careful to avoid any behaviorial regressions in the default settings files. You'll want to review the new Graphite-Web and Carbon service options in the local\_settings. py.example and carbon.conf.example files, respectively, before merging those into your production configurations. Please also check *[config file documentation](#page-22-0)*

If you're not already running from the *master* branch, Graphite-Web's application database will need to be upgraded . It's a good idea to backup the database before proceeding with the migration. The following steps will upgrade a SQLite database:

```
sudo cp /opt/graphite/storage/graphite.db \
      /opt/graphite/storage/graphite.db.backup-`date +%Y%m%d_%H%M%S`
sudo PYTHONPATH=/opt/graphite/webapp django-admin.py migrate \
      --noinput --settings=graphite.settings --run-syncdb
```
# **23.2.7 Other Changes**

#### **Graphite-Web**

- Clean up a few codacy issues (PR#2140, @cboman0)
- Add more tests for render/datalib.py (PR#2086, @cbowman0)
- Fix caching in \_merge\_results and add tests (PR#2085, @cbowman0)
- Update render\_api.rst (@r3cgm)
- Use prefetch logic for sub-requests (PR#2076, @DanCech)
- Test class PrefetchedData (PR#2079, @cbowman0)
- Fix example vhost filename (@rednixon)
- Basic tests for render/datalib's \_merge\_results() (PR#2075, @cbowman0)
- Whisper reader updates (PR#2074, @DanCech)
- Improve test reliability (PR#2056, @DanCech)
- Add more test coverage for render/functions (PR#2068, @cbowman0)
- Add timeshift test coverage (PR#2065, @cbowman0)
- Increasing test coverage for functions (PR#2011, @msk610)
- Update metrics/find to support the same from/until specifications as render (@DanCech)

#### **Carbon**

- Py3 compatibility fixes (@piotr1212)
- Catch TypeError exception from None data value (@retzkek)
- Added '–logger' and '–logfile' option (Du Zheng / @deniszh)
- Fixing lint (@DanCech)
- Fix listening on IPv6 interfaces (PR#683, @mk-fg)
- Tags support (@DanCech)
- Fix fnv1a support (PR#679, @olevchyk)

#### **Whisper**

- Whisper-fetch: add –time-format option (PR#235, @xavierog)
- Added test and fix for broken assert in whisper.\_\_archive\_update\_many (@wk86 / @DanCech)
- Don't use shell for whisper-resize.py calls (PR#241, @eserte)

#### **Carbonate**

• Passing empty list for nodes seems to work (PR#87, @olevchyk)

# **23.3 1.0.2**

#### *07/12/2017*

Graphite 1.0.2 is now available for usage. Please note that this is a bugfix release for stable Graphite 1.0.0 branch and it's recommended for production usage. It also contains some improvements backported from master branch.

Source bundles are available from GitHub:

- <https://github.com/graphite-project/graphite-web/archive/1.0.2.tar.gz>
- <https://github.com/graphite-project/carbon/archive/1.0.2.tar.gz>
- <https://github.com/graphite-project/whisper/archive/1.0.2.tar.gz>
- <https://github.com/graphite-project/carbonate/archive/1.0.2.tar.gz>

Graphite can also be installed from [PyPI](http://pypi.python.org/) via [pip.](http://www.pip-installer.org/en/latest/index.html) PyPI bundles are here:

- <http://pypi.python.org/pypi/graphite-web/>
- <http://pypi.python.org/pypi/carbon/>
- <http://pypi.python.org/pypi/whisper/>
- <http://pypi.python.org/pypi/carbonate/>

# **23.3.1 Upgrading**

Graphite-web 1.0.2 is compatible with carbon 1.0.0 and whisper 1.0.0, so, you can upgrade only graphite-web package, but please note that carbon package also has valuable bugfixes, so, upgrade is recommended. Also, Graphite-web 1.0.2 now compatible not only with Django 1.9 but also with Django 1.8.

### **23.3.2 Security Notes**

None

#### **23.3.3 New features**

#### **Graphite-Web**

- New function divideSeriesLists() (@leoleovich, #1928)
- Dashboard image refresh feedback (@cbowman0, PR #1974)
- Django 1.8 for 1.0.x (@cbowman0, #1975)
- Introducing bootstrapInterval for HoltWinters functions (@deniszh, #1977)
- Change dashboard find to only query for the name (@cbowman0, #1982)

• Making queue consuming logs configurable (@deniszh / @iksaif, PR #653)

#### **Whisper**

- whisper-fetch.py: catch IOError to print a better error message (@piotr1212, PR #210)
- whisper-info: add –json output option (@piotr1212, PR #217)
- Adding archiveToSelect parameter to fetch() function for explicit archive selection (@adriangalera / @DanCeh, PR #226)

#### **Carbonate**

• Support for FNV1A hashing for cluster operations (@deniszh, #83)

# **23.3.4 Bug Fixes**

#### **Graphite-Web**

- Fixing scandir dependency for 1.0.x (@deniszh, PR #1921)
- settings: make sure one can override CACHES in local\_settings.py (@iksaif, PR #1959)
- LDAP broken since Graphite 1.0 (@GLundh, PR #1962)
- Changing WEBAPP\_VERSION for 1.0.x branch (@deniszh, PR #1963)

#### **Carbon**

- missing raise keyword (@piotr1212, PR #655)
- aggregator: handle expired values correctly (@iksaif, PR #657)
- protobuf: add missing import and example client (@piotr1212, PR #665)

#### **Whisper**

#### None

# **23.4 1.0.1**

#### *04/23/2017*

Graphite 1.0.1 is now available for usage. Please note that this is a bugfix release for stable Graphite 1.0.0 branch and it's recommended for production usage.

Source bundles are available from GitHub:

- <https://github.com/graphite-project/graphite-web/archive/1.0.1.tar.gz>
- <https://github.com/graphite-project/carbon/archive/1.0.1.tar.gz>
- <https://github.com/graphite-project/whisper/archive/1.0.1.tar.gz>
- <https://github.com/graphite-project/carbonate/archive/1.0.1.tar.gz>

Graphite can also be installed from [PyPI](http://pypi.python.org/) via [pip.](http://www.pip-installer.org/en/latest/index.html) PyPI bundles are here:

- <http://pypi.python.org/pypi/graphite-web/>
- <http://pypi.python.org/pypi/carbon/>
- <http://pypi.python.org/pypi/whisper/>
- <http://pypi.python.org/pypi/carbonate/>

# **23.4.1 Upgrading**

Graphite-web 1.0.1 is compatible with carbon 1.0.0 and whisper 1.0.0, so, you can upgrade only graphite-web package. Also, 2 of 3 patches in this release are connected with Graphite clustering, so, you can skip this update if not using it.

### **23.4.2 Security Notes**

None

# **23.4.3 Bug Fixes**

#### **Graphite-Web**

- Only fetch user profile when it's needed (@deejay1, PR#1906)
- Use a single prefetch request for each cluster host (@DanCech, PR#1909)
- Fixing duplicated results when using remote prefetch with multiple targets (@DanCech, PR#1908)

#### **Carbon**

No changes

#### **Whisper**

No changes

# **23.5 1.0.0**

#### *04/12/2017*

Graphite 1.0.0 is now available for usage. This marks the first release of Graphite's main line in many years. Also, there's a new *optional* component available: Carbonate, a suite of tools for managing and rebalancing Whisper files.

Most users will only need to install the Graphite-Web, Carbon, and Whisper components.

Source bundles are available from GitHub:

- <https://github.com/graphite-project/graphite-web/archive/1.0.0.tar.gz>
- <https://github.com/graphite-project/carbon/archive/1.0.0.tar.gz>
- <https://github.com/graphite-project/whisper/archive/1.0.0.tar.gz>
- <https://github.com/graphite-project/carbonate/archive/1.0.0.tar.gz>

Graphite can also be installed from [PyPI](http://pypi.python.org/) via [pip.](http://www.pip-installer.org/en/latest/index.html) PyPI bundles are here:

- <http://pypi.python.org/pypi/graphite-web/>
- <http://pypi.python.org/pypi/carbon/>
- <http://pypi.python.org/pypi/whisper/>
- <http://pypi.python.org/pypi/carbonate/>

# **23.5.1 Upgrading**

Graphite-Web requires Python 2.7 or newer and Django version 1.9. Carbon requires Twisted version 13.2 or newer. There are a number of new features in this release, but we've been careful to avoid any behaviorial regressions in the default settings files. You'll want to review the new Graphite-Web and Carbon service options in the local\_settings.py.example and carbon.conf.example files, respectively, before merging those into your production configurations.

If you're not already running from the *master* branch, Graphite-Web's application database will need to be upgraded . It's a good idea to backup the database before proceeding with the migration. The following steps will upgrade a SQLite database:

```
sudo cp /opt/graphite/storage/graphite.db \
      /opt/graphite/storage/graphite.db.backup-`date +%Y%m%d_%H%M%S`
sudo PYTHONPATH=/opt/graphite/webapp django-admin.py migrate \
      --noinput --settings=graphite.settings --run-syncdb
```
A new document is available for *[developers and contributors](#page-142-0)* that covers how to setup your own development environment, and running & writing tests.

We're also happy to publish a new document for *[Graphite Events](#page-122-0)*. It covers the storage, creation, retrieval, and management of events used for annotation or tracking release-style events.

# **23.5.2 Security Notes**

• XSS issue affecting saved graph definitions. Targets are now properly sanitized before being handed back to the user.

### **23.5.3 New Render Functions**

See the *[functions documentation](#page-72-0)* for more information.

- aggregateLine
- applyByNode
- averageOutsidePercentile
- delay
- exponentialMovingAverage
- fallbackSeries
- grep
- groupByNodes
- integralByInterval
- interpolate
- invert
- isNonNull
- linearRegression
- linearRegressionAnalysis
- mapSeries
- movingMin
- movingMax
- movingSum
- multiplySeriesWithWildcards
- offsetToZero
- pow
- powSeries
- reduceSeries
- removeBetweenPercentile
- removeEmptySeries
- sortByTotal
- squareRoot
- timeSlice
- verticalLine
- weightedAverage

# **23.5.4 New Display Formats**

- pdf
- dygraph
- rickshaw

# **23.5.5 New Graph Parameters**

- hideNullFromLegend
- hideXAxis
- noNullPoints
- pieLabels
- valueLabels
- valueLabelsColor
- valueLabelsMin

# **23.5.6 Bug Fixes**

#### **Graphite-Web**

- Render infinite values correctly for compatibility with JSON consumers (e.g. Grafana).
- Fix for aliasByMetric to handle trailing parentheses properly.
- Some functions would not handle event tags formatting. The format for these strings has been fixed.
- Improved data extraction from CarbonLink cache when crossing archive boundaries.
- Follow symlinks for RRD files.
- Unicode fixes for RRD paths.
- Support for the FNV1a ch hashing algorithm used by the [carbon-c-relay](https://github.com/grobian/carbon-c-relay) project.
- Fix for smartSummarize where it would discard timezone information, sometimes resulting in an exception due to broken intervals.
- Better handling for missing data in the divisor series for divideSeries.
- Fix function name reported in path expression for stdev.
- The count Series function will now return zeroes instead of an empty series.
- The constantLine function can now be rendered without any other series.
- Incorrect float format across a variety of functions.
- Fix "thousands" unit for y-axis.
- Average/current/max/min Above/Below functions not fails if there is no data.
- Fix blank space below the legend
- Update the command to setup a new database
- aliasByNode(): support all chars allowed by the grammar

- Avoid duplication of aggregator statistics by using a dedicated pipeline.
- Log incorrect schemas missing the retentions attribute.
- Improved logging for writer create or update failures.
- Fix long-standing issue with negative cache size statistic.
- Use the correct AGGREGATION\_RULES configuration file.
- Fix race condition possible when queue is full and destinations reconnect.
- Fix  $-\text{profit}$  e option for recording performance data.
- Improved help documentation in the Composer.
- Compute seconds\_left rightly in util.
- Better handling for failed creates.
- Import manhole and amqp correctly
- Fix CacheManagementHandler() and associated tests

#### **Whisper**

- remove xFilesFactor float comparison, use whisper-resize if whisper-resize.py is not available
- (fix) [FreeBSD-i386] correct size of off\_t in posix\_fallocate call
- whisper-auto-resize.py: error fix
- double-fix bad commit to whisper-resize
- whisper-auto-resize: fix default values for xFilesFactor and aggregationMethod
- Fix indentation on CACHE\_HEADERS, not related to AUTOFLUSH
- rrd2whisper: fix relative destination paths

# **23.5.7 Other Changes**

#### **Graphite-Web**

- Brand new clustering implementation using a pool of worker threads and persistent connections to backends
- New Graphite logo in the Composer banner.
- Pluggable storage finders have been added. This allows graphite to fetch data from other datastores than Whisper or Ceres. See the *[storage finder docs](#page-118-0)* for more information.
- The search index file is now generated with the build-index command that has been rewritten in Python. build-index.sh is still available but is just an alias to build-index.
- The CONTENT\_DIR setting has been replaced with STATIC\_ROOT and now allows to easily serve nongraphite static files such as Django admin's. See the *[configuration docs](#page-22-0)* for usage instructions.
- [Tox](https://testrun.org/tox/latest/) is now used for running the tests locally across the supported Django and Python version combinations. A *[section about working on graphite-web](#page-142-0)* has been added to the documentation.
- Python's own log rotation can be disabled using the *LOG\_ROTATION* setting. This is useful when running multiple WSGI workers.
- The events API now requires tags to be an array when creating tagged events. Previous versions only accepted string attributes. Tags are also serialized as arrays.
- Enhancements and optimizations to brace expansion for wildcards.
- Graphite Dashboards support absolute time ranges passed in the URL.
- Dumping the known metrics list with /metrics/index.json now includes RRD metrics.
- Improved support for special characters in metric names.
- Support for jsonp requests in the metrics view.
- New "refresh" button in the metrics tree navigation panel.
- Refresh all visible nodes in the metrics tree navigation view, not just the current node level.
- Support for globstar matching in target paths.
- Introduce the MAX\_TAG\_LENGTH setting for overriding the maximum tag length for events.
- Ability to retrieve a single event via the API. Previously you would have to dump the entire events database to inspect any events.
- Configurable DATE\_FORMAT setting for overriding the short date format.
- New nodelist format for the metrics find view. This mode makes it easier for clients to query metric node information from the API.
- Ability to pass units suffix string (e.g. "Kb") to cactiStyle.
- Interpolate across null values in perSecond function.
- Dashboards are now sorted alphabetically in the finder.
- Support for unicode in rendered graph text.
- Improved sorting of saved graphs.
- Event times are now converted to local time to align with query times.
- Faster calculation algorithm for movingAverage.
- Automatically close the Dashboard's upper navigation panel if the dashboard was loaded by a parameterized URL.
- Cluster servers can now communicate over HTTPS when INTRACLUSTER HTTPS is enabled.
- Readers are more resilient to the loss of a single backend
- Support whisper aggregation method "last"
- Improve json rendering performance
- Allow to override Memcache options easily
- Make readers.py more easilly importable by moving away models
- Support 0.9.x backends in 1.0.0 cluster
- hange deprecated request.REQUEST
- Decreasing number of stat syscalls dramatically using *scandir* module
- Add json format option for find api
- Forward HTTP request headers to CLUSTER\_HOSTS
- Pre-load each graph image before updating the dashboard UI
- Fix incorrect display of 'title' URI parameter
- prevent repeated series evaluations for hitcount and smartSummarize

- Support for pluggable protocols and clients. Support for protobuf was added, existing protocols have been ported over to use the new design.
- Support for pluggable routers, including new fast-hashing and fast-aggregated-hashing relay methods based on MurmurHash3.
- Introduced CERES\_NODE\_CACHING\_BEHAVIOR for tuning Ceres' caching behavior.
- Aggregators now report destinations statistics.
- Remove unused list and match-all schema options.
- Introduced WHISPER\_FADVISE\_RANDOM as an option to avoid disk thrashing in certain scenarios.
- Support for MAX\_RECEIVER\_CONNECTIONS to limit the number of TCP connections to the intended Carbon service.
- Listeners will include metric path details when logging due to invalid line submission.
- Support logging to syslog with the  $-\text{sys}$  log runtime option.
- Allow Manhole to operate with no passphrase.
- New --profiler runtime option for specifying the profiler.
- Improved HUP signal handling.
- Add support for IPv6 addresses enclosed in square brackets in the destination parser.
- Add LOG CREATES to disable creation logs
- Enforce better syslog tag
- Update carbon.amqp.conf.example
- Add protobuf support
- Add MIN\_TIMESTAMP\_RESOLUTION
- Fix CACHE\_WRITE\_STRATEGY and add TimeSortedStrategy

#### **Whisper**

- Add fallocate and sparse support in whisper-create
- use whisper-resize if whisper-resize.py is not available
- Support FADVISE\_RANDOM for create/update/update\_many
- rrd2whisper.py: Only suffix wsp files if required
- whisper-fill: move to optparse, add whisper file locking
- whisper-auto-resize.py: allow subdir to be a single file
- Faster evaluation for 'last' aggregation method
- Add update-storage-times.py a tool to change storage schemas for whisper files and update the data. Threaded to vastly improve speed over whisper-auto-resize.py
- whisper: disable buffering for update operations
- whisper-diff improvement: new until param
- Add optional destinationPath for rrd2whisper
- added json output to whisper-diff.py script
- setup: install contrib scripts
- Make indentation consistent in files with mixed indentation
- Add whisper-set-xfilesfactor.py utility
- parseRetentionDef: raise more descriptive exception on wrong retention
- whisper resize: don't attempt to merge empty files
- whisper-fetch whisper-auto-update: validate if whisper.fetch() returned data

# **23.6 0.9.16**

#### *04/12/2017*

Graphite 0.9.16 is now available for usage. Please note that this is a bugfix release for Graphite 0.9.x versions and not recommended for production use. Please use Graphite 1.0.0 for production if possible and use 0.9.16 only if you can't upgrade to 1.0.0 because of dependencies. Users upgrading from older releases are advised to review the 0.9.16 release notes first.

Source bundles are available from GitHub:

- <https://github.com/graphite-project/graphite-web/archive/0.9.16.tar.gz>
- <https://github.com/graphite-project/carbon/archive/0.9.16.tar.gz>
- <https://github.com/graphite-project/whisper/archive/0.9.16.tar.gz>

Graphite can also be installed from [PyPI](http://pypi.python.org/) via [pip.](http://www.pip-installer.org/en/latest/index.html) PyPI bundles are here:

- <http://pypi.python.org/pypi/graphite-web/0.9.16>
- <http://pypi.python.org/pypi/carbon/0.9.16>
- <http://pypi.python.org/pypi/whisper/0.9.16>

# **23.6.1 Upgrading**

Graphite 0.9.16 requires a Django version of at least 1.4. Ensure this dependency is satisfied before updating *graphiteweb*.

Graphite 0.9.16 was not tested against python 2.6.

Graphite 0.9.16 require Twisted version 13.2.0 or newer.

As always, comparing the example config files with existing ones is recommended to ensure awareness of any new features.

If you're not already running 0.9.15, Graphite-web's application database will need to be upgraded for a new Django fixture. It's a good idea to backup the database before proceeding with the migration. The following will upgrade a SQLite database:

```
sudo cp /opt/qraphite/storage/graphite.db \
      /opt/graphite/storage/graphite.db.backup-`date +%Y%m%d_%H%M%S`
sudo PYTHONPATH=/opt/graphite/webapp django-admin.py syncdb \
     --noinput --no-initial-data --settings=graphite.settings
```
### **23.6.2 Security Notes**

No known security issues.

### **23.6.3 New Features**

#### **Graphite-web**

- Stop testing python 2.6 (obfuscurity)
- Adding support for rendering PDF (squarebracket)
- Backport of *sortbytotal* function (mattus, jbergler)
- Gracefully handle offline cluster backends (nyerup)
- Make the rrdtool CF configurable (DazWorrall)
- Forward HTTP request headers to CLUSTER\_HOSTS (benburry)
- Support for fnv1a\_ch hashing for 0.9.x (deniszh)

#### **Carbon**

• Stop testing python2.6 (obfuscurity)

#### **Whisper**

- Stop testing python 2.6 (obfuscurity)
- Update whisper.py : backport \_\_archive\_fetch and good version of file\_fetch (Starlight42)

# **23.6.4 Bug fixes**

#### **Graphite-web**

- Fixed automatic computing of yMin and yMax when drawNullAsZero=true (Crypto89)
- replace \_fetchWithBootstrap (arielnh56)
- fill in missing bits from wikidot carbon page (obfuscurity)
- add events page (obfuscurity)
- Applying #1560 fix to python 2.6 as well (roeezab)
- Don't suppress exceptions in remote storage. Find Request (drawks, obfuscurity)
- Allow setColor to recognize unquoted integers as hex values (0.9.x) (liyichao, obfuscurity)
- port timeShift fix 7fc03ae to 0.9.x (obfuscurity)
- Fix datalib mergeResults function to properly handle time frames that are in the future compared to the cached results (iliapolo)
- Fix brace expansion (Crypto89)
- Optimizing brace expansion (iain-buclaw-sociomantic, deniszh)

- fixing handler import for cache overflow (rubbish)
- carbon: export state.instrumentation (iksaif)

#### **Whisper**

• Fixing #163 - failing merge for multiply retentions archive (sw0x2A, deniszh)

# **23.7 0.9.15**

#### *11/27/2015*

Graphite 0.9.15 is now available for usage. This is primarily a bugfix release for some regressions introduced in 0.9.14. Users upgrading from older releases are advised to review the 0.9.14 release notes first.

Source bundles are available from GitHub:

- <https://github.com/graphite-project/graphite-web/archive/0.9.15.tar.gz>
- <https://github.com/graphite-project/carbon/archive/0.9.15.tar.gz>
- <https://github.com/graphite-project/whisper/archive/0.9.15.tar.gz>

Graphite can also be installed from [PyPI](http://pypi.python.org/) via [pip.](http://www.pip-installer.org/en/latest/index.html) PyPI bundles are here:

- <http://pypi.python.org/pypi/graphite-web/>
- <http://pypi.python.org/pypi/carbon/>
- <http://pypi.python.org/pypi/whisper/>

# **23.7.1 Upgrading**

Graphite 0.9.15 requires a Django version of at least 1.4. Ensure this dependency is satisfied before updating *graphiteweb*.

As always, comparing the example config files with existing ones is recommended to ensure awareness of any new features.

If you're not already running 0.9.14, Graphite-web's application database will need to be upgraded for a new Django fixture. It's a good idea to backup the database before proceeding with the migration. The following will upgrade a SQLite database:

```
sudo cp /opt/graphite/storage/graphite.db \
      /opt/graphite/storage/graphite.db.backup-`date +%Y%m%d_%H%M%S`
sudo PYTHONPATH=/opt/graphite/webapp django-admin.py syncdb \
      --noinput --no-initial-data --settings=graphite.settings
```
### **23.7.2 Security Notes**

No known security issues.

### **23.7.3 New Features**

#### **Graphite-web**

• "Natural" sorting functionality added to *sortByName* (sylr, obfuscurity)

#### **Carbon**

• PyPy support (robert-zaremba, deniszh)

### **23.7.4 Bug fixes**

#### **Graphite-web**

- Fix sample WSGI configuration (deniszh)
- Unnecessary call to log handler when logging disabled (ShalomCohen)
- Fix index exception for *removeAbovePercentile* and *removeBelowPercentile* (toote, obfuscurity)
- Fix premature break when fetching series (bmhatfield)
- Timezone fixes (bmhatfield)

#### **Carbon**

- Fix aggregator instrumentation (deniszh)
- Fix support for twistd syslog (rppala90, obfuscurity)
- Fix event tracking via state import (bmhatfield)

#### **Whisper**

• Revert change affecting Whisper boundaries (obfuscurity)

# **23.8 0.9.14**

#### *11/7/2015*

Graphite 0.9.14 is now available for usage. Source bundles are available from GitHub:

- <https://github.com/graphite-project/graphite-web/archive/0.9.14.tar.gz>
- <https://github.com/graphite-project/carbon/archive/0.9.14.tar.gz>
- <https://github.com/graphite-project/whisper/archive/0.9.14.tar.gz>

Graphite can also be installed from [PyPI](http://pypi.python.org/) via [pip.](http://www.pip-installer.org/en/latest/index.html) PyPI bundles are here:

- <http://pypi.python.org/pypi/graphite-web/>
- <http://pypi.python.org/pypi/carbon/>
- <http://pypi.python.org/pypi/whisper/>

### **23.8.1 Upgrading**

Graphite 0.9.14 now requires a Django version of at least 1.4. Ensure this dependency is satisfied before updating *graphite-web*.

As always, comparing the example config files with existing ones is recommended to ensure awareness of any new features.

Graphite-web's application database will need to be upgraded for a new Django fixture. It's a good idea to backup the database before proceeding with the migration. The following will upgrade a SQLite database:

```
sudo cp /opt/graphite/storage/graphite.db \
      /opt/graphite/storage/graphite.db.backup-`date +%Y%m%d_%H%M%S`
sudo PYTHONPATH=/opt/graphite/webapp django-admin.py syncdb \
      --noinput --no-initial-data --settings=graphite.settings
```
#### **23.8.2 Security Notes**

No known security issues.

#### **23.8.3 New Features**

#### **Graphite-web**

- New minimumBelow() function (ojilles)
- Add margin() function to Composer menu (obfuscurity)
- Sort "User Graphs" by creator's username (ciranor)
- New changed() function (kamaradclimber, obfuscurity)
- Use query\_bulk for improved cache query performance (huy, deniszh)
- A URL shortener has been added to the composer toolbar (seveas, cbowman0, deniszh)
- Allow metric finder to return jsonp objects (kali-hernandez-sociomantic)
- Document use of alpha color values in colorList and bgcolor (ojilles)
- Improved documentation for areaBetween () (ojilles, gwaldo)
- Improved documentation for cactiStyle() (ojilles)
- Document installation via Synthesize (gwaldo)
- Mention the Synthensize installation method for Windows users (gwaldo)
- Massive cleanup across all of our documentation pages (gwaldo)
- Support for custom remote authentication backends (steve-dave)
- Improvements to the cache hash function (rmca, esc)
- Improved logging on CarbonLink failed queries (jamesjuran)
- Add navigation elements to reorder metrics in Composer (justino)
- Use Django's native TZ method (jcsp)
- New test suite and TravisCI integration (brutasse, esc)
- Rename the metrics node from "Graphite" to "Metrics" (obfuscurity)
- New perSecond() function (cbowman0, pcn)
- Add Composer button to load existing graph url (justino)
- Add maxDataPoints to limit number of returned datapoints for json requests (philiphoy, gingerlime)
- Refactor json responses for clarity (whilp)
- New *grafana* color scheme (lainSR)
- Add optional 'now' parameter to remote node fetch (Kixeye)
- Graphlot was completely removed (obfuscurity)
- Use cairocffi instead of pycairo (brutasse, esc)
- New icons converted from Font Awesome project (obfuscurity)
- Adding tests for Django 1.7 (brutasse, syepes)
- Bulk-fetch metrics from remote hosts (bmhatfield, deniszh, favoretti)
- Perform all remote fetches in parallel (bmhatfield)
- Perform /metrics/find queries in parallel (jraby)
- New prefetch cache for remote queries (jraby)
- New REMOTE\_STORE\_USE\_POST setting for remote requests (steve-dave)
- New single-hue color templates (obfuscurity)
- New sortByName () function (jssjr, Krylon360)
- Namespace request-cache data with the local node (jssjr)
- Support for retrieving static assets with whitenoise (brutasse, deniszh)
- Enable buffering in HTTPResponse objects (jjneely, deniszh)
- Merge TimeSeries when more than one returned per key, making this feature optional (jjneely, deniszh)

- Record the blacklist and whitelist metrics (jssjr, deniszh)
- Ability to run in the foreground without debug (jib, deniszh)
- Introduce QUEUE LOW WATERMARK PCT and TIME TO DEFER SENDING to improve batching (pcn, steve-dave)
- Configurable files for aggregation and rewrite rules (drawks)
- New bulk cache query type (huy)
- Bulk cache query instrumentation (mleinart)
- Require Twisted > = 13.2.0, adds IPv6 support (obfuscurity)
- Document how to disable individual listeners (steve-dave)
- Support backlogs for TCP listeners (jssjr)
- Improved cache tests (jssjr)
- New --profiler option (tail, deniszh)
- Support for DIVERSE\_REPLICAS (deniszh, dctrwatson)

#### **Whisper**

- New whisper-fill utility imported from Carbonate project (jssjr, grobian, deniszh)
- Add --estimate option to whisper-create (steve-dave)
- New whisper-diff utility (bheilman, deniszh)

### **23.8.4 Bug fixes**

#### **Graphite-web**

- Missing pathExpression in constantLine() function (markolson)
- Fix for CLUSTER\_SERVERS when ip\_nonlocal\_bind is enabled (PrFalken)
- Missing ExtJS gif in Dashboard when viewed in tree configuration (obfuscurity)
- Fix docs builds for the [render function list](http://graphite.readthedocs.org/en/0.9.x/functions.html) (obfuscurity, gwaldo)
- aliasByMetric() was including trailing arguments (obfuscurity)
- Fix initialState for Dashboard (cbownman0, jamesjuran)
- Broken series.name in percentileOfSeries (simm42)
- Refresh "My Graphs" *after* graph is saved or deleted (obfuscurity)
- Remove superfluous grid line with log scale (ralphm)
- Fix holtWintersAberration() when bands have None values (aaronfc)
- Number of results from cache query was incorrectly logged (steve-dave)
- Dashboard should only refresh on positive values (linkslice)
- Fix logBase() when value between 0 and 1 (wellle)
- Fix PICKLE\_SAFE for remote rendering (deniszh)
- Fix yMaxValue when areaMode=stacked (bitprophet)
- Convert time.mktime to int to fix identity() function (dpkp)
- Compatibility fix in Graphlot (steve-dave)
- Off-by-one bug that broke JSON output for constantLine (steve-dave)
- Minor documentation fix for sumSeriesWithWildcards() (steve-dave)
- Fix TypeError with sum () function (macolu)
- Remote storage should return None when seriesList is empty (steve-dave)
- Fix project url in setup.py (esc)
- Fix condition where missing until parameter caused TypeError (steve-dave)
- Remove old jQuery workaround in Graphlot (steve-dave)
- Fix now handling in render queries (jcsp)
- Fix PICKLE\_SAFE for CarbonLink queries (Dieterbe)
- Decimals not printed for cactiStyle() (SuminAndrew, drawks)
- Typo in exception name (also)
- Fix assumption that RemoteNode inherits from Node (mleinart)
- Updating the copyright notice (gwaldo)
- CACHE\_\* settings are deprecated in Django 1.3, so, was replaced with CACHES setting (brutasse, deniszh)
- Fix data cache invalidation (esc, deniszh)
- Fix documentation for divideSeries (gwaldo)
- Make HTTP clients only cache graphs as long as we keep them in memcached (aroben, deniszh)
- DST fixes, backport from graphite-api (brutasse, deniszh)
- HttpRequest.raw\_post\_data was deprecated in Django 1.4 (obfuscurity)
- XSS fixes for browser and composer (illicium, piotr1212, deniszh)
- Docs: Python Dev Headers needed for custom install location (gwaldo)
- Fix pytz install dependency (deniszh)
- Javascript compatibility fixes for Internet Explorer (piotr1212)
- Timezone fixes and tests (brutasse, MFAnderson, deniszh)
- Fix for remote fetch threads (deniszh)
- Fixes for normalize() (g76r, jstangroome)
- Avoid exceptions when CARBONLINK\_HOSTS is an empty list (jstangroome)
- Lock django-tagging to fix Travis CI (jstangroome)
- Set default timezone (jjneely)
- Never attempt to write empty data to request-cache (apg-pk)
- Never merge CarbonLink results with Whisper rollups (penpen, obfuscurity)
- Fix for SVG graphs (grobian, obfuscurity)
- Skip empty target parameters (obfuscurity)
- Remove unnecessary dependencies (obfuscurity)

- Restore recursive mkdir on LOG\_DIR (jamesjuran)
- More accurate queue length reporting (pcn, bitprophet)
- Set ownership on log subdirectories if USER is defined (jamesjuran)
- Improved documentation for FORWARD\_ALL (hdoshi)
- Fix whisper directory umask (alexandreboisvert, steve-dave)
- Unable to load AGGREGATION\_RULES (drawks)
- Compatibility with Twisted 13.2.0 (esc, drawks)
- Incorrect log rotation documentation (mleinart)
- Fix carbon-cache cpu usage 100% when sent metric with too big name (jssjr, deniszh)
- Fix aggregator replication factor setting (jssjr, deniszh)
- Change the max update on shutdown (f80)
- Document the fact that one can use regexps in the aggregation-rules (ctavan)
- Move tests to tox (jssjr)
- Add hup signal handler (jssjr)
- Fix instrumentation (avishai-ish-shalom, jssjr)
- Fix exception handling (steve-dave)
- Fix CACHE\_WRITE\_STRATEGY (jssjr)
- Fix aggregated metrics (pgul, ctavan)
- Logging fixes (obfuscurity, piotr1212)
- Fix race condition for full queues (mleinart)
- Default value for MAX\_UPDATES\_PER\_SECOND\_ON\_SHUTDOWN (jssjr)
- Never cache empty aggregation results (mleinart)
- Fixes for MetricsCache size leak (jssjr, deniszh)
- Documentation fix for relay-rules (obfuscurity)
- Fix test assertions (obfuscurity)
- Fix for --profile arg (tail, deniszh)
- Move Red Hat initscripts to examples (deniszh, bmhatfield)

#### **Whisper**

- Write optimization in update\_many (timob, deniszh)
- Add optional now parameter to fetch for graphite-web compatibility (jcsp, steve-dave)
- Remove unused Tox configuration (steve-dave)
- TravisCI no longer supports Python 2.5 (steve-dave)
- Unlink Whisper file if empty/corrupted (jraby)
- Enforce closing of Whisper files (AstromechZA, jjneely)
- Handle zero length time ranges by returning the next valid point (jineely)
- Used wrong until boundary for selecting archive (obfuscurity)

# <span id="page-172-0"></span>**23.9 0.9.12**

#### *8/22/2013*

This is a patch release to fix a couple of critical regressions that made it into *[0.9.11](#page-173-0)*:

- Usage of django.utils.timezone breaks Django 1.3 compatibility
- Missing import in graphite.util breaks cache-queries

Source bundles are available from GitHub:

- <https://github.com/graphite-project/graphite-web/archive/0.9.12.tar.gz>
- <https://github.com/graphite-project/carbon/archive/0.9.12.tar.gz>
- <https://github.com/graphite-project/whisper/archive/0.9.12.tar.gz>

Graphite can also be installed from [Pypi](http://pypi.python.org/) via [pip.](http://www.pip-installer.org/en/latest/index.html) Pypi bundles are here:

- <http://pypi.python.org/pypi/graphite-web/>
- <http://pypi.python.org/pypi/carbon/>
- <http://pypi.python.org/pypi/whisper/>

# <span id="page-173-0"></span>**23.10 0.9.11**

#### *8/20/2013*

#### NOTE: Graphite 0.9.11 has a regression which breaks cache queries. Please use *[0.9.12](#page-172-0)* instead

Graphite 0.9.11 is now available for usage. Source bundles are available from GitHub:

- <https://github.com/graphite-project/graphite-web/archive/0.9.11.tar.gz>
- <https://github.com/graphite-project/carbon/archive/0.9.11.tar.gz>
- <https://github.com/graphite-project/whisper/archive/0.9.11.tar.gz>

Graphite can also be installed from [Pypi](http://pypi.python.org/) via [pip.](http://www.pip-installer.org/en/latest/index.html) Pypi bundles are here:

- <http://pypi.python.org/pypi/graphite-web/>
- <http://pypi.python.org/pypi/carbon/>
- <http://pypi.python.org/pypi/whisper/>

#### **23.10.1 Upgrading**

It's recommended to install all three 0.9.11 packages together for the most success, however in this case *graphiteweb* can be installed separately from carbon if necessary. *Carbon* and *Whisper* must be updated together due to the coupling of certain changes.

Graphite 0.9.11 now requires a Django version of at least 1.3. Ensure this dependency is satisfied before updating *graphite-web*

As always, comparing the example config files with existing ones is recommended to ensure awareness of any new features.

### **23.10.2 Security Notes**

This release contains several security fixes for cross-site scripting (XSS) as well as a fix for a remote-execution exploit in graphite-web [\(CVE-2013-5093\)](http://www.cve.mitre.org/cgi-bin/cvename.cgi?name=2013-5093). Patches for the past three prior releases are available in these gists:

- [0.9.10](https://gist.github.com/mleinart/6285953)
- [0.9.9](https://gist.github.com/mleinart/6285975)

#### • [0.9.8](https://gist.github.com/mleinart/6285983)

In a pinch, the following url mapping can be removed by hand if the remote-rendering feature is not being used:

```
diff --git a/webapp/graphite/render/urls.py b/webapp/graphite/render/urls.py
index a94a5d1..f934b43 100644
--- a/webapp/graphite/render/urls.py
+++ b/webapp/graphite/render/urls.py
@@ -15,7 +15,6 @@ limitations under the License."""
from django.conf.urls.defaults import *
urlpatterns = patterns('graphite.render.views',
  - ('local/?$','renderLocalView'),
   ('~(?)P<username>[^*/]+)/(?P<graphName>[^*/]+)/?','renderMyGraphView'),
   ('', 'renderView'),
 )
```
Finally, The setting of Django's SECRET KEY setting is now encouraged and exposed in local settings.py as well.

### **23.10.3 New Features**

#### **Graphite-web**

- Properly return an HTTP 400 on missing query parameter in metrics/search endpoint (dieterbe)
- cumulative() is now superceded by consolidateBy() which supports min/max/avg/sum (nleskiw)
- Make graphlot target host configurable for easier embedding (dieterbe)
- Allow graphlot graphs to be embedded for use in dashboard apps (dieterbe)
- When wildcarding, prefer matching metric files to directories with the same name (tmm1)
- New header design and css cleanups (obfuscurity)
- New composer button to open the target in graphlot (magec)
- timeshift() can now shift beyond current time, allowing better current-over-week charts (mgb)
- Unit scaling added to cactiStyle (drawks)
- Support RRD files in index.json view (obfuscurity)
- Support for alternate target<sup>[]</sup> url syntax (luxflux)
- New countSeries() function which returns the cardinality of a wildcard (obfuscurity)
- Bootstrap data for movingAverage and movingMedian (seveas)
- movingAverage and movingMedian now optionally take time periods to specify window size (danielbeardsley)
- jsonp support in events/get\_data (gingerlime)
- Ace editor for manually editing dashboard json (jordanlewis)
- New stddevSeries(), timeStack() functions (windbender)
- Remove ugly graph image background in dashboard (frejsoya)
- y-axis divisors for determining y-axis scale are now configurable (wfarr)
- Allow any characters in axis labels
- Target grammar now supports scientific notation for numbers
- New identity() function (dieterbe)
- Update default color scheme (obfuscurity)
- Dont blow up on permissions errors while walking directories (log instead)
- Encourage users to set SECRET\_KEY uniquely with a warning

- Improvements to setup.py rpm generation and basic init scripts (bmhatfield)
- Allow alternate update rate at shutdown (Daniel314)
- Add support for new fallocate() allocation method in Whisper (slackhappy)
- Improvements to noisy logging (nleskiw, drawks)
- Protect against writes outside the storage tree
- Performance fixes to rate limiting, removal of unnecessary locks (drawks)
- Alternate write strategies for carbon-cache (max size, random) (drawks)
- carbon-aggregator aware consistent-hashing for carbon-relay (slackhappy)
- Allow custom umask to be passsed to twisted at startup (egnyte)
- New options WRITE\_BACK\_FREQUENCY to control frequency of partially-aggregated output (jdanbrown)
- Improve consistent-hashing performance when replication factor is 1 (slackhappy)
- Various code cleanups (sejeff)
- Allow a timestamp of -1 to be sent to aggregator to set to current time (gwillem)
- Allow log rotation to be handled by an external process (justinvenus)
- min/max aggregation methods are now supported (ishiro)

#### **Whisper**

- Better commandline sanity checking and messaging (sejeff)
- Handle SIGPIPE correctly in commandline utils (sejeff)
- Option to intelligently aggregate values on whisper-resize (jens-rantil)
- Use more efficient max() instead of sorted()[-1] (ryepup)
- Add fallocate() support (slackhappy)
- Improve handling of exceptional fetch cases (dieterbe)
- Improve rrd2whisper's handling of rrd files
- Improve error messaging on retention errors at create time (lambdafu)

# **23.10.4 Bug fixes**

#### **Graphite-web**

• broken nPercentile() and related functions

- Python 2.4 compatibility in browser endpoint (dcarley)
- Missing URL parameters in composer load
- Fix to multiplySeries to return the expected type (nleskiw)
- Don't blow up when empty series passed to cactiStyle (mattus)
- Trailing commas in js breaking ie (nleskiw, davecoutts)
- Remove extra and unnecessary rendering while loading saved graphs (hostedgraphite)
- Broken entry of timezone in composer menu (hcchu)
- constantLine() not drawing across the entire graph (mattsn0w)
- SVG rendering broken when using second YAxis (obfuscurity)
- Expect url-encoded octothorpes in colorList (magec)
- Display relative times properly in dashboard (daveconcannon)
- cactiStyle() blows up with empty series (eranrund)
- Remove problemmatic and unnecessary url encoding
- Several pathExpressions missing which caused trouble in certain function combinations (dieterbe,colby,kovyrin)
- Use non-linux-specific datetime formatter %I instead of %I (richg)
- Use os.sep properly for path separation (justinc)
- Negative numbers not allowed in yAxis input box
- scale() misreports itself in legend when using small decimals
- colorList incorrectly cast to an int in some cases (rckclmbr)
- removeBelow<sup>\*</sup> menu items adding the wrong functions to target list (harveyzh)
- nPercentile renders it's name incorrectly (TimZehta)
- CSV rendering does not respect tz parameter
- Missing max interval in xAxisConfigs causes long-term graphs with few points to render with a 12hr axis config
- Stacked graphs not filling completely in staircase mode
- Stacked graphs and many drawAsInfinite() lines do not draw cleanly
- Graphlot does not handle event timestamps properly (matthew keller)
- sin() time() and randomWalk() incorrectly using float times (jbrucenet)
- legend height is incorrect when second YAxis used (obfuscurity)
- Expanded wildcards in legends are misordered (dieterbe)
- Regression in formatPathExpression (jeblair)
- index.json returns leading periods when WHISPER\_DIR does not endin a trailing slash (bitprophet)
- Regression in areaMode=all causes only the last series to be filled (piotr1212)
- Default to settings.TIMEZONE if timezone unknown (gingerlime)
- Negative filled graphs render from bottom rather than 0 (piotr1212)
- Composer and Dashboard XSS fixes (jwheare, sejeff)
- Fix persistence of tz aware datetime in non-postgres databases
- Fix insecure deserialization of pickled objects (CVE-2013-5093)
- Lots of documentation improvement (jeblair,bclermont,lensen,cbliard,hvnsweeting)

- Empty lines match everything in whitelist (gographs)
- Storage-schemas dont auto reload when they should
- Carbon-relay per-destination metrics are broken
- Regression in MAX\_CREATES\_PER\_MINUTE where values >60 were set to 0 (jeblair)
- Memory leak in carbon-aggregator in certain cases (lbosson)
- Python2.4 compatibility in AMQP send/receive (justinvenus)
- Cache/queue sizes are misreported (bitprophet)
- NaN values shouldn't be passed through from amqp (llaurent)

#### **Whisper**

- Python2.4 compatibility for whisper-dump.py (snore)
- Correct filtering of duplicate values to ensure last-write-wins

# **23.11 0.9.10**

#### *5/31/12*

Graphite 0.9.10 has been released and is now available. The packages for Whisper, Carbon, and Graphite-web are available via several sources:

- Pypi (and by extension, [pip\)](http://www.pip-installer.org/en/latest/index.html)
- <http://pypi.python.org/pypi/graphite-web/>
- <http://pypi.python.org/pypi/carbon/>
- <http://pypi.python.org/pypi/whisper/>
- Github
- <https://github.com/graphite-project/graphite-web/downloads>
- <https://github.com/graphite-project/carbon/downloads>
- <https://github.com/graphite-project/whisper/downloads>
- Launchpad
- <https://launchpad.net/graphite/0.9/0.9.10>

This release contains a fabulous amount of incremental improvement over 0.9.9. Some highlights include: \* Fixes to several annoying Composer and Dashboard UI bugs \* Import of Saved Graphs into Dashboards \* Fixes to cache-full behavior for carbon-cache and carbon senders (relay and aggregator) \* Many new useful render functions and graph options \* Improvements to the rendering engine and fixes to many rendering bugs \* Support for rendering graphs as annotated SVG \* Better organized and more flexible Graphite-web config layout (local\_settings.py)

Upgrading from 0.9.9 should be as simple as updating the packages. It is recommended but not necessary that local settings.py be recreated based on the newly shipped local settings.py.example as it includes many newly exposed settings and an improved organization and comments. Carbon's config files also have a few new settings as well to check out.

The Graphite project is also in the midst of some project changes. For those who have not yet noticed, the Graphite codebase has been moved to Github [\(http://github.com/graphite-project\)](http://github.com/graphite-project) and split into individual components (Graphite-web, Carbon, Whisper, and soon Ceres). The Launchpad project remains active in supporting the project with its Answers [\(http://answers.launchpad.net/graphite/\)](http://answers.launchpad.net/graphite/) and Bugs [\(http://bugs.launchpad.net/graphite/\)](http://bugs.launchpad.net/graphite/) functionality.

Development going forward will focus on preparing what will become Graphite 0.10.0 which will include support for the Ceres database format as well as a major refactor of the Carbon daemon (nicknamed "Megacarbon"). The master branches of the project should be considered to be in an 'alpha' state for the time being and subject to backwardsincompatible changes. Fixes to the current version will be maintained in the 0.9.x project branches but no 0.9.11 version is planned for the time being.

A big thanks goes out to all those who have helped the project in contributions of time and energy in the form of code contributions, testing, discussion, and helping each other out with support questions. Additional thanks are due to Aman Gupta (tmm1) for all of his great work on the rendering engine and other fixes, Sidnei Da Silva for his work migrating the project to Github and his fixes, and everyone who's taken the time to answer questions on the Answers site and on IRC.

As always, if you need any assistance please [ask a question](https://answers.launchpad.net/graphite) or join us on IRC in #graphite on Freenode.

The following is a summary of changes since the last release:

### **23.11.1 New features**

#### **Whisper**

- Allocate Whisper files in chunks by default (jordansissel)
- Allow Whisper files to be allocated sparsely (jordansissel)
- Add whisper-merge command to copy data from one file to another (sidnei)
- Add whisper-dump utility (amosshapira)

#### **Graphite Dashboard**

- New button to retrieve Graph URL (octplane)
- Add button to send email of rendered graph as attachment (bkjones)
- Allow relative 'until' time to be set in dashboard (daniellawrence)
- Add ability to import Graphs into dashboards from URL or Saved Graphs

#### **Rendering Engine**

- New minor Y option to configure minor gridlines (whd)
- New alpha() function to set individual color alpha values (tmm1)
- Allow areaAlpha to set alpha values for all styles of stacked graphs (tmm1)
- New minimumAbove() function: draw only series whose min is above n (tmm1)
- New areaBetween() function: draw the area between two graph lines (tmm1)
- New holtWintersConfidenceArea() function: display area between Holt-Winters confidence bands (tmm1)
- New SVG output format with embedded graph metadata (tmm1)
- New metric whitelist/blacklist functionality using pattern files
- New filterBelowPercentile() function: remove data below n percentile from a series (tmm1)
- New removeAbovePercentile() and removeAboveValue() functions to remove outliers (tmm1)
- New removeBelowPercentile() and removeBelowValue() functions to match above counterparts
- New aliasSub() function: perform a regex search/replace on metric names (tmm1)
- New range Of Series () function: reduces multiple series into the value range of each point (saysjonathan)
- New movingMedian() function: moving median, similar to movingAverage (recursify)
- New multiplySeries() function: combine series by multiplying them
- New hideYAxis option (mdeeks)
- New percentileOfSeries() function: Combines series into the value at n percentile for each point
- New tranformNull() function: transforms None values to specified (cbrinley)
- New scaleToSeconds() function: scales values based on series step (redbaron)
- New aliasByMetric() function: trims all but the last element of metric name in legend (obfuscurity)
- New uniqueLegend option to filter duplicate metric names in legend (mdeeks)
- New vtitleRight option to label 2nd Y-axis

- Allow flock() mode to be configured for Whisper
- Allow flushing of rrdcached before rrd data fetches (shufgy)
- Add ability to configure carbon metric prefix (jblaine)

#### **23.11.2 Bug fixes**

#### **Whisper**

- Record only the last value when duplicate timestamps are sent (knyar)
- Fix rrd2whisper.py script to work with newer python-rrdtool api

#### **Carbon**

- Fix full drain of queue after cache-full event when flow-control is enabled in both client and carbon-cache
- Fix unnecessary drop of a single metric point when cache is full
- Fix instrumentation of carbon-relay (darrellb)
#### **Webapp**

- Fix reading of Gzip'd whisper files and remote reading of RRDs
- Fix registration of Event model in admin site
- Fix events() to work with timezone aware dates
- Fix Event model to use tagging properly and fix compatibility with MySQL (hellvinz)
- Fix compatibility of built-in json module in events and graphlot
- Fix loading of saved graphs where a target has a '%' in the name

#### **Rendering Engine**

- Fix removal of whitespace above stacked graphs with yMax setting (tmm1)
- Use powers of 2 when calculating yStep and yUnitSystem=binary (tmm1)
- Force 100% usage of vertical space when yMax=max
- Compact memcached keys to keep size under 250 after Django processing (Kevin Clark)
- Fix alignFromTrue functionality in summarize() (tmm1)
- Fix cases of mismatched units in holt-winters bootstraps (lapsu,tmm1)
- Force integer in moving average window parameter (lapsu)
- Fix incorrect cache fetch when storage dir is symlinked (mk-fraggod)
- Fix infinite loop in Y-axis render when series range is very-very small
- Fix "Undo Function" button when braces expressions are present in the target
- Fix legend column calculation (darrellb)
- Fix broken aliasByNode() (darrellb)
- Fix rendering failures when infinite values are present in series
- Fix legend text overlap with dual Y-axis mode (nleskiw)
- Fix missing hunk of graph on right side with Dual Y-axis
- Fix cactiStyle() handling of None values
- Fix rendering breakage during DST time switch
- Allow multiple named stacks of metrics (aleh)
- Fix incorrect/misaligned graphs when series with unaligned steps are mixed in a graph
- Properly shift over series that have a later start time than the graph start

#### **Composer**

- Fix JS error on IE due to tailing list commas (reed-r-lance)
- Fix usage of + instead of %20 for spaces in URL encoding in composer view
- Fix display of a broken image rather than "No Data" when last target is removed
- Fix the loss of multiple targets when loading a saved graph with new params (vilkaspilkas)

• Fix unremovable duplicate metrics

#### **Dashboard**

- Fix automatic edit field selection on click (octplane)
- Fix usage of browser cache-busting uniq parameter to be filtered from memcache key (sidnei)
- Fix inability to remove Graphs with duplicate target lists

#### **23.11.3 Other improvements**

#### **Carbon**

- Match time units used in storage-schemas.conf with those in the webapp (ohlol)
- Only log Carbon queue fullness once (sidnei)
- Only log Carbon queue space free if it was once full (sidnei)
- Log a message with the affected filename when a Whisper update fails (bmhatfield)
- Move carbon instance logs to their own own directory to prevent clobbering
- Prevent carbon-aggregator from clobbering aggregated values when aggregating to same-name
- Add SSL option to amqp publisher (sidnei)
- Remove duplicate dot metric path filtering for performance (drawks)
- Refactor of schema validation to give more informative errors
- Add reloading of rewrite-rules and aggregation-schemas for consistency

#### **Webapp**

- Refactor settings.py to allow more complete configuration in local\_settings.py
- Make Graphite compatible with Django 1.4
- Add jsonp support for /browser endpoint
- Make it harder to break metric browsing with a bad DATA\_DIRS entry

#### **Rendering Engine**

- Make asPercent() much more flexible and useful
- stddev() function made more robust
- Allow metrics to begin with a braces-wildcard
- Prevent drawAsInfinite() lines from affecting Y axis height (bmhatfield)
- Pass through time with secondly rather than minutely resolution to rrdfetch (tmm1)
- Tree branches should display above all leaves (mdeeks)
- Add alignToInterval to hitcount() function similar to summarize() (jwoschitz)
- Fix PieGraph missing function

• Allow timeShift() to shift forward as well as backward

#### **Composer**

- Don't reorder targets when applying functions
- Refactor of Graph Options menu

#### **Dashboard**

- Explicitly size img tags to keep scroll position intact during reloads
- Default the navBar as collapsed when loading an existing dashboard view
- Show wildcards in top nav browsing view
- Allow dashboards to have any character in title (octplane)
- Make "Remove All Graphs" and "Change Size" dialogs modal (dannyla)
- Make the new "north" navbar the default

### **23.12 0.9.9**

#### *10/6/11*

Graphite 0.9.9 is now out and available for download. It available through PyPI [\(http://pypi.python.org/pypi\)](http://pypi.python.org/pypi) and the Launchpad project page [\(https://launchpad.net/graphite\)](https://launchpad.net/graphite).

This is a very substantial release. To give you an idea, the 0.9.8 release was cut from trunk around revision 380 while 0.9.9 was cut from revision 589, so that's almost as many commits as Graphite has ever had just since 0.9.8. The full changelog is too big for me to assemble nicely unfortunately, but I will try to cover all the important bits and if you're really curious you can see all the changes at <http://bazaar.launchpad.net/~graphite-dev/graphite/main/changes>

There are some really important things you need to know if you're upgrading from an earlier release (even trunk). Read all the change summaries below please!

### **23.12.1 API Changes**

There have been API changes in whisper, carbon, and the webapp. If you are upgrading to 0.9.9 YOU MUST UP-GRADE ALL 3 PACKAGES, if you mix 0.9.8 whisper with 0.9.9 carbon for example, it won't work. Upgrade all 3, and don't forget to use the –force.

The webapp has a new dependency on django.tagging (you should be able to simply 'pip install django-tagging')

### **23.12.2 New Default Behavior**

We've addressed a security vulnerability with receiving pickled datapoints, see Bug #817247. This affects you in that the new default behavior is to use a more secure unpickler, which is slightly slower than the standard insecure unpickler. To revert to the less secure but faster approach previously used, you have to set USE\_INSECURE\_UNPICKLER=True in your carbon.conf.

### **23.12.3 Revamped Dashboard UI**

- You can now use all the composer functionality by clicking on a dashboard graph
- You can drag and drop to move graphs around (and hover-drop to combine them!)
- There is an awesome new auto-completer interface available by going to the Dashboard menu, Configure UI, Completer. This may become the default in the future because its so awesome. (pro tip: try using the dashboard completer with \* instead of \* for some really powerful 'group by' functionality)

### **23.12.4 Other Stuff**

- Tons of readthedocs.org improvements, also the example config files now have some great comment documentation
- Whisper now supports rollup aggregation methods other than averaging. The default is still to average but there a new aggregation-schemas.conf (see Bug #853955)
- To learn about the new metric metadata API that can be used to configure custom rollup aggregation methods read my answer to <https://answers.launchpad.net/graphite/+question/173304> (you can skip the question part if you just care about the new API)

As for the current development focus, I can now finally work on the long-awaited merge of the 1.1 branch into trunk. The Ceres database will be in the next release, I'm going to try and merge it in (including the new refactored storage API) in the next week or so. I'll announce on graphite-dev when its available for testing. My aim is to get it fully documented for 1.0, which I'm targeting for end of this year. There might be an 0.9.10 first, depending on how many bugs are found in 0.9.9.

As always, thanks to everyone who has contributed, especially the following rockstar crew that made some major contributions in the past few months:

- Aman Gupta (tmm1)
- Nick Leskiw (nleskiw)
- Sidnei da Silva
- ChrisMD

# **23.13 0.9.8**

#### *4/3/11*

Graphite 0.9.8 is now out and available for download. It available through PyPI [\(http://pypi.python.org/pypi\)](http://pypi.python.org/pypi) and the Launchpad project page [\(https://launchpad.net/graphite\)](https://launchpad.net/graphite).

This release is a major step forward for Graphite, with a long list of substantive enhancements only 3 months after the last release. One of the highlights is the move of our documentation to readthedocs.org, the docs are now built using Sphinx and they live in trunk under the 'docs' folder. Just commit any changes and readthedocs.org will automatically update by pulling changes from launchpad nightly.

A special thanks goes out to AppNexus [\(http://appnexus.com/\)](http://appnexus.com/), who sponsored the development of two awesome new features. First is the new carbon-aggregator daemon. This new daemon lets you configure the calculation of aggregate metrics at storage time instead of using a heavy-weight sumSeries or averageSeries at rendering time. This daemon can also rewrite metric names. You manage it like the other two carbon daemons, via carbon.conf. Documentation on configuring carbon-aggregator will be coming soon.

AppNexus also sponsored the development of the new Dashboard UI. This new interface allows you to put together dashboards containing many graphs quickly and easily. You can save a dashboard and view it later. Note that this is a basic implementation for now

Beyond that, there are many other new features so please read through the changelog carefully.

### **23.13.1 Changes**

- New carbon-aggregator daemon can compute your aggregate metrics
- New Dashboard UI
- Upgraded to ExtJS 3.3
- All Documentation is moving to Sphinx in our bzr branch, HTML builds of it are hosted by readthedocs.org [\(http://graphite.readthedocs.org/\)](http://graphite.readthedocs.org/)
- The recommended Apache setup is now officially mod\_wsgi and not mod\_python.
- New metric pattern syntax, eg. {{example.{foo,bar}.metric}}, matches both {{example.foo.metric}} and {{example.bar.metric}}
- Y-axis now draws much more useful labels for values much less 1
- The YAxis=left|right parameter has been renamed to yAxisSide=left|right
- Rewrote webapp/render/grammar.py to be much more readable
- Added new json api call /metrics/expand/?query=foo.\* -> ["foo.bar", "foo.baz", ...]
- Added debugging manhole in carbon-cache.py (ssh-accessible python intepreter interface into carbon at runtime)
- Added new hitcount function (thanks to Shane Hathaway)
- The "User Graphs" tree now works properly for usernames that contain dots
- Fixed data roll-up bug in whisper
- Added AUTOFLUSH option in whisper/carbon for synchronous I/O
- and as always, many more smaller bug fixes

- ChrisMD

### **23.14 0.9.7**

#### *1/8/11*

A little late but better than never, Graphite 0.9.7 is now out and available for download. It available through PyPI [\(http:](http://pypi.python.org/pypi) [//pypi.python.org/pypi\)](http://pypi.python.org/pypi) and the Launchpad project page [\(https://launchpad.net/graphite\)](https://launchpad.net/graphite). Here is a quick-rundown of the new features and some nice bug fixes:

### **23.14.1 Features**

- Composer UI menus have been updated to reflect all currently available functions and options
- New threshold() function allows you to draw a horizontal line with a custom color and legend name (though color and legend name are not available through composer UI yet)
- New summarize() function allows you to draw data at a lower precision than it is stored at (ie. draw hourly datapoints for minutely data)
- New group() function allows you to specify a collection of metrics for passing to other functions that require a single arg, without using wildcards.
- Retention configurations support a new more convenient syntax (see [\[https://bugs.launchpad.net/graphite/+bug/](https://bugs.launchpad.net/graphite/+bug/697896) [697896](https://bugs.launchpad.net/graphite/+bug/697896) Bug #697896])
- Carbon's logging of every whisper update can be disabled now (set LOG UPDATES = False in carbon.conf)
- Carbon-relay can now specify ports for remote carbon-caches
- Timezones can now be specified at render-time using Olson timezone names (see [\[http://pytz.sourceforge.net/](http://pytz.sourceforge.net/) pytz])
- Saved MyGraphs now support a hierarchical structure when dots are used in the saved graph names
- By popular request, carbon now ignores improperly formatted datapoint lines rather than disconnecting the client ([\[https://bugs.launchpad.net/graphite/+bug/589476](https://bugs.launchpad.net/graphite/+bug/589476) Bug #589476])
- X-axis labeling has been revamped to avoid overlapping and confusing labels
- RPM and source RPM packages are available for download. Note that they currently **do not check dependen**cies and do not perform post-install tasks. This means they are suitable for upgrades but the usual install doc will need to be followed for new installations. Please contribute feedback regarding these packages so we can make them work out of the box on Fedora and CentOS.

### **23.14.2 Bugs Fixed (woefully incomplete)**

- [\[https://bugs.launchpad.net/graphite/+bug/528228](https://bugs.launchpad.net/graphite/+bug/528228) Bug #528228] fixed 'tz' parameter for specifying custom timezone at render-time
- [\[https://bugs.launchpad.net/graphite/+bug/676395](https://bugs.launchpad.net/graphite/+bug/676395) Bug #676395] fixed timeShift() function
- [\[https://bugs.launchpad.net/graphite/+bug/690586](https://bugs.launchpad.net/graphite/+bug/690586) Bug #690586] fixed log() function to work with negative data
- [\[https://bugs.launchpad.net/graphite/+bug/684563](https://bugs.launchpad.net/graphite/+bug/684563) Bug #684563] fixed carbon-cache.py –config parameter
- [\[https://bugs.launchpad.net/graphite/+bug/660861](https://bugs.launchpad.net/graphite/+bug/660861) Bug #660861] fixed nonNegativeDerivative() math for wrapping counters
- [\[https://bugs.launchpad.net/graphite/+bug/591948](https://bugs.launchpad.net/graphite/+bug/591948) Bug #591948] fixed X-axis labeling that was inaccurate in some situations
- [\[https://bugs.launchpad.net/graphite/+bug/595652](https://bugs.launchpad.net/graphite/+bug/595652) Bug #595652] fixed bug preventing clustering from working with default settings.py
- [\[https://bugs.launchpad.net/graphite/+bug/542090](https://bugs.launchpad.net/graphite/+bug/542090) Bug #542090] fixed Y-axis labeling issue for large values with small variance
- Dozens more...

The best part is, the work in this release has continued to be largely a community effort. Almost all bugs that got fixed were reported from users and the vast majority have been fixed because of contributed patches and highly detailed bug reports. In other words, this ain't a one-man show! Thanks to everyone who has contributed code, bug reports, documentation, questions, and answers.

In the interest of not being incredibly wrong again, I will refrain from putting a date on when the next Graphite release will be out. But it will not be another year, that's for sure... Several projects I have to do for work in the coming months are going to involve major enhancements to Graphite, unlike this past year during which I've really only worked on it in my spare time. Thanks again to everyone and happy new year!

- ChrisMD

# **23.15 0.9.6**

#### *2/26/10*

This has probably been the most active month of Graphite development since the project was open sourced. Lots of community members have contributed code and ideas to help move Graphite forward. I'm really excited about this, the project is gaining momentum and I hope we can keep that up by continuing with the new monthly release cycle. To give credit where it is due, here is a list of this month's most active users and what they've been working on (in no particular order):

- Lucio Torre AMQP support
- jdugan beautification of the Y-axis labels via the yUnitSystem option
- Nick Leskiw the YAxis=right rendering option
- Kraig Amador tons of rendering options/functions such as yLimit, timeShift(), log(), sumSeriesWithWildcard(), new filtering functions, and much more! (Kraig you're the man!)
- Arthur Gautier debian packaging
- Elliot Murphy packaging, inclusion in Ubuntu
- fp RHEL / CentOS RPM packaging
- and many more...

Thanks to everyone who has gotten involved with Graphite, your support helps motivate others (especially me).

Many of these new features are really great but unfortunately undocumented, but the good news is that my focus for March is going to be 100% on *documentation*. There may not be an actual code release in March but I hope to get a substantial amount of documentation written right here on this wiki. Stay tuned.

- ChrisMD

# **23.16 0.9.5**

#### *1/4/10*

It's hard to believe it's been an entire year since the last release of Graphite. This just goes to show how good I am at procrastination. After taking a look at the old 0.9.4 release I can safely say that the new 0.9.5 release is very significant. Here are the biggest changes:

# Graphite now supports [[[federated storage]]] (for better scalability) # Carbon was completely rewritten using Twisted (much cleaner, more configurable, and more fault tolerant) # The installation process now uses distutils (finally!) # Graphite, Carbon, and Whisper are now three separate packages (for more flexible deployment) # Graphite's browser UI fully migrated to pure ExtJS 3.0 (cleaner code, less bugs) # Many many bug fixes as always

I'd like to thank everyone in the community who has been using graphite and contributing to the project. I don't usually do new year's resolutions, but I've got a good idea for one this year. I really want to get away from infrequent huge releases like this one and get back to very frequent small releases in the true spirit of open source. So my resolution is to release *something* once a month. It will probably usually just be bug fixes, or perhaps some much needed documentation. So look forward to something new in February!

- *ChrisMD*

# **23.17 0.9.4**

#### *1/30/09*

It's been a good 6 months since the last release. Not much has changed aside from a few minor enhancements and some good bug fixes, unfortunately I've not had nearly as much time as I'd like to dedicate to working on Graphite. Regardless, it is getting more mature slowly but surely. In the next few months I may be in a better position to get more real work done on it, but we shall see. For now I'd just like to thank everyone who has given me great questions and bug reports, your feedback is what keeps this project moving. Thanks.

- ChrisMD

# **23.18 0.9.3**

#### *7/16/08*

This release is an incremental improvement over 0.9.2, including lots of bug fixes, major enhancements to the installer, and several new handy scripts. Thanks to everyone who submitted bug reports and questions. The next few Graphite releases will continue to focus on quality rather than new features. In particular, 0.9.4 will include a re-write of the carbon backend, which will be much simpler and easier to administer and troubleshoot. I am also working on porting lots of internal documentation to this wiki. My goal is to have a 1.0 release by the end of the year, which must be well-documented, easy to deploy, easy to troubleshoot, and of course as bug-free as possible. If there is time a new feature or two might make it in, but this is not the primary focus.

- ChrisMD

# **23.19 0.9.2**

I've received a bunch of great bug reports and feedback on the 0.9 release and have resolved lots of minor issues this week as a result. So please try out the new 0.9.2 release on the downloads page and keep the bug reports coming!

- ChrisMD

# CHAPTER 24

Indices and tables

- genindex
- modindex
- search

Python Module Index

g

graphite.render.functions, [69](#page-72-0)

# Index

### A

absolute() (in module graphite.render.functions), [69](#page-72-1) aggregate() (in module graphite.render.functions), [69](#page-72-1) aggregateLine() (in module graphite.render.functions), [70](#page-73-0) aggregateWithWildcards() (in module graphite.render.functions), [70](#page-73-0) alias() (in module graphite.render.functions), [70](#page-73-0) aliasByMetric() (in module graphite.render.functions), [70](#page-73-0) aliasByNode() (in module graphite.render.functions), [70](#page-73-0) aliasByTags() (in module graphite.render.functions), [71](#page-74-0) aliasQuery() (in module graphite.render.functions), [71](#page-74-0) aliasSub() (in module graphite.render.functions), [71](#page-74-0) alpha() (in module graphite.render.functions), [71](#page-74-0) applyByNode() (in module graphite.render.functions), [71](#page-74-0) areaBetween() (in module graphite.render.functions), [72](#page-75-0) asPercent() (in module graphite.render.functions), [72](#page-75-0) averageAbove() (in module graphite.render.functions), [73](#page-76-0) averageBelow() (in module graphite.render.functions), [73](#page-76-0) averageOutsidePercentile() (in module graphite.render.functions), [73](#page-76-0) averageSeries() (in module graphite.render.functions), [73](#page-76-0)

 $\mathcal{C}$ 

cactiStyle() (in module graphite.render.functions), [74](#page-77-0) changed() (in module graphite.render.functions), [74](#page-77-0) color() (in module graphite.render.functions), [74](#page-77-0) consolidateBy() (in module graphite.render.functions), [74](#page-77-0) constantLine() (in module graphite.render.functions), [75](#page-78-0) countSeries() (in module graphite.render.functions), [75](#page-78-0) cumulative() (in module graphite.render.functions), [75](#page-78-0) currentAbove() (in module graphite.render.functions), [75](#page-78-0) currentBelow() (in module graphite.render.functions), [75](#page-78-0)

averageSeriesWithWildcards() (in module

graphite.render.functions), [73](#page-76-0)

### D

dashed() (in module graphite.render.functions), [75](#page-78-0) datapoint, [131](#page-134-0) delay() (in module graphite.render.functions), [75](#page-78-0)

derivative() (in module graphite.render.functions), [76](#page-79-0) diffSeries() (in module graphite.render.functions), [76](#page-79-0) divideSeries() (in module graphite.render.functions), [76](#page-79-0) divideSeriesLists() (in module graphite.render.functions), [76](#page-79-0)

drawAsInfinite() (in module graphite.render.functions), [76](#page-79-0)

#### E

events() (in module graphite.render.functions), [77](#page-80-0) exclude() (in module graphite.render.functions), [77](#page-80-0) exponentialMovingAverage() (in module graphite.render.functions), [77](#page-80-0)

### F

fallbackSeries() (in module graphite.render.functions), [77](#page-80-0) filterSeries() (in module graphite.render.functions), [77](#page-80-0) function, [131](#page-134-0)

### G

graphite.render.functions (module), [69](#page-72-1) grep() (in module graphite.render.functions), [78](#page-81-0) group() (in module graphite.render.functions), [78](#page-81-0) groupByNode() (in module graphite.render.functions), [78](#page-81-0) groupByNodes() (in module graphite.render.functions), [78](#page-81-0) groupByTags() (in module graphite.render.functions), [79](#page-82-0) H highest() (in module graphite.render.functions), [79](#page-82-0)

- highestAverage() (in module graphite.render.functions), [79](#page-82-0)
- highestCurrent() (in module graphite.render.functions), [79](#page-82-0)

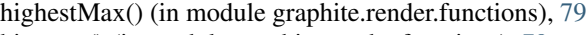

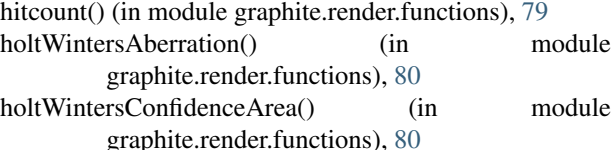

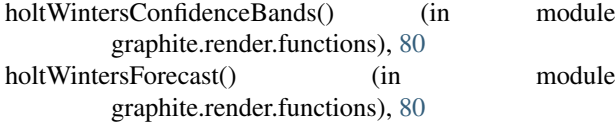

### I

identity() (in module graphite.render.functions), [80](#page-83-0) integral() (in module graphite.render.functions), [80](#page-83-0) integralByInterval() (in module graphite.render.functions), [80](#page-83-0)

interpolate() (in module graphite.render.functions), [80](#page-83-0) invert() (in module graphite.render.functions), [81](#page-84-0) isNonNull() (in module graphite.render.functions), [81](#page-84-0)

### K

keepLastValue() (in module graphite.render.functions), [81](#page-84-0)

### L

legendValue() (in module graphite.render.functions), [81](#page-84-0) limit() (in module graphite.render.functions), [81](#page-84-0) linearRegression() (in module graphite.render.functions), [82](#page-85-0)

linearRegressionAnalysis() (in module graphite.render.functions), [82](#page-85-0)

lineWidth() (in module graphite.render.functions), [81](#page-84-0)

logarithm() (in module graphite.render.functions), [82](#page-85-0)

lowest() (in module graphite.render.functions), [82](#page-85-0)

lowestAverage() (in module graphite.render.functions), [82](#page-85-0)

lowestCurrent() (in module graphite.render.functions), [82](#page-85-0)

# M

mapSeries() (in module graphite.render.functions), [82](#page-85-0)

maximumAbove() (in module graphite.render.functions), [83](#page-86-0)

maximumBelow() (in module graphite.render.functions), [83](#page-86-0)

maxSeries() (in module graphite.render.functions), [83](#page-86-0) metric, [131](#page-134-0)

metric series, [131](#page-134-0)

minimumAbove() (in module graphite.render.functions), [84](#page-87-0)

minimumBelow() (in module graphite.render.functions), [84](#page-87-0)

minMax() (in module graphite.render.functions), [83](#page-86-0) minSeries() (in module graphite.render.functions), [83](#page-86-0) mostDeviant() (in module graphite.render.functions), [84](#page-87-0) movingAverage() (in module graphite.render.functions), [84](#page-87-0) movingMax() (in module graphite.render.functions), [84](#page-87-0)

movingMedian() (in module graphite.render.functions), [85](#page-88-0)

movingMin() (in module graphite.render.functions), [85](#page-88-0)

movingSum() (in module graphite.render.functions), [85](#page-88-0) movingWindow() (in module graphite.render.functions), [85](#page-88-0)

multiplySeries() (in module graphite.render.functions), [86](#page-89-0) multiplySeriesWithWildcards() (in module graphite.render.functions), [86](#page-89-0)

# N

nonNegativeDerivative() (in module graphite.render.functions), [86](#page-89-0) nPercentile() (in module graphite.render.functions), [86](#page-89-0)

# $\Omega$

offset() (in module graphite.render.functions), [86](#page-89-0) offsetToZero() (in module graphite.render.functions), [86](#page-89-0)

### P

percentileOfSeries() (in module graphite.render.functions), [87](#page-90-0) perSecond() (in module graphite.render.functions), [87](#page-90-0) pieAverage() (in module graphite.render.functions), [87](#page-90-0) pieMaximum() (in module graphite.render.functions), [87](#page-90-0) pieMinimum() (in module graphite.render.functions), [87](#page-90-0) pow() (in module graphite.render.functions), [87](#page-90-0) powSeries() (in module graphite.render.functions), [87](#page-90-0) precision, [131](#page-134-0)

### R

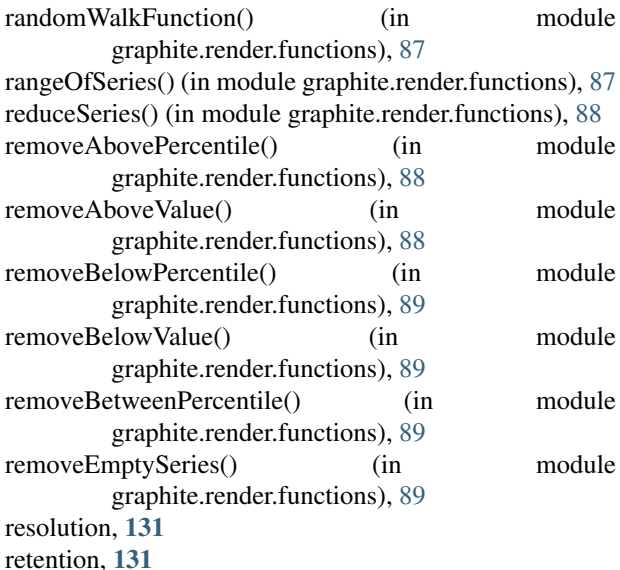

roundFunction() (in module graphite.render.functions), [89](#page-92-0)

### S

scale() (in module graphite.render.functions), [89](#page-92-0) scaleToSeconds() (in module graphite.render.functions), [89](#page-92-0)

secondYAxis() (in module graphite.render.functions), [89](#page-92-0) series, [131](#page-134-0) series list, [131](#page-134-0) seriesByTag() (in module graphite.render.functions), [89](#page-92-0) setXFilesFactor() (in module graphite.render.functions), [90](#page-93-0) sinFunction() (in module graphite.render.functions), [90](#page-93-0) smartSummarize() (in module graphite.render.functions), [90](#page-93-0) sortBy() (in module graphite.render.functions), [90](#page-93-0) sortByMaxima() (in module graphite.render.functions), [91](#page-94-0) sortByMinima() (in module graphite.render.functions), [91](#page-94-0) sortByName() (in module graphite.render.functions), [91](#page-94-0) sortByTotal() (in module graphite.render.functions), [91](#page-94-0) squareRoot() (in module graphite.render.functions), [91](#page-94-0) stacked() (in module graphite.render.functions), [91](#page-94-0) stddevSeries() (in module graphite.render.functions), [91](#page-94-0) stdev() (in module graphite.render.functions), [92](#page-95-0) substr() (in module graphite.render.functions), [92](#page-95-0) summarize() (in module graphite.render.functions), [92](#page-95-0) sumSeries() (in module graphite.render.functions), [92](#page-95-0) sumSeriesWithWildcards() (in module graphite.render.functions), [92](#page-95-0)

# T

target, [132](#page-135-0) threshold() (in module graphite.render.functions), [93](#page-96-0) timeFunction() (in module graphite.render.functions), [93](#page-96-0) timeShift() (in module graphite.render.functions), [93](#page-96-0) timeSlice() (in module graphite.render.functions), [94](#page-97-0) timeStack() (in module graphite.render.functions), [94](#page-97-0) timestamp, [132](#page-135-0) timestamp bucket, [132](#page-135-0) transformNull() (in module graphite.render.functions), [94](#page-97-0)

# $\cup$

unique() (in module graphite.render.functions), [94](#page-97-0) useSeriesAbove() (in module graphite.render.functions), [95](#page-98-0)

### V

value, [132](#page-135-0) verticalLine() (in module graphite.render.functions), [95](#page-98-0)

### W

weightedAverage() (in module graphite.render.functions), [95](#page-98-0)